**Česká zemědělská univerzita v Praze** 

**Provozně ekonomická fakulta** 

**Katedra obchodu a financí** 

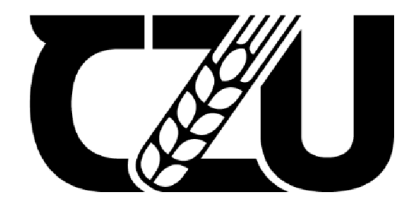

# **Diplomová práce**

**Účetnictví v ERP** 

**Bc. Tereza Tykvová** 

**© 2022 ČZU v Praze** 

# **ČESKÁ ZEMĚDĚLSKÁ UNIVERZITA V PRAZE**

Provozně ekonomická fakulta

# **ZADÁNÍ DIPLOMOVÉ PRÁCE**

Bc. Tereza Tykvová

Hospodářská politika a správa Podnikání a administrativa

Název práce

**Účetnictví v ERP** 

Název anglicky

**Accounting in ERP** 

#### **Cíle práce**

Cílem závěrečné práce je vyhodnotit účetnictví v ERP u vybrané společnosti. Na základě provedených analýz, bude následně zhodnoceno používání účetnictví v ERP.

#### **Metodika**

Teoretická část představuje zpracováníteoretických východisek pro praktickou část studiem literatury a zhodnocením dosavadní úrovně poznání účetnictví v ERP a kritické rešerši přístupů k jejich hodnocení.

Praktická část zahrnuje identifikaci vnějšího a vnitřního prostředí pomocí sběru dat, komparaci a následnou syntézu poznatků. Součástí praktické části práce bude posouzení účetnictví v ERP s cílem připravit podklady pro hodnocení konkurenční výhody a doporučení pro vedení společnosti z pohledu SAP S/4 HANA a UNIT 4.

#### **Doporučený rozsah práce**

60-80 stran

#### **Klíčová slova**

ERP, SAP, UNIT 4, účetnictví, informační systém

#### **Doporučené zdroje informací**

- AWAN, Mujtaba, Niamat ULLAH, Sikandar AU, Irshad Ahmed ABBASI, Muhammad Shabbir HASSAN, Hizbullah KHATTAK, Jiwei HUANG a Habib Ullah KHAN, 2021. An Empirical Investigation of the Challenges of Cloud-Based ERP Adoption in Pakistani SMEs. Scientific Programming. 2021,1-8. ISSN 1875-919X. Dostupné z: doi:10.1155/2021/5547237
- Basl J., Blažíček R.: Podnik v informační společnosti 3., aktualizované a doplněné vydání. GRADA Publishing, a.s, Praha 2012. 328 s. ISBN: 978-80-247-4307-3.
- GÁLA, Libor, Jan POUR a Zuzana ŠEDIVÁ, 2015. Podniková informatika: počítačové aplikace v podnikové a mezipodnikové praxi. 3., aktualizované vydání. Praha: Grada Publishing. Management v informační společnosti. ISBN 978-802-4754-574.
- ROMNEY, Marshall B. a Paul John STEINBART, [2018]. Accounting information systems. Fourteenth edition. Harlow, England: Pearson. ISBN 12-922-2008-2.
- SODOMKA, Petr, KLČOVÁ, Hana. Informační systémy v podnikové praxi. 2. aktualizované a rozšířené vyd. Computer Press, as, 2017. ISBN: 9788025128787.

**Předběžný termín obhajoby**  2021/22 LS-PEF

**Vedoucí práce**  Ing. Marek Dvořák, Ph.D., Ing.Paed.IGIP

**Garantující pracoviště**  Katedra obchodu a financí

**prof. Ing. Luboš Smutka, Ph.D. doc. Ing. Tomáš Šubrt, Ph.D.**  Vedoucí katedry Děkan

Elektronicky schváleno dne 27. 2. 2022 Elektronicky schváleno dne 28. 2. 2022

V Praze dne 28. 03. 2022

#### **Čestné prohlášení**

Prohlašuji, že svou diplomovou práci "Účetnictví v ERP" jsem vypracovala samostatně pod vedením vedoucího diplomové práce a s použitím odborné literatury a dalších informačních zdrojů, které jsou citovány v práci a uvedeny v seznamu použitých zdrojů na konci práce. Jako autorka uvedené diplomové práce dále prohlašuji, že jsem v souvislosti s jejím vytvořením neporušil autorská práva třetích osob.

V Praze dne 31.03.2022

#### **Poděkování**

Ráda bych touto cestou poděkovala panu Ing. Marku Dvořákovi, Ph.D., Ing.Paed.IGIP za vedení diplomové práce.

# **Účetnictví v ERP**

#### **Abstrakt**

Diplomová práce se zaměřuje na účetnictví v ERP v obecném měřítku a následně i ve vybrané společnosti u systémů Unit 4 a SAP. Cílem práce je rozbor základních náležitostí účetnictví a zhodnocení jejich postupů vedení v konkrétní firmě. První část je teoretická, kde jsou vymezeny náležitosti účetnictví dle české legislativy. Dále je vysvětleno, co je to ERP, jak vzniklo a jeho současné postavení na českém trhu. V praktické části je představena vybraná společnost a její současný stav v rámci účetnictví a ERP systému. Práce se poté zaobírá také změnou těchto systémů. Hodnocení současného stavu a plánované změny v systémech doplňují odpovědi zaměstnanců z dotazníkového šetření. V závěru práce je představeno opatření pro podporu procesů ve vybrané společnosti a následná doporučená opatření ke zlepšení situace do budoucna.

**Klíčová slova:** ERP, SAP, UNIT 4, účetnictví, informační systém

## Accounting in ERP

#### **Abstract**

The thesis focuses on accounting in ERP in general and subsequently in a selected company at Unit 4 and SAP systems. The aim of the work is the analysis of the basic requirements of the accounting and evaluation of management procedures in a particular company.

The first part is theoretical, where are the requirements of accounting according to Czech law. It also explains what ERP is, history and its current position on the Czech market. The practical part presents the selected company and its current state within the accounting and ERP system. The work then also deals with the change of these systems. The assessment of the current situation and the planned changes in the systems complement the answers of the employees from the questionnaire survey. At the end of the work is presented measures to support the processes in the selected company and subsequent recommended measures to improve the situation in the future.

**Keywords:** ERP, SAP, Unit 4, accounting, information system

## **Obsah**

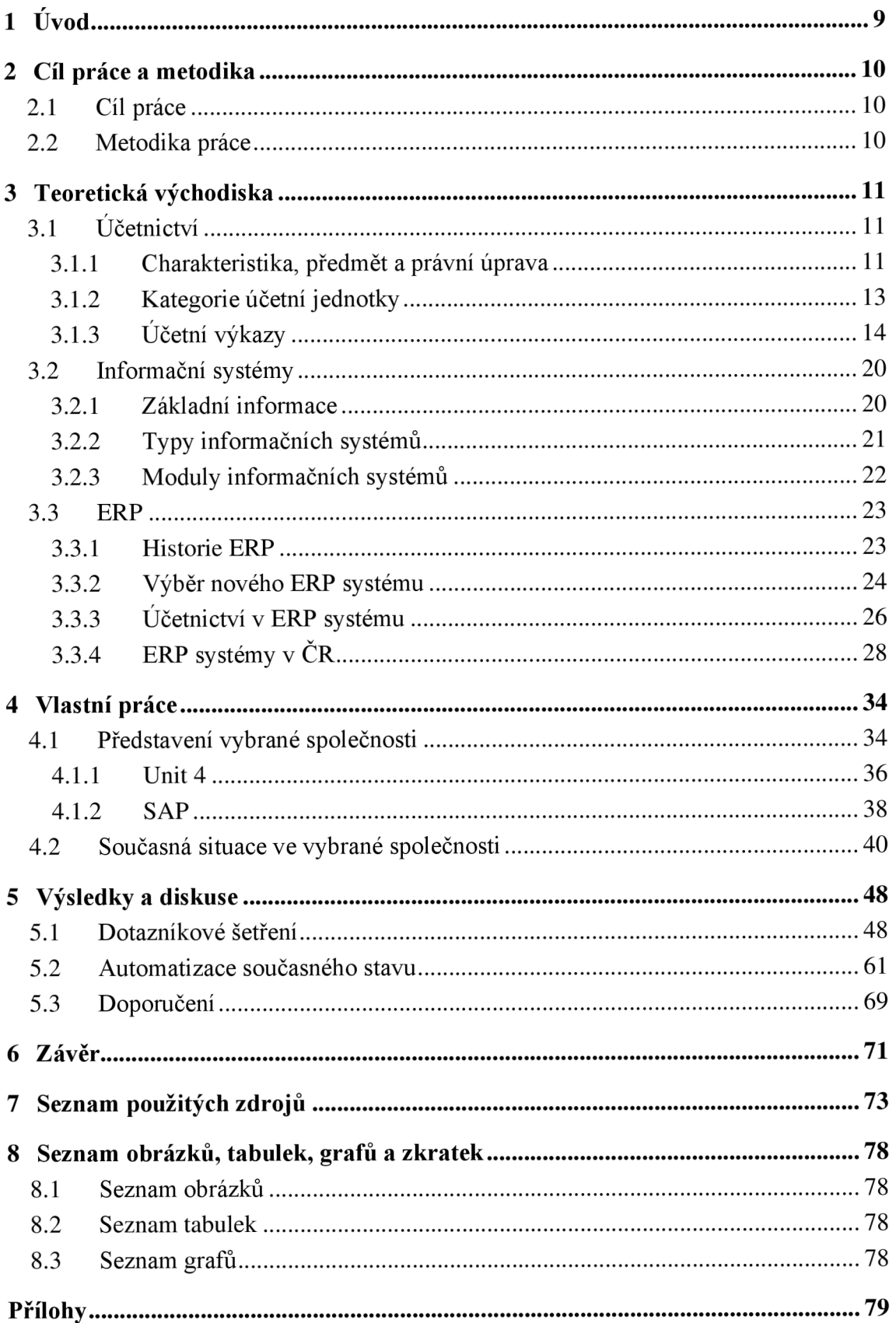

## **1 Úvod**

V současné době je v České republice nahlášeno více jak 520 tisíc firem (společnosti s ručením omezeným a akciové společnosti). Každá tato firma má základní povinnosti. Mezi tyto povinnosti například patří: označení sídla i provozovny, uvedení názvu společnosti, registrace pro ICO (identifikační číslo osoby), podávání daňového přiznání právnických osob a vedení účetnictví.

A právě vedení účetnictví je nedílnou součástí podnikání již od pravěku. Lidé používali k záznamu zářezy do dřeva, kamene nebo kostí. Shromažďovali si takto data o počtu dobytka a jiného majetku. Ve starověku se stal významný posun a již byly používané primitivní systémy účetních knih - knihy příjmů a vydání. Účetnictví prošlo mnoho vylepšování a podob. V době průmyslové revoluce se začalo rozlišovat účetnictví interní a externí a začalo se i s nákladovým a finančním účetnictvím. Novodobá podoba účetnictví a její nej větší zlom se datuje k roku 1937, kdy Německo stanovilo účetní osnovu a postupy účtování. V pozdějším období 20. století se kvůli zestátnění podniků účetnictví stalo nedílnou součástí každého podniku. Od druhé poloviny 20. století po současnost se forma účetnictví velmi změnila. Vzniklo spoustu zákonů, vyhlášek a ustanovení, která přísně stanovují práva a povinnosti při vedení účetnictví.

Pro správnou evidenci a vykazování jsou v současné době všem typům společnostem poskytovány účetní software. Takový dobře nastavený software dokáže velmi efektivně pracovat s daty. Veškeré manuální práce mohou být plně nebo některé částečně nahrazeny automatickými procesy. Nyní na českém trhu najdeme více jak stovky účetních software. Nabídka je velmi široká a systémy se stále rozvíjejí.

V druhé polovině 20. století, jak již bylo zmíněno, byly velké změny v oblasti účetnictví. V této době však některé společnosti dospěli k názoru, že samotné vedení účetnictví je pro výrobní organizace málo. Zhruba od roku 1960 se datují první systémy propojující více oddělení skrze společnost. Postupně se přidávaly další a další moduly až okolo roku 1990 byl vytvořen ucelený soubor zvaný systém plánování podnikových zdrojů - ERP systémy.

ERP systémy jsou převážně pro velké výrobní společnosti. V České republice tyto systémy používá více jak 86 % velkých firem.

Jaké náležitosti a podobu má současné účetnictví a více informací o EPR systémech je hlavním tématem této práce.

### **2 Cíl práce a metodika**

#### **2**.1 **Cíl práce**

Hlavním cílem této práce je vyhodnotit současný ERP systém ve vybrané společnosti a zhodnocení nového ERP systému. Přínosem této práce je vytvoření návrhu nového procesu pro urychlení a automatizaci procesů při schvalovacím postupu a účtování faktur.

Dílčí cíle práce:

- analýza současného stavu podnikových systému skrze vybranou společnost,
- porovnání jednotlivých schopností účetních systémů,
- komparativní analýza vybraných účetních systému na základě uživatelské přístupnosti pomocí dotazníkového šetření,
- představení nového procesu schvalování a následného účtování faktur pro urychlení a automatizaci postupů.

#### **2.2 Metodika práce**

Teoretická část práce bude zaměřena na seznámení s účetnictvím v ERP, historií, současným stavem a trendem dalšího vývoje. Následně i seznámení s analýzou vybraných účetních systémů.

V návaznosti na teoretickou část se v práci přeneseme do současné situace vybrané společnosti. Bude provedena analýza současných systémů skrze společnost a následně, dle jednotlivých požadavků bude provedena komparace. Jednotlivé kroky porovnání budou vysvětleny pomocí přehledných tabulek a grafů zpracované pomocí software MS Office - Excel.

Dále se v práci zaměříme také na odhad budoucího vývoje a formulaci doporučení na základě výsledků komparativní analýzy.

V této práci a pro provoz nového procesu budou použity následující aplikace a funkce: MS Office (Excel, Word, Outlook), SharePoint, Power Automate, Macro, Google Formuláře.

#### **3 Teoretická východiska**

V části zaměřené na teoretický rozbor práce jsou uvedeny tři hlavní kapitoly. První kapitola je zaměřena na účetnictví v obecné rovině. Druhá kapitola se zaobírá rozborem informačních systémů a volně navazuje na poslední teoretickou část s ERP systémy.

#### **3**.1 **Účetnictví**

#### **3.1.1 Charakteristika, předmět a právní úprava**

Účetnictví lze charakterizovat jako soubor informací, které vycházejí z vedení a fungování účetní jednotky. Jedná se o zdroj informací daného podniku jejichž vypovídající hodnota nám dokáže přiblížit hospodářskou činnost v současné době i za předešlé období (Novotný, 2021, s. 170).

Podle P. Novotného: "Předmětem účetnictví jsou informace o stavu a pohybu majetku *(o aktivech) a jeho zdrojích (o pasivech) a o nákladech, výnosech a výsledku hospodaření v hodnotovém vyjádření, tj. v peněžních jednotkách."* (Novotný, 2021, s. 170).

Mezi základní zákonné normy řadíme:

- Zákon o účetnictví č. 563/1991 Sb. udává obecná ustanovení účetních jednotek, rozsah vedení účetnictví, účetní doklady, zápisy a knihy, účetní závěrku, způsob oceňování, proces inventarizace majetku a závazků, úschovu účetních záznamů (Vyhláška č. 500/2002 Sb.).

- Vyhláška č. 500/2002 Sb. upravuje podvojné účetnictví pro podnikatele, především se zaměřuje na přesnou definici účetní závěrky. Je zde uveden rozsah a způsob sestavení účetní závěrky, obsahové vymezení položek rozvahy, výkazu zisku a ztráty, přehledu o peněžních tocích, přehledu o změnách vlastního kapitálu a přílohy. Dále je zde uvedena směrná účtová osnova, účetní metody a konsolidovaná účetní závěrka (Vyhláška č. 500/2002 Sb.).

- České účetní standardy j sou zvlášť vyhotoveny pro podnikatele, finanční instituce, pojišťovny, zdravotní pojišťovny, nepodnikatelské subjekty a některé vybrané účetní jednotky. Standardy pro podnikatele neboli České účetní standardy pro účetní jednotky, které účtují podle vyhlášky č. 500/2002 Sb. najdeme na stránkách ministerstva financí ČR a obsahují celkem 24 standardů (používá se pouze 22 standardů, dva standardy byly zrušeny) (MFČR, České účetní standardy pro účetní jednotky, které účtují podle vyhlášek č. 500/2002 Sb., č. 501/2002 Sb., č. 502/2002 Sb., ve znění pozdějších předpisů).

Ostatní důležité zákony jsou například Nový občanský zákoník č. 89/2012 Sb., Zákon o obchodních korporacích č. 90/2012 Sb., Zákon o daních z příjmu č. 586Ú1992 Sb., Zákon o rezervách pro zajištění dani z příjmu č. 593/1992 Sb., Zákon o DPH č. 235/2004 Sb., a další (Dušek, 2018, s. 11).

Pro vedení účetnictví je za potřebí dodržovat následující povinnosti a zásady. Účetnictví musí být:

- $\mathbf{r}$ **Správné** účetnictví je takové, které je vedeno podle právních předpisů a neodporuje jim.
- **Úplné** vedení účetnictví ukládá, že veškeré náležitosti, které se staly musí být doloženy do období, kterému náleží. Dané informace budou uvedeny ve výkazech společnosti a ty náležitě zveřejněny.
- **Průkazné** účetnictví znamená, že veškeré provedené operace jsou podložitelné a korespondují se skutečností a odpovídají také inventarizaci.
- **Srozumitelné** je účetnictví tehdy, když lze spolehlivě určit obsah účetnictví.
- Účetnictví též musí být **vedeno způsobem zaručující trvalost účetních záznamů.** Zákon o účetnictví ukládá povinnost o uschování účetních záznamů po požadovanou dobu.
- Účetní jednotka používá takové účetní metody, které jí nebrání v **neomezenou dobu trvání.**
- Neomezená doba trvání se rozděluje na **pravidelné intervaly.** Vždy se jedná o 12 po sobě jdoucích měsíců. V České republice se uvádí kalendářní rok, který kopíruje kalendář, tedy počátek je v lednu daného roku či hospodářský rok, který začíná jiným měsícem, než je měsíc leden.
- Účetnictví je **vedeno v peněžních jednotkách** české měně v některých případech vedle české měny se může účtovat i v měně cizí.
- **Akruální princip** představuje časové a věcné břemeno účetních skutečností. Vždy je potřeba, aby všechna data byla uvedena ve správném období (Steker, Otrusinová, 2021, str. 17-19)

Účetní zásady a principy podle autorů Steker a Otrusinová jsou:

*"Zásada stálosti metody (§ 7 ZU) stanoví, že účetní jednotka nesmí měnit účetní metody (např. způsob oceňování nebo odpisování majetku) nejen v průběhu účetního období, ale ani mezi obdobími. Změnit účetní metodu může pouze tehdy, povede-li tato změna k zajištění věrného a poctivého obrazu předmětu účetnictví*  *a finanční situace účetní jednotky. Ke změně metody může dojít pouze při přechodu mezi účetními obdobími (a nikoliv v průběhu jednoho účetního období), a to s náležitým odůvodněním v příloze účetní závěrky.* 

- *Zásada významnosti (§ 19 ZU) požaduje, aby účetní výkazy obsahovaly takové informace, které jsou pro uživatele významné z hlediska jejich případných rozhodnutí. Informace se považuje za významnou, jestliže je o ní možné předpokládat, že by její neuvedení nebo chybně uvedení mohlo ovlivnit úsudek uživatele. Významnost těchto jednotlivých informací se posuzuje v souvislosti s jinými obdobnými informacemi.*
- *Zákaz kompenzace platí pro pohledávky, závazky, náklady a výnosy (§ 7 ZU). Existují ovšem výjimky, které umožňují vzájemně zaúčtovat (vyrovnat) tyto položky. "* (Steker, Otrusinová, 2021, str. 19)
- Zásada opatrnosti nařizuje, že je potřeba uvést všechny již známá budoucí rizika a případné ztráty. Náklady a výnosy však nesmějí být vykázány v účetní závěrce nadhodnoceny nebo podhodnoceny.
- Základem **principu podvojnosti** je, že jeden účetní případ bude zaúčtován na dvou či více účtech, ale strany "má dáti" a "dal" budou bilančně vynulovány.
- **Princip souvztažnosti** uvádí, že účty zvolené pro zaúčtování dané položky by měli co nejlépe vystihovat charakter této operace.
- Všechny operace evidované v účetnictví by měly být podle **principu dokumentace** podloženy nějakým podkladem/dokumentem.
- **Bilanční princip** představuje rovnost v bilanci. Bilance je užívaná také jako název pro rozvahu, která se skládá z aktiv a pasiv. Lze tedy uvést bilanční rovnici, kde:

#### **AKTIVA = PASIVA**

Při konci pravidelného intervalu se uzavírají všechny účty účetní jednotky. Zde je důležité, aby konečné stavy účtů rozvahy navazovaly na počáteční stavy rozvahových účtů budoucího období. Tomuto postupu se říká **bilanční kontinuita**  (Šteker, Otrusinová, 2021, str. 19-23).

#### **3.1.2 Kategorie účetní jednotky**

Důležitým ukazatelem pro vedení účetnictví je i kategorie účetní jednotky. Účetní jednotky lze dělit do několika kategorií, a na základě tohoto dělení se následně i splňují jednotlivé náležitosti, které k dané účetní jednotce vyplývají. Toto dělení určuje zákon č.

563/1991 Sb., o účetnictví ze dne 12. prosince 1991. Podle tohoto zákona se účetní jednotky dělí na:

- a) mikro účetní jednotky,
- b) malé účetní jednotky (s nebo bez povinnosti auditu),
- c) střední účetní jednotky,
- d) velké účetní jednotky.

Pro rozdělení jednotek do těchto kategorií slouží tří kritéria. V tabulce jsou uvedené kritéria a následně jednotlivé hranice daných kategorií (Portál Pohoda, 2020).

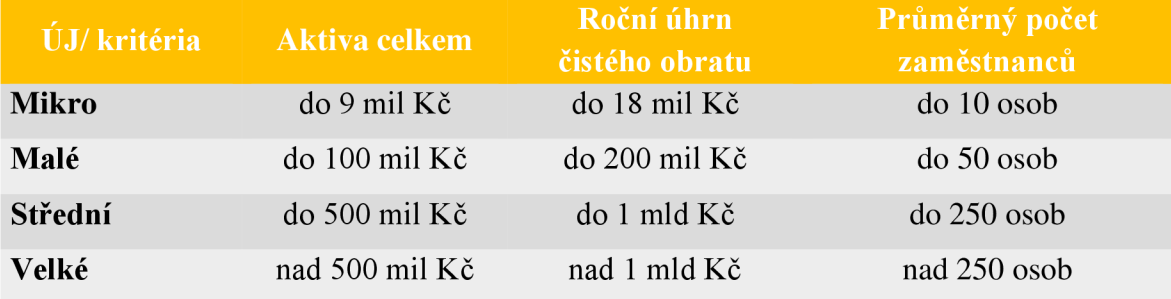

*Tabulka 1 Rozdělení účetních jenotek* 

Zdroj: vlastní zpracování na základě dat z [portal.pohoda.cz](http://portal.pohoda.cz) (2020)

Aktiva celkem představují celkový úhrn aktiv (majetek firmy) za dané období v netto hodnotě. Roční úhrn čistého obratu vykazuje účetní jednotka ve výkazu zisku a ztráty v řádku nazvaném "Čistý obrat za účetní období". Posledním kritériem je průměrný počet zaměstnanců, který se získá pomocí přepočteného evidenčního počtu zaměstnanců dle daných podmínek (Portál Pohoda, 2020).

#### **3.1.3 Účetní výkazy**

V účetnictví se setkáme s pěti druhy účetních výkazů. Prvním účetním výkazem je rozvaha. Rozvaha se skládá ze dvou hlavních částí, a to aktiv a pasiv. Zde je velmi důležité dodržet již zmíněný bilanční princip, který nám říká, že celková aktiva rozvahy se musejí vždy rovnat celkovým pasivům. Hodnoty v rozvaze jsou v peněžním vyjádření k určitému období (Šteker, Otrusinová, 2021, s.245).

Aktiva, jak již bylo zmíněno, představují majetek firmy. Tyto aktiva se vykazují v rozvaze podle jednotlivých skupin. Hlavním principem řazení těchto skupin je podle jejich likvidity. Rozlišujeme aktiva dlouhodobé, méně likvidní a krátkodobé, které jsou pro podnik likvidní téměř okamžitě. Mezi dlouhodobé aktiva řadíme movitý a nemovitý majetek a jako příklad můžeme uvést pozemky, stavby, software, goodwill. Krátkodobé aktiva, též nazývaná oběžná aktiva, zastupují položky jako jsou zásoby (materiál, výrobky a zboží), pohledávky a peněžní prostředky v pokladnách a na účtech (MFCR, Vybrané údaje z Rozvahy podle vyhl. 500/2002 Sb.).

Pasiva jsou zdroje krytí majetku podniku. Rozdělujeme je do dvou základních skupin. V rozvaze najdeme pasiva ve formě vlastního kapitálu a cizí zdroje. Vlastní kapitál, jak již z názvu vyplývá, je složka pasiv, které do podniku byl vložen nejčastěji zakladateli. Do vlastního kapitálu řadíme základní kapitál, jehož minimální hodnota musí odpovídat částce dle typu společnosti. Dále zde nalezneme kapitálové fondy, rezervní fond, nedělitelný fond a ostatní fondy ze zisku. Cizí zdroje reprezentují podnikem tvořené rezervy, dlouhodobé a krátkodobé závazky a bankovní úvěry a výpomoci (MFCR, Vybrané údaje z Rozvahy podle vyhl. 500/2002 Sb.).

Vhled rozvahy nám znázorňuje příloha č. 1. Vždy při sestavování rozvahy uvádíme v jejím záhlaví datum, ke kterému byla rozvaha sestavena. Dále je na obrázku uvedeno, že hodnoty v rozvaze jsou v celých tisících Kč, je tomu tak i v ostatních účetních výkazech. V prvním řádku rozvahy máme 5 hlavních buněk. Podle Stekera, Otrusinové a kol.: "Položky rozvahy se označují kombinací písmen, římských číslic, arabských číslic a názvem položky. Položky lze členit na podpoložky. Položky označené arabskou číslicí mohou být sloučeny, pokud nejde o významnou částku nebo pokud jejich sloučení přispívá k větší srozumitelnosti informace." (Steker, Otrusinová, 2021, s. 250). K označení položek můžeme též přiřadit i sloupec s názvem "řádek", ve kterém tedy každý řádek rozvahy má své číslo. V pravé části výkazu je prostor na hodnotové údaje, které jsou vyčísleny v tisících Kč jednotkách. Při sestavování se vždy uvádí hodnoty daného období neboli běžné účetní období a také hodnoty za minulé účetní období. Běžné účetní období je však rozděleno do tří sloupců:

- **brutto** je hodnota neupravená o opravné položky a oprávky,
- **korekce** představuje opravné položky a oprávky za dané účetní období,
- **netto** hodnota je čistá, upravená částka, jedná se o rozdíl mezi brutto hodnotou a korekcí.

Minulé období se uvádí pouze už v netto hodnotě (Skálová, Suková a kolektiv, 2021, s. 155). Nutno podotknout, že u pasiv sloupce brutto ani korekci nenajdeme, tam jsou hodnoty uvedeny pouze v netto hodnotě.

Malé a mikro účetní jednotky, které nejsou podrobeny auditem na konci účetního období mohou sestavit rozvahu ve zkráceném rozsahu. Mikro účetní j ednotky mohou uvádět položky označené pouze písmeny a malé účetní jednotky uvádí položky označené písmeny a římskou číslicí (Skálová, Suková a kolektiv, 2021, s. 154-155).

Podle rozložení aktiv a pasiv v podniku, můžeme určit typ financování. Doporučené financování, nazývané zlaté pravidlo financování, závisí převážně, že investiční majetek firmy (dlouhodobý majetek) by měl být financován dlouhodobým kapitálem, který je složen z vlastního kapitálu a dlouhodobých cizích zdrojů. Na níže přiloženém obrázku č. 1 je názorně ukázáno rozvržení financování dlouhodobého majetku. Pokud by podnik využíval i krátkodobé cizí zdroje pro financování dlouhodobého majetku, vstupuje do rizika. U podniku by mohly nastat finanční problémy, nejčastěji se v tomto případě setkáme s nedodržením data splatnosti krátkodobých zdrojů (Pecková, 2010, s. 1-2).

| Rozvaha                             |                                          |  |  |  |
|-------------------------------------|------------------------------------------|--|--|--|
| Aktiva (majetek)                    | Pasiva (kapitál)                         |  |  |  |
| Dlouhodobý majetek<br>Oběžná aktiva | Vlastní kapitál                          |  |  |  |
|                                     | Cizí zdroje (dluhy)                      |  |  |  |
|                                     | Krátkodobé závazky<br>z obchodního styku |  |  |  |

*Obrázek 1 Zlaté pravidlo financování* 

#### Zdroj: Management Mania, 2015

V současné době se lze setkat s případem, že cizí zdroje převyšují vlastní kapitál. Tato skutečnost přivádí podnik i pro současné a budoucí partnery do nepříjemné pozice, kdy podnik může být brán za rizikový. Je tedy doporučováno, aby podílu celkového kapitálů převládal vlastní kapitál. Pro výpočet stupně zadlužení lze použít následují vzorec, který dává do poměru cizí zdroje a vlastní kapitál.

#### **Poměr SZ = (CK/VK) \* 100**

kde... SZ – stupeň zadlužení, CK – cizí kapitál, VK – vlastní kapitál (Pecková, 2010, s. 2).

Dalším účetním výkazem je Výkaz zisku a ztráty. Tento výkaz nám blíže specifikuje již uvedené položky z rozvahy, který je zastoupen položkou s názvem hospodaření běžného účetního období. Výkaz zisku a ztráty vychází z jednotlivých počinů za celé období. Jedná se o veškeré náklady a výnosy dané účetní jednotky, nehledě na to, zda s touto operací vznikla skutečnost peněžního přenosu, tedy příjmu či výdaje (Steker, Otrusinová, 2021, s. 250).

Výnos lze popsat jako peněžní ohodnocení získané jako odměna za vykonání podnikatelské činnosti. Nejčastější výnosovou položkou jsou Tržby za vlastní výrobky (účet 601), Tržby z prodeje služeb (účet 602) a Tržby za zboží (účet 604).

Náklady definujeme jako peněžní částky, které byly vynaloženy na získání výnosů za dané účetní období. Zde se setkáme s účty jako jsou například Spotřeba materiálu (účet 501), Spotřeba energie (účet 502) či Opravy a udržování (účet 511) (Knápková, Pavelková, Remeš, Šteker, 2018, s. 144).

Cílem výkazu zisku a ztráty je zhodnotit, jak si podnik za dané období vedl a jaký je konečný výsledek hospodaření podniku. Výsledek hospodaření vznikne po odečtení celkových nákladů od celkových výnosů. Výsledek může být zisk nebo ztráta, kdy se tato konečná částka objeví v rozvaze se znaménkem + nebo -.

**Výsledek hospodaření (VH)** = Celkové výnosy - celkové náklady

Výkaz zisku a ztráty je možné sestavit ve dvou provedení. Účetní jednotka si může vybrat, zda své výnosy a náklady bude dělit podle účelového nebo druhového členění. Účelově lze náklady a výnosy dělit na provozní a finanční, kde výsledek hospodaření odpovídá součtu těchto dvou částí. Druhové členění přesněji vypovídá o konkrétních aktivitách. Účtová osnova obsahuje rozdělení nákladů a výnosů podle druhového členění. Náklady najdeme v 5. účtové třídě a výnosy v 6. účtové třídě. Pro účely vykazování je v České republice častěji používáno druhové členění.

Po rozepsání všech položek výnosů a nákladů se dostáváme k výpočtu výsledku hospodaření. Výsledek hospodaření má několik podob. V případě, že budeme sestrojovat výkaz podle účelového členění, vznikne nám výsledek hospodaření provozní a finanční. Pokud tyto dva výsledky sečteme jedná se o výsledek hospodaření před zdaněním. Pro výsledek hospodaření po zdanění musíme od výsledku hospodaření před zdaněním odečíst daň z příjmu. Následně tedy výsledek hospodaření po zdanění je ekvivalentem pro výsledek hospodaření za účetní období. Ve výkazu, také naj deme položku čistý obrat za účetní období, a to se rovná součtu všech výnosů (Šteker, Otrusinová, 2021, s. 218).

Dle Skálová J. a kolektiv: "Daňovým základem je výsledek hospodaření (zisk nebo ztráta) upravený o částky, které nelze podle zákona o daních z přijmu zahrnout do nákladů nebo jsou do nich zahrnuty v nesprávné výši, a o veškeré částky neoprávněně zkracující příjmy. Pokud je rozsah některých druhů nákladů omezen nebo limitován zákonem o daních z příjmu nebo jinými předpisy, lze pro stanovení základu daně tyto náklady zahrnout maximálně ve stanovené a prokazatelné výši." Jedná se například o tvorbu a čerpání rezerv, odpisy hmotného majetku, výdaje na reprezentaci (Skálová, Suková, 2021, s. 24).

Jak bylo uvedeno již u rozvahy, tak i zde u výkazu zisku a ztráty jsou dva sloupce na uvedení hodnot za běžné a minulé účetní období. Spolu s označením kombinací písmen, římských číslic, arabských číslic a názvem položky.

Cash flow neboli přehled o peněžních tocích je dalším z výkazů, které jsou součástí účetní závěrky. U předchozího výkazu bylo uvedeno, že se jedná o výnosy a náklady v peněžním vyjádření bez podstaty, že tyto peněžní prostředky byly promítnuly na bankovních účtech nebo v pokladně účetní jednotky. Cash flow právě naopak sleduje položky, které reálně vedly k nárůstku či úbytku peněžních prostředků (hotovost, ceniny, peněžní prostředky na účtu případně peníze na cestách) či peněžních ekvivalentů (určité druhy vkladů a CP) za dané účetní období.

Přehled o peněžních tocích lze rozdělit do tří základních kategorií. Jedná se o provozní činnost, kde se shromažďují pohyby prostředků ze základní činnosti účetní jednotky. Investiční činnost zahrnuje převážně změny u dlouhodobého majetku, jeho prodej a pořízení. Do poslední finanční činnosti se promítnou nové informace tykající se vlastního kapitálu a dlouhodobých/krátkodobých závazků.

Ke konečnému přehledu o toku peněz se dá dojít dvojím způsobem. První způsob je přímá metoda, která sestavuje cash flow podle jednotlivých příjmových a výdajových položek za celé období. V případě více pohybů peněžních prostředků a ekvivalentů, se může zdát přímá metoda velmi náročnou (Knápková, Pavelková, Remeš, Stěker, 2018, s. 196— 213). U nepřímé metody, kteráje druhou možností, se vychází z výsledku hospodaření, který je potřeba upravit o specifické položky. Šteker K. a kolektiv totiž uvádí, že: "Úpravy tak vychází z předpokladu, že každý náklad nemusí být zároveň výdaj (např. tvorba opravné položky k zásobám), výdaj nemusí znamenat současně i náklad (např. nákup dlouhodobého majetku), výnos nemusí být spojen s příjmem (např. prodej zboží na fakturu) a příjem nemusí znamenat zároveň i výnos (např. přijatá záloha od zákazníka)" (Steker, Otrusinová, 2021, s. 249).

*Obrázek 2 Cash Flow - nepřímá metoda výpočtu* 

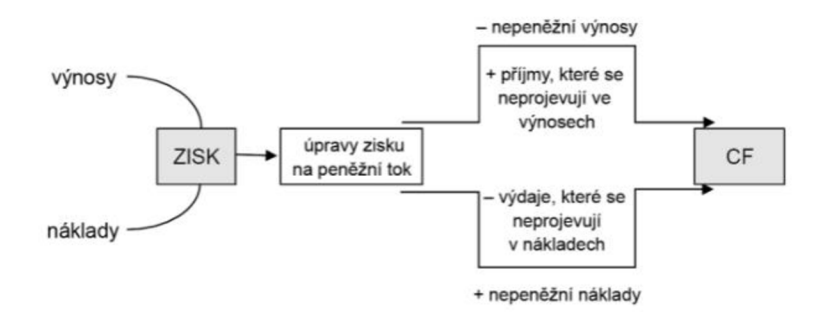

Zdroj: Knápková, Pavelková, Remeš, Štěker, 2018, s. 213

I zde je provázanost výsledku s rozvahou, jelikož výsledek cahs flow by měl odpovídat konečnému stavu peněžních prostředků za dané období.

Posledním výkazem, sloužící pro vykázání číselných hodnot, je přehled o změnách vlastního kapitálu. Tento přehled podrobněji ukazuje změny tedy zvýšení či snížení položek vlastního kapitálu za dané období. Některé účetní jednotky tento výkaz stejně jako výkaz o peněžních tocích nemusí předkládat na konci účetního období. Povinnost sestrojit tyto výkazy mají pouze střední, velké a ty podniky, jichž účetní závěrka musí být podrobena auditem. Přehled o změnách vlastního kapitálu nemá danou formu vykazování, avšak data jsou velmi důležitá, a to především pro externí uživatele. Externím uživatelům tento výkaz poskytne významné podklady při rozhodování, zda s danou jednotkou je dobré navázat obchodní vztah. Přehled poskytuje informace o změnách s vlastníky, zda byl navýšen vlastní kapitál nebo byly vyplaceny dividendy. Dále se zde promítnou i ostatní operace, jako např. změny u fondů nebo přecení některých finančních aktiv a závazků (Knápková, Pavelková, Remeš, Šteker, 2018, str. 229 a 230)

Všechny tyto uvedené výkazy jsou mezi sebou vzájemně provázány. Jejich spojitost znázorňuje přiložený obrázek pod tímto textem. Z obrázku vyplývá, že hlavním výkazem je rozvaha a na tu navazují zbylé výkazy účetní závěrky (Knápková, Pavelková, Remeš, Šteker, 2018, str. 231 a 232).

#### *Obrázek 3 Provázanost účetních výkazů*

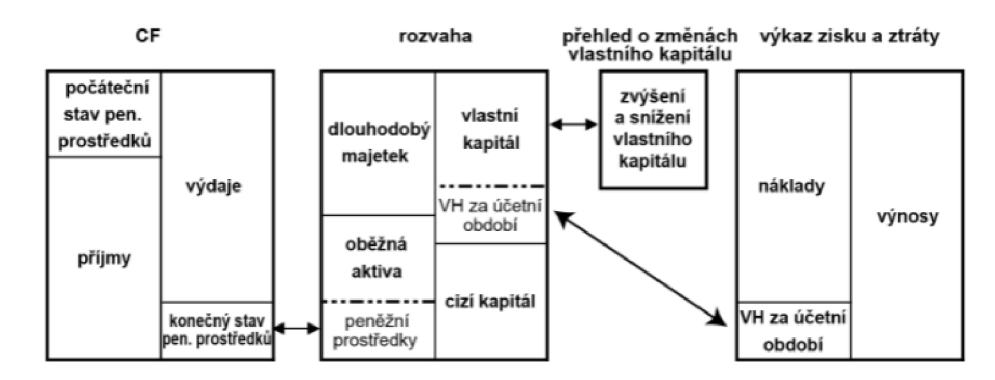

Zdroj: Knápková, Pavelková, Remeš, Šteker, 2018, str. 231 a 232

Konečným výkazem je příloha, která slouží k dovysvětlení a doplnění informací k jednotlivým položkám všech výkazů účetní závěrky. Nejčastěji v příloze najdeme obecné údaje společnosti, účetní metody a doplňující informace. V účetních metodách jsou zveřejněny například metody odpisování dlouhodobého hmotného i nehmotného majetku, způsoby tvorby opravných položek, oceňování majetku, vypořádání kurzových rozdílů, informace o splatné a odložené dani, případně i jaké jsou rizika dané společnosti (Šteker, Otrusinová, 2021, s. 254 a 255)

#### **3.2 Informační systémy**

#### **3.2.1 Základní informace**

Informační systémy je možné definovat různými způsoby. Podle jedné z definic, lze informační systémy chápat jako sadu vzájemně propojených komponentů, které shromažďují, zpracovávají, ukládají a distribuují data na podporu rozhodování a kontroly v organizaci. V další definici se setkáme s kombinací softwaru, hardwaru a telekomunikační sítě, které jsou opět použity pro shromáždění a následnou distribuci dat (Bourgeois, Smith, Wang, Mortati, 2019, str. 3).

Informační systém je chápán též jako tak zvaný "triangl", který je složený z lidí, procesů a informační technologie (Frost, Pike, Kenyo, Pels, 2011, kapitola 1).

Pro identifikování, co jsou to informační systémy je možné si tyto pojmy vysvětlit i jednotlivě. Informační systémy se skládají z informací a systémů. Pro určení, co znamená informace je důležité si uvést co to je informatika, jelikož informace je v centru pozornosti informatiky. Pour J. a kolektiv uvádí, že informatiku lze chápat, jako vědu, která se zaobírá sběrem, zpracování a přenosem informace. Z toho vychází, že "Informace je pojmenování pro obsah toho, co se vymění s vnějším světem, když se mu přizpůsobujeme a působíme na

něj svým přizpůsobováním". Pro výměnu či přenos informace využíváme komunikaci, která se odehrává vždy minimálně mezi dvěma účastníky (Gala, Pour, Šedivá, 2015, str. 27 až 30).

Systém je tvořen z interagujícími nebo na sobě závislými skupinami položek tvořící jeden celek.

Výše byl zmíněný triangl složený z lidí, procesů a informační technologie. Do informační technologie řadíme hardware, software a data. Pro lepší pochopení budou tyto složky následně vysvětleny.

Hardware - pod tímto pojmem si lze představit fyzické části počítačové jednotky, takové, na které si uživatel může sáhnout. Může se tedy jednat o klávesnici, myš, obrazovku. To byly části stolního počítače, ale s hardwarem se můžeme setkat i u zařízení typu notebook, mobilní telefon, různé čtečky, flashdisky a například i tiskárny.

Software - je řídící jednotkou hardwaru, říká mu, co má dělat. Samotný hardware nebude bez softwaru fungovat. Podle volného překladu z knihy od D. Bourgeois a kolektivu, rozdělujeme software na dvě části. První provozní část propojuje hardware s uživatelem. Druhá aplikační část jsou již jednotlivé položky, které jsou přenášeny uživateli. Jedná se o zpracování textu, účetních informací, videí, databází a mnoho další.

Data - jsou posledním článkem v informační technologii. Jedná se o informace, které jsou buď veřejně dostupné nebo o vnitřní informace podniku, které mohou být velmi cenné. Může se například jednat o telefonní čísla, seznam klientů, finanční informace společnosti. Data stejně jako software jsou neviditelné a nehmotné (Romney, Steinbart, 2018, str. 37)

Lidi - vystupují jako hlavní představitelé, kteří s pomocí informačních systému řídí celý podnikový proces. Je nutné se podívat nejen na uživatele, ale i na vývojáře jednotlivých informačních systémů. Na vývoj systému je potřeba řada analytiků a vývojářů. Po dokončení jsou pro uživatele stále k dispozici pracovníci podpory, v případě závad.

Procesy – jsou jednotlivé kroky, které byly podnikem provedeny k dosažení požadovaného výsledku. V současné době je kladen velký důraz na integraci a automatizaci procesů, aby se předešlo co nejvíce chybovosti v datech a rostla produktivita práce (Bourgeois, Smith, Wang, Mortati, 2019, str. 4).

#### **3.2.2 Typy informačních systémů**

Informační systémy jsou dostupné pro všechny společnosti od malých až po velké, soukromé či státní. Avšak každá tato společnost klade jiné požadavky na fungování, analyzování dat a celkového rozhraní informačního systému. Dva základní typy informačních systému jsou veřejné a podnikové. Veřejné informační systémy slouží pro širokou veřejnost. Jsou přístupné všem bez omezení. Příkladem může být systém veřejné knihovny. U podnikových informačních systémů, jak již název napovídá, se jedná o vnější systémy konkrétního podniku, kde veškeré data jsou soukromého charakteru a přístup mají pouze vybraní zaměstnanci podniku. Podnikové systémy dále můžeme dělit na tři podskupiny:

- 1) Univerzální systémy nejedná se o specifické požadavky společnosti, tyto systémy mají široké využití,
- 2) specifické systémy určené již pro užší výběr společností, které mají stejné či podobné požadavky,
- 3) navržené na míru vytvořené přesně podle zadaných kritérií zákazníka/uživatele, jedná se o velmi nákladnou i časově náročnou formu informačního systému (Koďousková, 2021).

#### **3.2.3 Moduly informačních systémů**

Pro zaměření na konkrétní procesy a jejich zpracování, jsou na výběr různé moduly informačních systémů, které podniky mohou používat:

- ERP Enterprise Resource Planning je informační systém, který spravuje a řídí procesy a zdroje skrz podnik
- CRM Customer Relationship Management systém zaměřený na řízení vztahů se zákazníkem
- SCM Supply Chain Management řízení řetězce dodavatelských aktivit
- APS Advanced Planning and Scheduling systém pro plánování a řízení
- HRM Human Resource Management systém sloužící pro personální oddělení
- MIS Management Information System systém pro odvětví podnikového nákupu a prodeje
- EAM Enterprise Asset Management systémy pro evidenci a údržbu majetku
- DMS Document Management System systém na ukládání elektronických dokumentů podniku
- BPM Business Process Management systém na podporu procesního řízení
- BI Business Intelligence systém pro datové analýzy, reportingy (Koďousková, 2021).

#### **3.3 ERP**

Enterprise Resource Planning je jedním z nejpoužívanějších informačních systémů. Hlavní činnosti, které se v systému ERP dají procesovat je výroba, logistika, fakturace, vedení účetnictví, vedení stavu majetku, distribuce, prodej, lidské zdroje, marketing, inventarizace (Danel, 2011).

Anglické slovo enterprise přeložíme jako podnik, společnost či organizace. Je to převážně označení pro byznys většího rozměru. Resource lze přeložit jako zdroje. Pro společnost to může představovat hmotné položky v podobě materiálu, majetku, ale jedná se také o peněžní zdroje, interní procesy, marketing. Planning neboli plánování je uvedeno ve významu správného použití a optimalizace uvedených zdrojů ([erp-information.com,](http://erp-information.com) 2022).

M. Tvrdíková uvedla nejdůležitější vlastnosti ERP systému:

- *"Automatizace a integrace podnikových procesů;*
- *sdílení dat a jejich standardizace v celém podniku;*
- *tvorba a zpřístupnění informací v celém podniku;*
- *schopnost zpracovat historická data;*
- *komplexní přístup k řešení ERP. "* (Tvrdíková, 2008, str. 88).

ERP jako centralizovaný podnikový systém přináší podnikům jisté výhody. Firmy, které používají tyto systémy mají vyšší automatizaci obchodních procesů s minimálními zdroji. Tvorba nových strategii je založena na předešlých datových analýzách. Díky systému se zvyšuje přesnost dat, efektivita u řízení zásob a dodavatelského řetězce. Poskytuje i lepší transparentnost a spolupráci skrz jednotlivá oddělení i mimo organizaci. Na druhou stranu realizace je velmi finančně a časově náročná. Často se vyskytuji problémy u aktualizace či migrace dat a jejich zabezpečením. Některé změny v obchodních procesech s sebou nesou složité změny i pro úpravu systému ([erp-information.com,](http://erp-information.com) 2022).

#### **3.3.1 Historie ERP**

Vznik a vývoj ERP systému je znázorněna na přiloženém obrázku níže. První zmínky o ERP systémech se datují již k roku 1960, kdy J. I. Case se svou společností na výrobu traktorů a příslušenství, potřeboval podporu pro svůj podnik v podobě MRP (materiál requiremet planning). Tento systém pomohl evidovat a kontroloval inventář a výrobky, sučasně to zlepšilo proces plánování potřebné spotřeby výrobků (McCue, 2020).

*Obrázek 4 Historický vývoj EPR systému* 

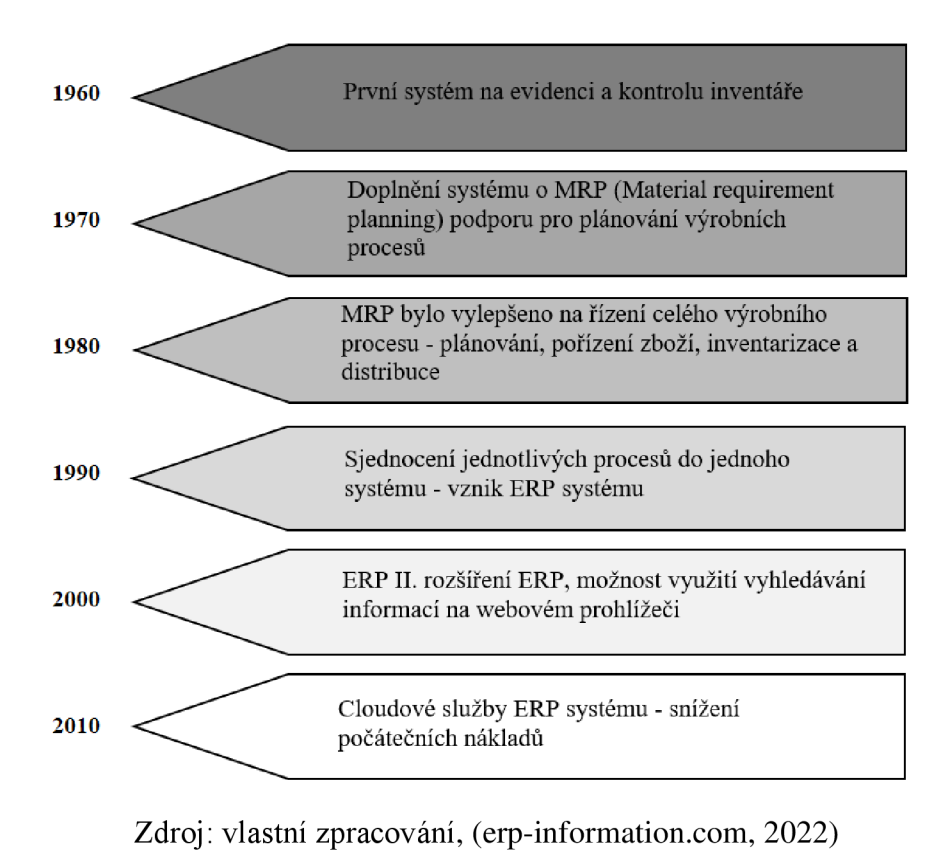

Zdroj: vlastní zpracování, ([erp-information.com,](http://erp-information.com) 2022)

#### **3.3.2 Výběr nového ERP systému**

Před rozhodnutím o pořízení nového podnikového informačního systému, je za potřebí odpověď si na pár základních otázek.

- 1) Proč zhodnocení současné situace podniku a odůvodnění proč je potřeba nový ERP systém
- 2) K čemu zaměření se na hlavní dosavadní nedostatky a nalezení nového systému, který tyto nedostatky pokryje a usnadní a zefektivní pracovní procesy
- 3) Pro koho má být nový ERP systém pro celý podnik, nebo pouze pro určité odvětví (výroba, distribuce)
- 4) Funkce lze systém přizpůsobit pro podnikové výstupy nutné pro analýzy (Koďousková, 2021).

Po odsouhlasení implementace nového ERP systému nám přiložené schéma zhruba naznačuje, jaké jsou další postupy. Tyto postupy se liší na velikosti podniku a zvoleného ERP systému.

*Obrázek 5 Schéma postupu u implementace ERP systému* 

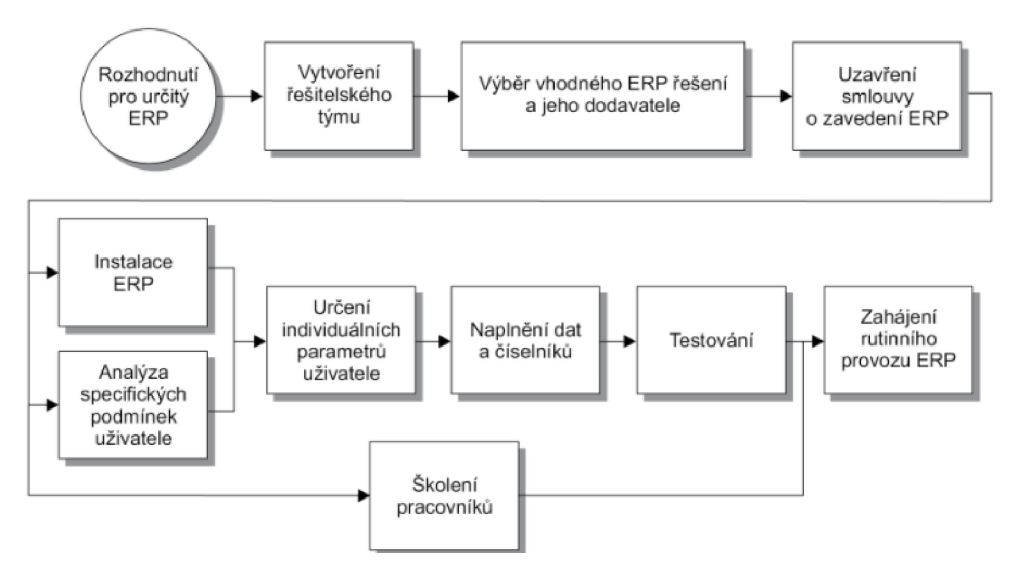

Zdroj: Basel, Blažek, 2012, str. 58

Výběr poskytovatele, typ a jednotlivé složky systému závisí na potřebách kupujícího. Nejčastěji se setkáme, že nový ERP systém poptávají a následně pořizují velké korporátní společnosti, střední a malé podniky a průmyslově specifičtí kupci.

S pořízením nového informačního systému se váže velké finanční břemeno. Celý balíček ERP nákladů obsahuje software, hardware, profesionální služby a interní záležitosti. Software a jeho cena se odvíjí od rozsahu implementace neboli kolik bude koncových uživatelů. Cenu tedy udává velikost firmy to, od jakého dodavatele ERP systému nakupujeme a podle složitosti software. Ke správnému fungování software je zapotřebí mít i kvalitně pořízený hardware – nové počítačové vybavení a síťové zabezpečení. Profesionální služby jsou často opomíjené, ale nejčastěji právě kvůli těmto službám se překročí plánovaný rozpočet na implementaci nového systému (Sodomka, Klčová. 2017, str. 96)

K těmto takzvaně profesionálním službám náleží sedm nejběžnějších položek:

- 1) Trénink či zaškolení v novém pracovním rozhraní. Tyto náklady bývají velmi vysoké, pracovníci musí podstoupit několika hodinová školení před implementací.
- 2) Přizpůsobení firmy. Tento krok je také velmi nákladný, hlavním cílem je ze základního ERP software vytvořit takový software, který přesně odpovídá požadavkům dané firmy.
- 3) Integrace a náklady na testování nastávají v případech, kdy daná firma již používá nějaké softwarové aplikace a ráda by je propojila s novým balíčkem ERP systému, však ne vždy takové propojení je jednoduché a v některých případech i nemožné.
- 4) Převod nebo migrace dat ze stávajícího systému do nového systému. Většina dat ze starého systému je "špinavá", pro převod je zapotřebí veškeré data očistit a utřídit, tak aby v novém systému byly použitelné.
- 5) U nákladů na analýzu dat je potřeba opět velmi pečlivě projednat jaké analýzy daná firma vyžaduje. Jedná se tedy o velmi specifické nastavení, které se připravuje na zakázku.
- 6) Náklady na konzultaci je stejně těžké obejít jako náklady na zaškolení. Doporučuje se při školení vybrat a zaměřit se na interní konzultanty – například určitý počet zaměstnanců společnosti by měl být vyškolen na určitou stanovenou úroveň.
- 7) Náklady na údržbu jsou nedílnou součástí každé implementace. I poté co je nový systém v provozu je zapotřebí dbát na chod procesu ([erp-information.com,](http://erp-information.com) 2022).

#### **3.3.3 Účetnictví v ERP systému**

Základy účetnictví byly vysvětleny v první kapitole, nyní se podíváme na účetnictví v ERP systému. Finanční modul, který ERP systémy nabízí shromažďuje veškeré informace firmy a s těmito daty dále pracuje. Tento modul zachycuje veškeré záznamy na účtech a vyhodnocuje jejich dopad na celkový systém. Na základě toho lze mít téměř okamžitě přehled o finanční situaci firmy Dále je možné provádět jednotlivé finanční analýzy a reporty, sestavit rozpočty a finanční plány. Někteří uživatelé si myslí, že účetní software a ERP finanční modul je to samé. Opak je pravdou. U účetního systému se soustředíme spíše na historii a aktuální data. Výsledkem jsou tedy spíše data o peněžním toku, bance a fakturách. U ERP finančního modulu je výsledkem propojení zbývajíc dat z jiných odděleních a následná tvorba budoucích rozpočtů, prognóz a plánování.

Finanční reporty jsou nedílnou součástí každé společnosti pro kontrolu finanční situace podniku. Mezi základní reporty, které nám finanční modul je schopný poskytnou řadíme: předvahu, příjmy a výdaje, rozvahu, salda na dodavatelských a odběratelských účtech, finanční situaci na bankovních účtech a pokladnách ([erp-information.com,](http://erp-information.com) 2022).

Hlavní funkce finančního modulu:

- Přehled o zisku informuje o současném stavu zisku firmy, udává data o finanční situaci podniku a návratnosti investic.
- Hlavní kniha komplexní přehled o všech pohybech na všech účtech.
- Učet dodavatele snadno dosažitelný přehled o neuhrazených a uhrazených položkách. ERP systémy velmi jednoduše umí zpracovat velké množství přijatých faktur a pomocí automatizace dochází k ušetření peněz, času a zabránění vzniku lidských chyb. Propojení s bankovním systémem usnadní i placení faktur v časovém předstihu.
- Učet odběratele možnost spojení plateb a faktur pomocí automatizace, opakující se generace faktur na měsíčních či týdenních bázích, automatické upomínky faktur po splatnosti.
- Správa dlouhodobého majetku přehled o veškerém majetku firmy, jeho životnosti a údržbě. Možnost tvořit odpisy a kontrolovat daňové dopady.
- Nákup služba pro efektivní nákup zboží a služeb. Ve finančním modulu lze jednoduše tvořit žádanky a nákupní objednávky.
- Řízení rizik na základě dat v systému, sám software rozpozná případnou hrozbu nějakého blížícího se rizika. Příkladem může být, že odběratel stále odebírá další a další produkty, ale neplatí za ně. Při nastavení hranice u jednotlivých odběratelů, software následně upozorní, že se jedná o riskantní obchod. Nej častějším řešením je následně neposkytnou další produkty, pokud nebudou uhrazeny předešlé faktury a případně zavést platby předem u dalších odběrů, než si odběratel zpět vybuduje důvěru.
- Reporting tato služba automaticky sesbírá jednotlivá data a připraví finanční reporty.
- Správa daní při správném nastavení podle příslušného daňového nařízení, je možné veškeré informace ze systému použít například pro měsíční zpracování daňového přiznání (Singh, Saxene, 2021).

Používání finančních modulů přináší firmě mnoho benefitů. Při používání automatizace, kterou ERP systémy nabízejí, se zvýší produktivita, jelikož manuální a časově náročné operace se urychlí. Automatizace také pomůže s lidskou chybovostí. Samotný systém není bezchybný, činnost automatizace, nám ale ušetří čas při zadávání dat a pracovníci se následně mohou soustředit pouze na kontrolu. U plateb jednotlivých faktur je možné také použít automatizaci a podnik již nebude muset řešit faktury po splatnosti.

Systém umožňuje také správu finančních dokumentů. Je možné si u jednotlivých položkách majetku uložit smlouvy o koupi, či si zálohovat veškeré přijaté a vydané faktury. Benefitem je velmi rychle dostupné místo se všemi dokumenty, a tedy omezení ztráty dokumentů. Pomocí integrace neboli propojení ostatních modulů skrz firmu, je umožněn přístup ke klíčovým informacím velmi rychlé.

#### **3.3.4 ERP systémy v ČR**

Současná nabídky ERP systému je v České republice velmi bohatá. Každý systém je individuální, záleží pouze na zákazníkovi, co od systému vyžaduje.

V roce 2011 proběhl výzkum, kde byli posuzováni jednotliví poskytovatelé ERP systémů a byl uveden podíl jednotlivých systémů na českém trhu. Výzkum byl rozdělen na malé, střední a velké podniky ([ekonomickysoftware.com,](http://ekonomickysoftware.com) 2012).

Dle přiložených grafů výzkumu, je zřejmé, že nejvíce používané ERP systémy jsou Helios, SAP, Microsoft Dynamic. Následně si uvedeme hlavní produkty těchto společností, kde do porovnání přidáme ještě i systém Pohodu. V následujících odstavcích budou jednotlivé firmy stručně představeny a poté budou porovnány jejich produkty a funkce.

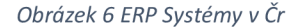

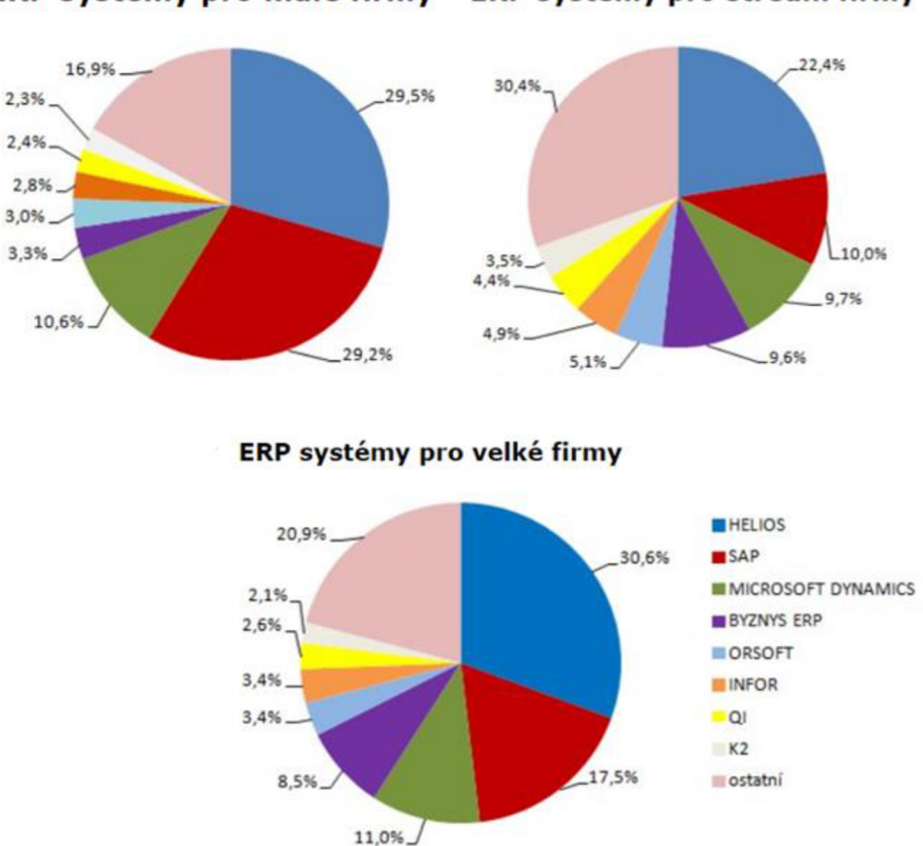

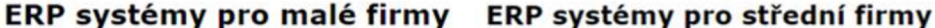

Zdroj: [ekonomickysoftware.com,](http://ekonomickysoftware.com) 2012

Orange Solutions s.r.o. je českým dodavatelem s hlavním zaměřením na implementaci a podporu Helios Orange ERP systému. Tato společnost je na českém trhu od roku 2017, kdy vznikla odštěpením od mateřské společnosti Digital Resources a.s. Digital Resources je poskytovatel integrovaných technologických řešení pro širokou škálu mediálních aplikací a své produkty a služby nabízí na trhu od roku 2000. Hlavním principem této nadnárodní společnosti je návrh a tvorba systému, které podporují funkčnost, integritu, zajištění kvality, optimalizace organizační komunikace a produktivity. Jak již bylo zmíněno Orange Solution se od Digital Resources oddělila s vidinou tvořit také integrované systémy, ale specializované na ERP systémy. Společnost Orange Solution na svých stránkách uvádí i reference od vybraných firem, tento systém tedy najdeme například u Geoton CZ s.r.o., Americké obchodní komory v ČR, A.M.I., Analytical Medical Instruments, s.r.o (orangesolutions.cz, 2022).

SAP software je dílčím systémem praktické části práce. Tato společnost byla založena roku 1972. Dříve se nazývala System Analysis Program Development, v současné době ve zkrácené formě SAP (System Analysis Program). Jedná se o německou společnost anglický název byl přebrat z německého názvu společnosti, a to Systemanalyse Programmentwicklung. SAP začínal jako velmi malý podnik pouze s pěti zaměstnanci. V dnešní době má SAP celosvětově více jak 105 tisíc zaměstnanců. SAP je hlavním celosvětovým poskytovatelem ERP systému zastoupený v Americe, Evropě, Blízkém východě, Africe a Asii ([SAP.com,](http://SAP.com) 2022).

Microsoft Dynamic je jeden z nástrojů Microsoft. Microsoft je velmi známý a používaný počítačový software - nejznámější nástroje jsou Microsoft Word (textový editor), Microsoft Excel (tabulkový procesor) nebo také Microsoft Outlook (e-mail, kalendář a správce kontaktů). Všechny uvedené příklady spadají do takzvaného Microsoft Office. Společnost Microsoft byla založena roku 1975 Billem Gatesem a Paulem Allenem. Název firmy ze začátku zněl Micro-soft, jež tvoří složenina dvou slov microcomputer a software. Následně byl název upraven do současné podoby. Microsoft se velmi rychle vyvíjel a v současné době řeší také otázku ERP systémů. Je to vhodný systém pro státní správou, ale také pro výrobní, obchodní a logistické společnosti. Mezi nej významnější zákazníky, kteří Microsoft Dynamic používají či používali, patří společnosti Coca Cola, HP, BMW,Chevron, Delta, UPS a mnoho další ([Microsoft.com,](http://Microsoft.com) 2022).

Stormware je ryze česká společnost, která byla založena roku 1994. Jejím hlavním atributem je účetní software Pohoda. Hlavní centrála je v Jihlavě, ale společnost má dalších 6 po celé republice a své služby dokonce rozšířila i na území Slovenské republiky. Tent systém poskytuje důležité moduly pro všechny oddělení organizace. Referenční firmy pro tento software jsou například AvCar, Optik do domu, Komora daňových poradců a jiné ([Stormware.cz,](http://Stormware.cz) 2022).

Hlavní produkty uvedených společností:

| Název poskytovatele        | <b>Orange Solution</b>                                                                                                    | <b>SAP</b>                                                                                                    | <b>Microsoft</b>                                                                                       | <b>Stormware</b>                                                                                                    |
|----------------------------|----------------------------------------------------------------------------------------------------|----------------------------------------------------------------------------------------------------|----------------------------------------------------------------------------------------------------|----------------------------------------------------------------------------------------------------|
| Založeno                   | 2000                                                                                                    | 1972                                                                                                    | 1975                                                                                                   | 1994                                                                                                    |
| Původ systému              | Česká Republika                                                                                                    | Německo                                                                                                    | <b>USA</b>                                                                                             | Česká Republika                                                                                                    |
| Název produktu             | Helios Orange                                                                                                    | SAP S/4 Hana                                                                                                    | Microsoft Dynamics                                                                                     | Pohoda                                                                                                    |
| Počet zaměstnanců          | $7*$                                                                                                    | více jak 105 tis.                                                                                                    | více jak 180 tis.                                                                                      | 150                                                                                                    |
|                            | menší a středně                                                                                                    |                                                                                                    | střední a velké                                                                                        | malé, střední i velké                                                                                                 |
| Určeno pro                 | velké firmy                                                                                                    | velké podniky                                                                                                    | společnosti                                                                                            | firmy                                                                                                    |
| Programovací jazyk         | Python                                                                                                    | ABAP                                                                                                    | $C++$                                                                                                  | Java                                                                                                    |
| Moduly:                    |                                                                                                    |                                                                                                    |                                                                                                    |                                                                                                    |
| Společná databáze          | <b>ANO</b>                                                                                                    | <b>ANO</b>                                                                                                    | <b>ANO</b>                                                                                             | <b>ANO</b>                                                                                                    |
| <b>Reporting</b>           | <b>ANO</b>                                                                                                    | <b>ANO</b>                                                                                                    | <b>ANO</b>                                                                                             | <b>ANO</b>                                                                                                    |
| Řízení vztahu se zákazníky | <b>ANO</b>                                                                                                    | <b>ANO</b>                                                                                                    | <b>ANO</b>                                                                                             | <b>ANO</b>                                                                                                    |
| Účetnictví                 | <b>ANO</b>                                                                                                    | <b>ANO</b>                                                                                                    | <b>ANO</b>                                                                                             | <b>ANO</b>                                                                                                    |
| Řízení projektu            | <b>ANO</b>                                                                                                    | <b>ANO</b>                                                                                                    | <b>ANO</b>                                                                                             | <b>ANO</b>                                                                                                    |
| Logistika                  | <b>ANO</b>                                                                                                    | <b>ANO</b>                                                                                                    | <b>ANO</b>                                                                                             | <b>ANO</b>                                                                                                    |
| Personalistika             | <b>ANO</b>                                                                                                    | <b>ANO</b>                                                                                                    | <b>ANO</b>                                                                                             | <b>ANO</b>                                                                                                    |
| Zajímavosti                | Umí pracovat s<br>českou, slovenskou<br>a německou<br>legislativou,<br>podporuje<br>mezinárodní účetní<br>standardy US, GAAP<br>a IFRS | Výrobce<br>kontinuálně dodává<br>nové edice sytému<br>- cloudová verze<br>každé 3 měsíce,<br>verze on-promise<br>1x ročně | Aplikace Microsoft<br>Dynamics for<br>Tablets, díky které<br>mohou uživatelé<br>pracovat<br>odkudkoliv | Komplexní<br>centralizovaný<br>systém<br>přizpůsobený<br>výhradně pro<br>hotelnictví a<br>gastronomické<br>provozovny |

*Tabulka 2 Porovnání ERP systému na trhu ČR* 

\* průměrný počet zaměstnanců ke konci roku 2019, uvedený v příloze k účetní závěrky, dostupný ve sbírce listin z webové stránky [Justice.cz](http://Justice.cz)

Zdroj: vlastní zpracování, [\(lepsi-reseni.cz,](http://lepsi-reseni.cz) 2020)

Vývoj používání informačních systémů v ČR nám ukazují následující grafy, které uvedl Český statistický úřad za rok 2019. Základním porovnáním jsou systémy ERP (Enterprise Recource Planning), CMR (Customer Relationship Mangement) a SCM (Supply Chain Management). Význam ERP systému byl již detailněji popsán výše. Pro lepší pochopení jsou blíže představený i systémy CMR a SCM.

CRM, Customer Relationship Management, systém již podle anglického názvu je zaměřen na řízení vztahů se zákazníky. Hlavním cílem tohoto systému je soustředit se na své zákazníky tím, že systém pracuje s databází zákazníků, vidí jejich obchodní chování a dokáže analyzovat budoucí přání stávajících zákazníků. Tento systém se zaměřuje na udržení dlouhodobých vztahů se zákazníkem, ale také na nové obchodní příležitosti. Cílem je přilákat nové zákazníky pomocí marketingových kampaní. Systém automaticky ukládá celou historii s komunikací, o provedeném nákupu a následně i zaznamená zpětnou vazbu, zda byl zákazník spokojen s nákupem produktů či službou a také nabídne novinky na trhu, které jsou kompetentní pro daného zákazníka (Lehtinen, 2007, str. 18).

SCM systém, Supply Chain Management neboli řízení řetězce dodavatelskoodběratelských aktiv, zajišťuje sbližování firem jejich produkce a služby se zákazníky na konečném trhu. Jedná se o celý proces, který propojuje řetězec mezi výrobci, dodavateli, přepravci, sklady, velkoobchodníky či maloobchodníky, dále zprostředkovatele, a nakonec i samotné zákazníky. Následující obrázek ukazuje tři tradiční fáze dodavatelskoodběratelského řetězce (Felea, Albastroiu, 2013, str.75 až 76).

*Obrázek 7 Dodavatelsko-odběratelský řetězec* 

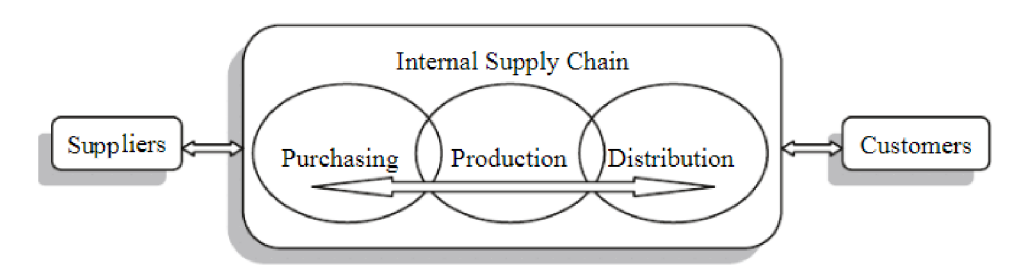

Zdroj: Felea, Albastroiu, 2013, str.76

- Nákup (purchasing) - jedná se o rutinní činnost, kde jsou vystavovány objednávky na potřebné produkty pro budoucí výrobu. Nákupní manažer má za svou hlavní roli analyzovat trh s dostupnými produkty a nakoupit potřebný materiál určité kvality za co nejnižší cenu (Hugos, 2018, str. 59 a 66).

- Výroba (production) - výrobu je potřeba naplánovat tak, aby odpovídala dostupné kapacitě firmy. Je důležité plánovat kapacitu u pracovní síly, výrobních zařízení a skladovacích prostor. Cílem plánování výbory je, aby dostupná kapacita byla využita co nejefektivněji a nejziskovějším způsobem (Hugos, 2018, str. 80).

- Distribuce (distribution) - logistické řízení je ta část řízení dodavatelského řetězce, která plánuje, realizuje a řídí efektivní dopředný a zpětný tok a skladování zboží, služeb a souvisejících informací mezi místem původu a místem spotřeby za účelem splnění požadavků zákazníků (Baker, Croucher, Rushton, 2014, str. 5)

V dodavatelských řetězcích jsou také důležité tři základní a vzájemně propojené toky: materiální, informační a finanční. V prvním materiálním toku, se setkáváme se třemi fázemi popsanými výše, jedná se o nákup, transformaci a distribuci materiálu/výrobku. Druhý, je informační tok, který propojuje data mezi pobočkami ale i jednotlivými odběrateli a dodavateli. Poslední, finanční, tok je zaměřený na platby mezi jednotlivými články řetězce. (Felea, Albastroiu, 2013, str.76)

Podle prvního přiloženého grafu lze jednoznačně říci, že využití EPR systémů je na velkém vzestupu u firem s 10 a více zaměstnanci v ČR. Vzestup zaznamenal také systém CRM. Systém SCM se posunul jen velmi nepatrně, a to až mezi roky 2015 a 2019. Hlavním důvodem pomalého vzestupu SCM systému může být, že novodobé ERP systémy se obvykle vytvářejí na míru a integrují v sobě CRM, SCM a MIS systémy (Koďousková, 2021).

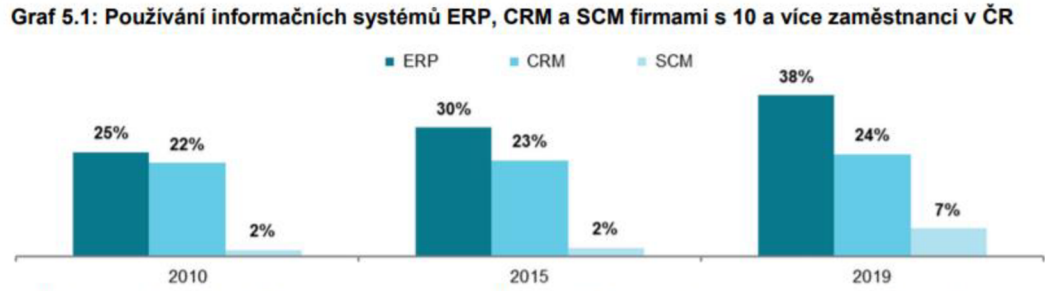

#### *Graf 1 Vývoj systémů v ČR*

*podii firem využívajících dané informační systémy na celkovém počtu firem s 10 a více zamestnanci v daných letech* 

Zdroj: Český statistický úřad, 2019,

U druhého grafu je uvedeno porovnání mezi roky 2015 a 2019 a odvětví, podle CZ NACE, které firmy používají ERP systémy. V České republice ERP systémy celkově používalo 38 % společností. Podle výzkumu od ČSÚ tyto systémy využívají z 87 % nejčastěji velké firmy s 250 a více zaměstnanci. Ze středních společností využívá ERP systémy 68 % a u malých společností pouze 28,7 % z nich. V grafu je zde uvedeno top 5 odvětví. Podle ČSU se nejvíce ERP systém využívá ve firmách zpracovatelského průmyslu, a to přesáhlo v roce 2019 hranici 65 %. Hlavní využití je především u automatizace podnikových systémů, které se rok od roku vylepšují a představují pro společnosti zefektivnění procesů. Využití systémů má také velké zastoupení v průmyslu. A to především v elektrotechnickém a strojírenském, chemickém, farmaceutickém, gumárenském a plastovém. Nejméně se tyto systémy využívají v odvětví stravování a pohostinství nebo ve stavebnictví (Český statistický úřad, 2019).

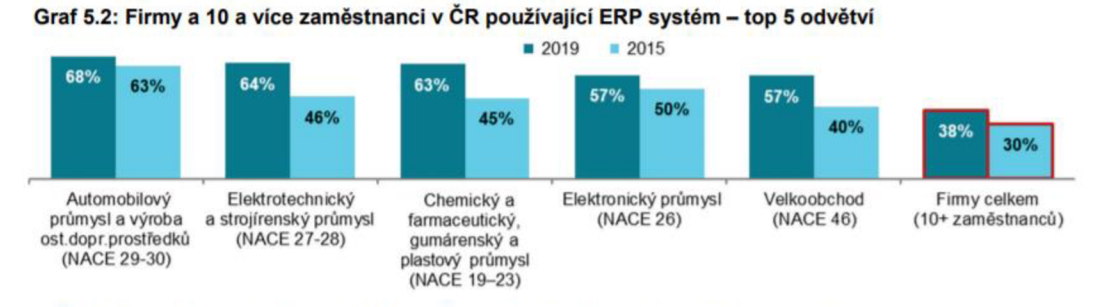

*Graf 2 ERP systémy - Top 5 odvětví* 

*podíl na celkovém počtu firem s 10 a více zaměstnanci v dané odvětvové skupině v daném roce* 

Zdroj: Český statistický úřad, 2019

#### **4 Vlastní práce**

#### 4.1 **Představení vybrané společnosti**

V této kapitole se již zaměříme na praktickou část diplomové práce. Prvně si představíme vybranou společnost, její hlavní činnost, vize a cíle, organizační strukturu, jednotlivé oddělení, časové milníky a v neposlední řadě se podíváme i naERP systémy, které společnost využívá.

Vybraná společnost zde nebude jmenována, jelikož si to její vedení nepřeje. Tato společnost se řadí mezi jedny z největších poskytovatelů v oblasti vratných obalů. Tuto činnost provádí napříč celou Evropou. Nejen že obaly jsou vratné, ale jsou znovu použitelné a doba použitelnosti obalu, při správném zacházení může činit až 7 let.

Hlavní činností vybrané společnosti je takzvaně cyklický systém. Cyklický systém znovu zpracovává či přesouvá své zdroje pro novou výrobu. Výhodou je, že produkt po použití není hned vyhozen, ale je znovu použitelný. To přináší delší udržitelnost v globálním měřítku. Vybraná společnost poskytuje své služby výrobcům, kteří po naplnění obalů přeposílají své produkty do distribučního centra, odsud jsou dále rozesílány do maloobchodů a velkoobchodů. Následně prázdné obaly jsou dopraveny do servisního centra, poté do skladovacího centra a z tohoto místa jsou znovu dostupné na nový cyklus.

Vize vybrané společnosti se soustředí především na již zmíněný cyklický systém, na efektivní logistiku, bezpečnost, ochranu zdraví, ochranu výrobků, online řízení a 100% dostupnost obalů. Pod efektivní logistikou si lze představit automatizovaný logistický systém skrz celou organizaci. Pro větší efektivitu jsou pro obchodní partnery připraveny i bonusy v případě, že zákazník zaručí, že dané obaly neopustí přesně stanovený region. Jedná se i o opatření pro rovnoměrné rozmístění obalů po Evropě. Bezpečnost a ochrana zdraví je teď hlavním předmětem vybrané společnosti a kvůli epidemické situaci byly zavedeny ještě důkladnější postupy při umývání obalů. V případě, kdy je obal poškozen okamžitě opouští cyklus a je recyklován.

Hlavním cílem společnosti je beze sporu snížení uhlíkové stopy, a to minimálně uhlíkovou stopu o 20 % na pohybu jednoho obalu. Porovnání a vyhodnocení tohoto cíle plánuje společnost mezi roky 2017 až 2025. Pro dosažení cíle jsou velmi důkladně kladeny nároky na 100% vytíženost dopravních prostředků, kde z je z většiny používána kamionová doprava, ale čím dál častěji se přistupuje i k alternativním možnostem, a to dopravě železniční.

Významné milníky vybrané společnosti jsou uvedeny na přiloženém obrázku:

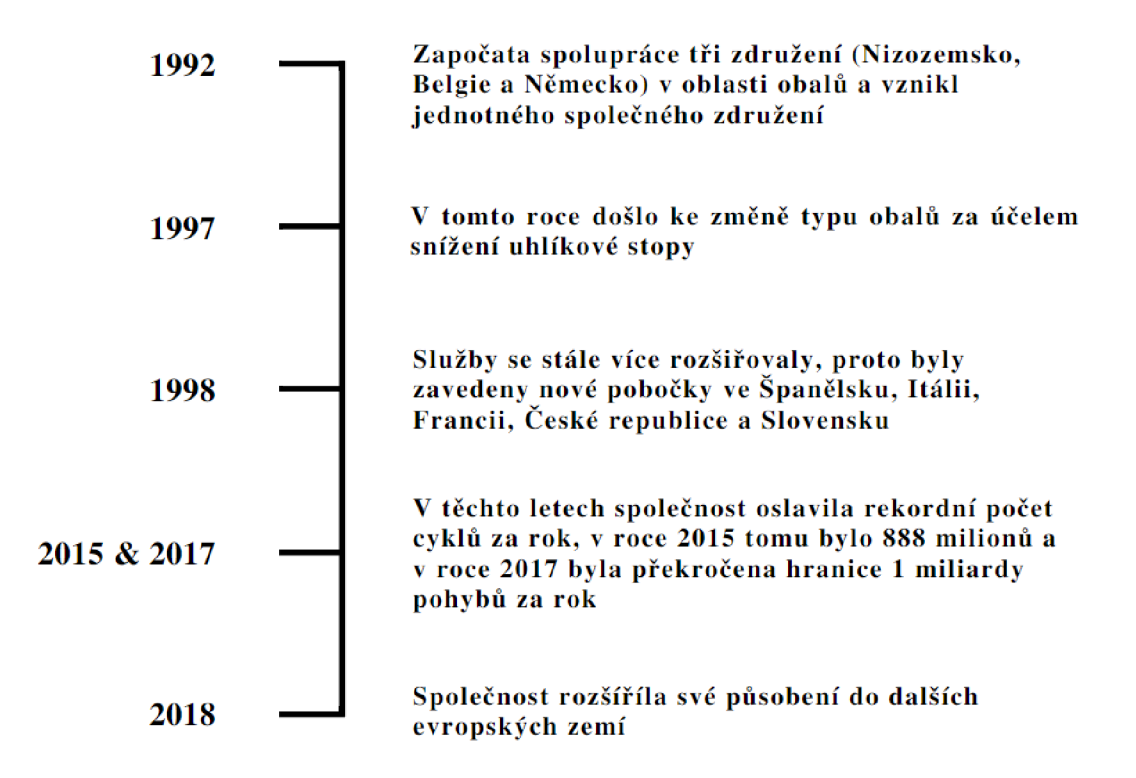

*Obrázek 8 Významné milníky vybrané společnosti* 

Zdroj: vlastní zpracování, webové stránky vybrané společnosti

Organizační struktura společnosti je velmi rozmanitá. Počet zaměstnanců pro celou organizaci činí více jak 700 osob. Pro lepší koordinaci je společnost skrz Evropu rozdělena na několik regionů. V centru Evropy najdeme Region CEE (neboli Central East Europe) skládající se ze zemí: Česká republika, Slovensko, Polsko, Maďarsko, Rumunsko a Bulharsko. Další region je nazvaný West (Belgie, Francie, Nizozemsko, Spojené království), South (Chorvatsko, Itálie, Portugalsko, Španělsko) a Central Region (Dánsko, Finsko, Německo, Norsko).

*Obrázek 9 Pobočky vybrané společnosti v Evropě* 

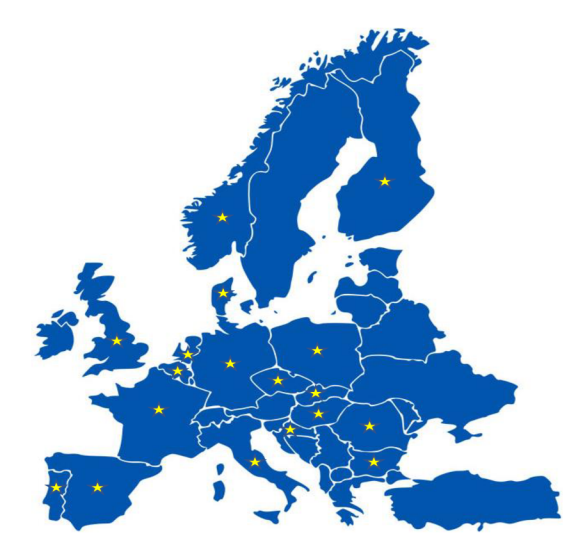

Zdroj: vlastní zpracování, webové stránky vybrané společnosti Níže nalezneme přiloženou organizační strukturu CEE regionu. Tato struktura se skládá z dílčích oddělení: Zákaznický servis a správa majetku (CS & Assets management), obchodní správa (Commercial Managemet), finanční oddělení (Financial Management), řízení lidských zdrojů (HR Management) a provozní oddělení (Operation Mangement).

*Obrázek 10 Organizační struktura vybraného podniku* 

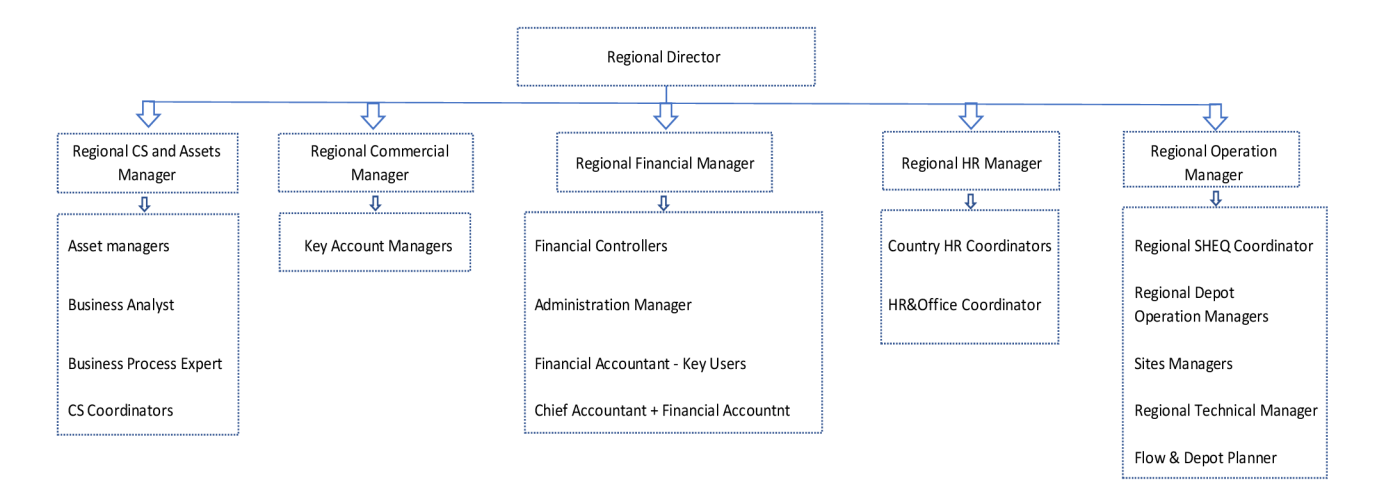

Zdroj: Vlastní zpracování, interní data vybrané společnosti

#### **4.1.1 Unit 4**

Vybraná společnost v současné době používá účetní software Unit 4. Tento systém je na základně mateřského podniku zaveden i v ostatních regionech. Pro lepší koordinaci a stejné nastavení pro všechny pobočky.
Unit 4 je softwarová společnost, která byla založena roku 1980 zakladatelem Chrisem Ouwingam. Společnost má dceřiné společnosti a kanceláře ve 28 zemích po celé Evropě, Severní Americe, asijsko-pacifickém regionu a Africe. V roce 2019 dosahovala zisku 412,8 milionu Euro. Přibližný počet zaměstnanců se pohybuje kolem 2 600 osob. Unit 4 nabízí profesionální softwarové služby v oblasti ERP (Enterprise Resource Planning), FP&A (Financial Planing  $&$  Analysis) a HCM (Human Capitol Management).

ERP systém pod vedením Unit 4 nabízí čtyři hlavní odvětví. Je zde finanční management, nákup/pořizování (procurement), lidské zdroje a mzdový management a projekty.

- $\overline{a}$ Finanční management poskytuje hlavní knihy, účty a řízení dodavatelů, účty a řízení odběratelů, správu dlouhodobého majetku, bankovní procesy, poddajnost, procesování faktur.
- Projekty nabízí řadu položek jako jsou: plánování projektů, pracovní prostředí pro tvorbu projektů, plánování nasazení zaměstnanců na projektech, projekty rozpočtů a prognóz, plánování výnosů a nákladů.
- Nákup/pořízení pracuje s nákupem a objednávkami, interními objednávkami, kontrolou závazkových účtů, smluvním managementem, managementem příchozích faktur.
- Lidské zdroje a mzdový management umožňuje řídit evidenci zaměstnanců, jejich absenci a směny. Dále je možné připravit mzdové podklady a extra náklady.

Podle přiloženého obrázku u finančních modulů dostupných od společnosti Unit 4, můžeme využívat základní finanční moduly - hlavní knihu, účty odběratelské, dodavatelské a projektové účetnictví. Dodatečné schopnosti finančního modulu představují nákup/pořízení, fakturaci a vyúčtování a managment stálých aktiv. Tyto dodatečné schopnosti pravděpodobně budou za vyšší finanční hodnotu ([Unit4.com,](http://Unit4.com) 2022).

#### *Obrázek 11 Unit 4 - finanční modul*

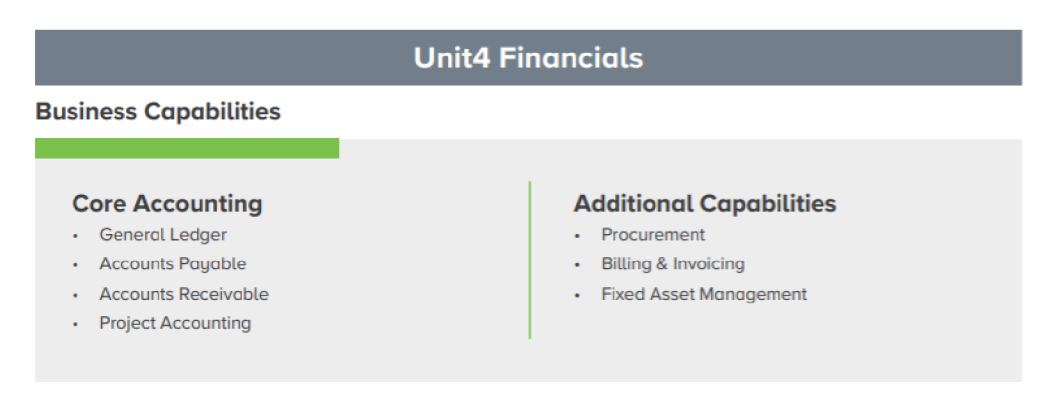

### Zdroj: [Unit4.com,](http://Unit4.com) 2022

Unit 4 na stránkách uvádí i některé zákazníky a jejich příběhy. Mezi zákazníky patří například anglická společnost Magnox, zabývající se vyřazováním jaderných zařízení z provozu a je též odpovědná za deset jaderných elektráren značky Magnox a výzkumná místa. Další společností je třeba Alten, která je hlavním světovým lídrem ve strojírenství a IT službách.

### **4.1.2 SAP**

Společnost SAP je zde uvedena, jelikož vybraná společnost přechází ze systému Unit 4 na nový ERP systém právě od společnosti SAP.

SAP společnost se na svých webových stránkách prezentuje jako lídr na trhu s podnikovým aplikačním systémem. SAP systém je určen pro všechny velikosti společností, aleje převážně využíván společnostmi středního a velkého objemu. Dále je na stránkách společnosti uvedeno, že až z 87 % celkového celosvětového obchodu tvoří právě zákazníci společnosti SAP. Pobočky této společnosti najdeme více jak ve 130 zemích světa. Své zastoupení má i v České republice se sídlem na Praze 4 a na Praze 13, kde najdeme k dispozici SAP Services. Celosvětově má společnost více jak 105 tisíc zaměstnanců ze 140 zemí. Za rok 2020 SAP společnost uvádí zisk 27,34 miliard Euro.

SAP představuje na svých stránkách i některé společnosti, které tento software používají. Je to například společnost Absen. Jedná se o společnost zabývající se poskytováním vnitřních a venkovních LED displejů. Další společností je indická firma Supreme Petrochem, jeden z největších indických výrobců a vývozců polystyrenu. Mezi známější společnosti používající SAP software je Zentiva, světový výrobce léčiv. Dále taky Metalcom, česká společnost vyrábějící spojovací materiály pro průmyslovou výrobu, nebo Červa Group poskytovatel pracovního oděvu.

Společnost SAP uvádí šest hlavních odvětví, pro která je jejich systém vhodný. Jsou to odvětví energetiky a přírodních zdrojů (např.: ropa, plyn chemický průmysl), finanční služby (bankovnictví, pojišťovnictví), spotřební průmysl (móda, spotřební zboží, velkoobchod a maloobchod), diskrétní průmysl (letecký, automobilový průmysl), služby (telekomunikace, sport, média, stavební konstrukce) a veřejné služby (obrana a bezpečnost, zdravotní péče, vzdělání a výzkum).

Níže v přiložené tabulce jsou uvedené parametry obou uvedených systému. Tyto hodnoty byly převzaty z webového prohlížeče zaměřeného na srovnání takovýchto podnikových informací. Jedná se přesněji o web zvaný Capterra, který se na danou problematiku zaměřuje již od roku 1999.

Při průzkumu byly porovnané veřejně dostupné informace z webových stránek jednotlivých poskytovatelů softwarů. Dále bylo uvedeno i hodnocení od lidí používající tyto programy. Hodnocení proběhlo pomocí hodnotového ukazatele. Bylo možné pomocí hvězdiček určit spokojenost, tedy čím více hvězdiček tím lepší. Následně bylo hodnocení i slovní, vybrané odpovědi jsou uvedeny níže v tabulce. Jedná se o volný překlad z anglického jazyka ([SAP.com,](http://SAP.com) 2022).

| Software                                  | <b>SAP S/4 Hana</b>              | Unit 4                            |
|-------------------------------------------|----------------------------------|-----------------------------------|
|                                           | není uveden, ale je možné zkusit | není uveden, není k dispozici ani |
| Ceník                                     | demo verzi zdaram                | demo verze                        |
|                                           | vhodné pro 501 - 1000+ (velké    | vhodné pro 201 - 1000+ (střední a |
| Uživatele                                 | společnosti)                     | velké společnosti)                |
| Výkazy (Rozvaha,<br>Výkaz zisku a ztráty) | <b>ANO</b>                       | <b>NE</b>                         |
| <b>CRM</b>                                | <b>ANO</b>                       | <b>NE</b>                         |
| Řízení distribuce                         | <b>ANO</b>                       | <b>ANO</b>                        |
| Správa provozních<br>prostředků           | <b>ANO</b>                       | <b>ANO</b>                        |
| Finanční řízení                           | <b>ANO</b>                       | <b>ANO</b>                        |
| Řízení lidských<br>zdrojů                 | <b>ANO</b>                       | <b>ANO</b>                        |
| Řízení zásob                              | <b>ANO</b>                       | <b>ANO</b>                        |
| Správa objednávek                         | <b>ANO</b>                       | <b>ANO</b>                        |
| Správa nákupních<br>objednávek            | <b>ANO</b>                       | <b>ANO</b>                        |
| Reporty/statistiky                        | <b>ANO</b>                       | <b>ANO</b>                        |
| Řízení<br>dodavatelského<br>řetězce       | <b>ANO</b>                       | <b>NE</b>                         |
| Řízení skladu                             | <b>ANO</b>                       | <b>NE</b>                         |

*Tabulka 3 Porovnání ERP systémů vybrané společnosti* 

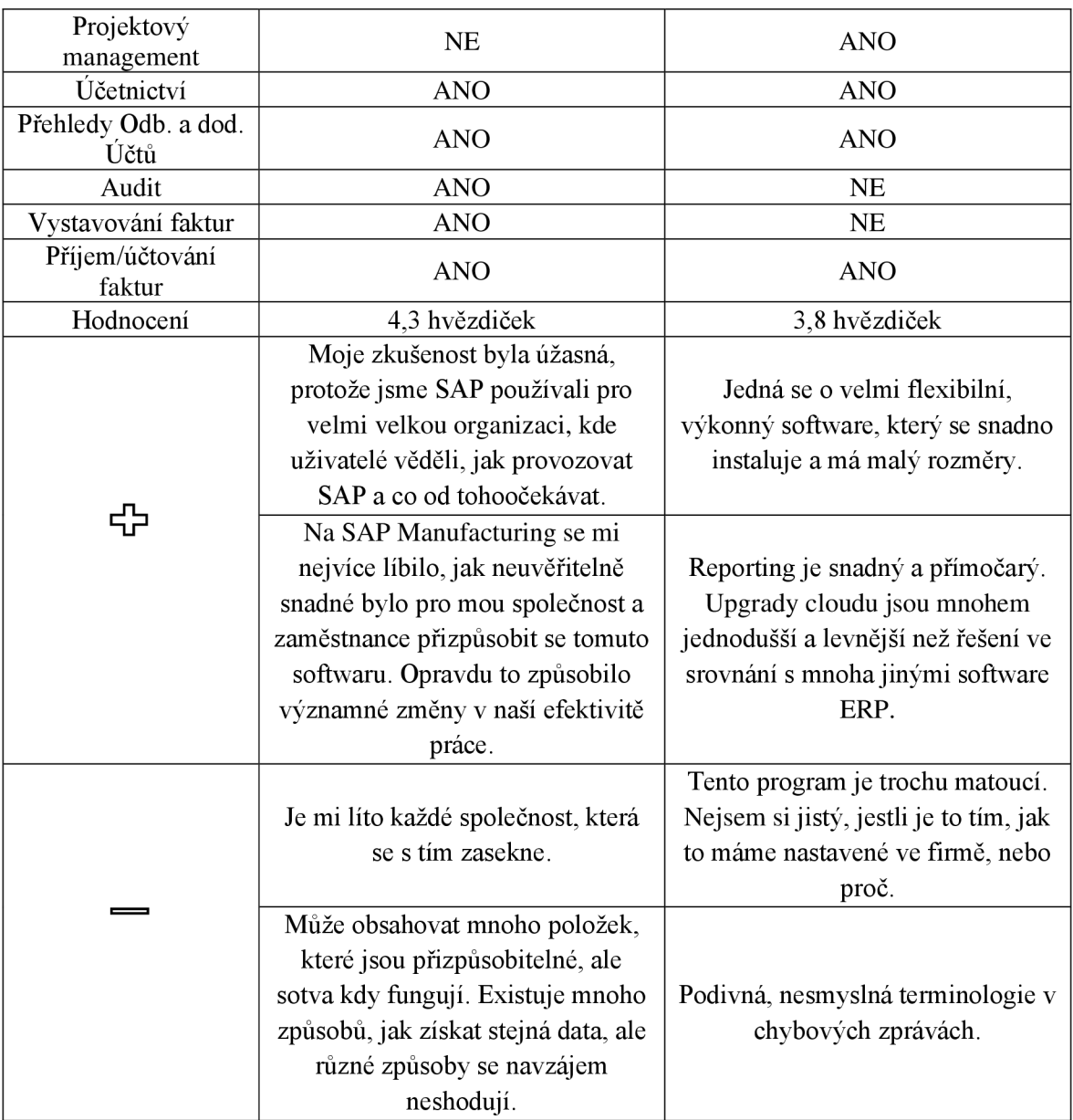

Zdroj: vlastní zpracování, (Capterra, 2022)

## 4**.2 Současná situace ve vybrané společnosti**

Ve vybrané společnosti je v současné době používán software Unit 4. Jak již bylo několikrát zmíněno jedná se o ERP systém, který nabízí spoustu možností skrze více oddělení společnosti. Jelikož se tento software používá na rozhodnutí mateřské společnosti i všechny ostatní evropské pobočky využívají tento systém. Unit 4 byl u mateřské společnosti implementován podle jasných a připravených kroků, vše bylo vytvořeno na míru, aby splňovalo veškeré požadavky. Hlavním cílem bylo zaměřit se na finanční oddělení. Domnívejme se, že tomu tak bylo proto, že Unit 4 nebyl ještě plně vyvinut, jako finální ERP systém, a tedy mateřská společnost se v tomto softwaru zaměřila jen na finance. Vznik české pobočky byl velmi rychlý a byla i urgence na systémové vybavení. Pro usnadnění expandace do evropských zemí, tedy i České republiky, byl použit stejný účetní systém jako u mateřské společnosti. Háček byl vtom, že prošel minimální adaptací vdaných zemích. To skýtá mnoho nevýhod, které budou rozebrány v následujících odstavcích. Jelikož se Unit 4 používal pouze u finančního oddělení bylo zapotřebí doplnit chybějící oddělení o další softwary. V české pobočce pro zpracování odběratelských objednávek, tvorbu faktur, objednávek a účtování transportních přeprav sloužil jiný software, zvaný E-Soft.

E-Soft je integrovaný ekonomický systém pro vedení ekonomických agent v podvojném účetnictví. Jedná se o českou firmu, která byla založena roku 1991. I když se tento systém zabývá řadou modulů, jako jsou účetnictví, sklad, fakturace, pokladna, majetek banka, tak vybraná společnost v něm vedla jen některá data, jak již bylo zmíněno výše. Jednalo se v podstatě o doplňující systém.

Druhým doplňkem v oblasti účetnictví byl systém na správu dlouhodobého majetku.

Oba tyto doplňující systémy byly propojeny s hlavním Unit 4 systémem. Veškerá zachycená data v E-Soft nebo FAC byly automaticky a to ihned, nebo do pár hodin přesuny do Unit 4.

Česká pobočka prošla urgentní implementací účetního softwaru, což s sebou nese do dnešní doby řadu nevýhod. Hlavní nevýhodou je, že celý tento software byl vytvořen pro splnění požadavků mateřské společnosti v Holandsku. Veškeré nastavení, jakož to účetní a daňové povinnosti byly připraveny na holandské poměry. Pro zpracování knihy faktur, která je nezbytná pro české účetnictví, není software vůbec přizpůsoben a kniha přijatých faktur se musí ručně vytvářet pomocí Microsoft Excel. Software též není přizpůsoben české daňové problematice a potřebné informace jsou ručně shromažďovány z knihy přijatých a vydaných faktur. Pro zamezení lidských chyb jsou shromážděná data zaslána externí firmě na zpracování daně z přidané hodnoty a kontrolního hlášení. Nejenom kniha faktur ale i další základní přehledy nejsou tvořeny softwarem a jsou náročné na exportování. Saldo dodavatele či odběratele je možné exportovat, ale forma výchozích dat je někdy velmi nečitelná. Jazyková adaptace nebyla též velmi úspěšná. Na 80 % se můžeme setkat s angličtinou a zbylá procenta tvoří holandský jazyk. Pro některé pracovníky byl problém už u anglického jazyka natož holandštiny. Problematika jazykové adaptace je názorně viditelná u přiloženého obrázku. V tomto případě nastává jazykový problém při hledání informací o dodavateli. Většina je uvedena v angličtině, až na "Search" hledání. Zde jsou jednotlivé

filtry uvedeny holandsky. V holandštině je také tlačítko Annuleren, které v překladu znamená: o krok zpět, zrušení.

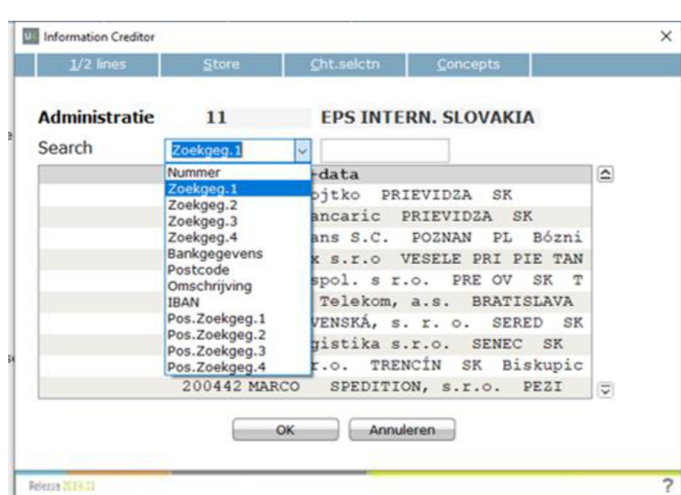

*Obrázek 12 Jazyková adaptace* 

Zdroj: software Unit 4

Další nevýhodu lze zpozorovat u importu dat do softwaru. Unit 4 poskytuje nástavbu na import přijatých faktur. Pro tento proces je nezbytný Excelový soubor typu CSV, kde jsou zapotřebí vyplnit hlavní informace z přijaté faktury. Vyplňuje se zde: číslo země (každá země v CEE regionu má své číslo:  $SK=11$ , ČR =13, PL=14, HU=15, RO=19, BG=20), fiskální rok, perioda, interní číslo dodavatele (každý dodavatel před zpracováním faktur, musí být zadán do systému firmy, pro zadání je potřeba vyplněný "kmenový záznam" – viz příloha č. 2), interní číslo faktury, celková částka faktury, číslo měny (v případě ČR jsou účtovány faktury v české měně - buňka zůstane prázdná nebo se vyplní 0, a euru -vyplní se kód měny, v tomto případě číslo 35), číslo faktury, datum vystavení a splatnosti (datum je zadáván bez teček a rok je zkrácen na poslední dvě číslice, v pořadí den, měsíc, rok, př.:010122), číslo účtu, číslo nákladového centra, částka alokována na dané nákladové centrum (zaokrouhlena na dvě desetinná místa, avšak uvedeno, bez desetinné čárky), kód pro DPH (0% DPH = kód 71, 21% DPH = kód 78), informace kdo a za co byla faktura vystavena, od/do periody, do které spadá daná faktura, dodatečné buňky, které určují, že se jedná o fakturu a jiné náležitosti potřebné pro zaúčtování (tyto věci jsou stejné pro všechny položky). Po přípravě daného Excelu se soubor nahraje do systému. Data je nutné zkontrolovat pomocí "Control reports", kde jsou uvedeny všechny položky nahrané do systému. Na samém konci control reportu jsou dvě důležité informace. Je důležité zkontrolovat "Errors" a "Flag" – pokud nám systém po natažení souboru ukáže error, upozorňuje, že není možné data zaúčtovat a daný error je nutné opravit. Flagy představují

nepatrné nesrovnalosti v částce, většinou se jedná o halířové vyrovnání. Pro detekování erroru je možné si control report vygenerovat znovu a zvolit jen variantu s chybami. Ukážou se všechny položky, které obsahují errory i flagy. S tím se dostáváme k další nevýhodě, a to k velkému množství stráveného času hledáním chyb. Tyto chyby bývají často velmi triviální. Pro konečné zaúčtování je nezbytným krokem potvrdit vytvořenou transakci pomocí úkonu "Process financial transactions" (zprocesování finanční transakce). Tímto krokem se dokument stává oficiálně zaúčtovaným a odúčtování jde již pouze interním dokladem. Process financial transactions má velkou nevýhodu v tom, že dotyčná osoba vidí veškeré čekající transakce pro zaúčtování. Velmi lehce se může stát, že se člověk splete a potvrdí jinou, možná ještě i rozpracovanou transakci někomu jinému.

U většiny softwaru je dnes již běžnou praxí, že se importují i bankovní výpisy - buď automaticky rovnou z banky, nebo zaměstnanec výpis stáhne a následně importuje do softwaru. U aktuální verze Unit 4 ve vybrané společnosti, se banky účtují manuálně. Pověřená osoba, s přístupem do bankovního systému, stáhne dané bankovní výpisy do sdílené složky. Před samotným účtováním se prvně provede kontrola počátečního stavu na bankovním výpise a v účetnictví. Následně se z bankovního výpisu účtuje položka po položce. Pro kontrolu zaúčtovaných pohybů je k dispozici přehled, kde jsou uvedeny jednotlivé řádky. V případě chyby v účtování je opět velmi náročné se chyby dopátrat. Pokud byla jedna platba složena například z deseti položek, v přehledu bude jednotlivě uvedeno deset řádků, jeden řádek za každou uhrazenou fakturu. Přehled nejde však nijak vyexportovat, a tedy kontrola bývá velmi časově náročná, v některých případech je snadněj ší a rychlejší celý připravený výpis odstranit a účtovat znovu.

*Obrázek 13 Připravené bankovní položky k zaúčtování* 

| UNIT        | Input Financial Transactions - Browse Screen |               |                |                   | <b>TYKVOVA</b> |                                                                           |               |  |
|-------------|----------------------------------------------|---------------|----------------|-------------------|----------------|---------------------------------------------------------------------------|---------------|--|
| Refresh     |                                              | Add           | Insert         |                   |                |                                                                           |               |  |
| Position to |                                              |               |                |                   |                |                                                                           | <b>ETERKA</b> |  |
| Rec n       | <b>Type</b>                                  | <b>Amount</b> | <b>Account</b> | <b>Comp</b><br>ny | <b>Bk</b> dt   | Dbk Pr B R $\triangleright$<br><b>Fy</b><br><b>Ct.acc Rc Cc</b><br>Inv.no |               |  |
| 160         | M                                            | 626432        | 100061         | 37                | 90222          | 2187000014189                                                             |               |  |
| 170         | M                                            | 4432758       | 100061         | 37                | 90222          | 2187000014190                                                             |               |  |
| 180         | M                                            | 978637        | 100061         | 37                | 90222          | 2187000014191                                                             |               |  |
| 190         | M                                            | 918666        | 100061         | 37                | 90222          | 2187000014192                                                             |               |  |
| 200         | M                                            | 19999277-     | 100098         | 37                | 90222          | 2287000000526                                                             |               |  |
| 210         | M                                            | 1292869       | 111165         | 37                | 90222          | 2287000000138                                                             |               |  |
| 220         | м                                            | 1133806       | 111165         | 37                | 90222          | 2287000000139                                                             |               |  |
| 230         | M                                            | 4279326       | 111165         | 37                | 90222          | 2287000000384                                                             |               |  |
| 240         | м                                            | 3220642       | 111165         | 37                | 90222          | 2287000000385                                                             |               |  |
| 250         | M                                            | 36078076-     | 111165         | 37                | 90222          | 2287000000461                                                             |               |  |
| 260         | м                                            | 25196672-     | 100645         | 37                | 90222          | 2287000000207                                                             |               |  |
| 270         | M                                            | 52370080-     | 100645         | 37                | 90222          | 2287000000208                                                             |               |  |
| 280         | М                                            | 27597509      | 100645         | 37                | 90222          | 2287000000260                                                             |               |  |
| 290         | M                                            | 107838917-    | 100097         | 37                | 90222          | 2287000000189                                                             |               |  |
| 300         | М                                            | 34648569      | 100097         | 37                | 90222          | 2287000000346                                                             |               |  |
| 310         | M                                            | 208828        | 100097         | 37                | 90222          | 2287000000347                                                             |               |  |
|             | м                                            | 508874        | 100097         | 37                | 90222          | 2287000000348                                                             |               |  |
| 320         | M                                            | 110285127-    | 100097         | 37 <sup>2</sup>   | 90222          | 2287000000455                                                             |               |  |

Zdroj: Software Unit 4

Na výše přiloženém obrázku je k nahlédnutí jedna strana z přehledu pří účtování bankovního výpisu. "Rec no" je interní číslo programu Unit 4, který si generuje automaticky samo. "Type" představuje zkratku pro typ účtování, zde uvedené "M" znamená manual payment, tedy manuální účtování plateb. "Amount" je název pro sloupec s částkami. Jak již bylo vysvětleno výše, jedná se o částky bez desetinné čárky. Připomeňme si, že poslední dvě čísla jsou brány jako desetinné. Pro přesnější vysvětlení je v prvním řádku uvedeno číslo 626432, částka je tedy 6.264,32 Kč. "Account" představuje číslo účtu, kam je bankovní položka účtovaná. Automaticky je vše účtováno na účet 221 - Bankovní účet (v tomto případě číslo 11010, jelikož společnost využívá čísla účtů podle mateřského podniku) a proti účet již vybírá účetní podle toho, co je na výpisu. Strany Má dáti/Dal jsou v tomto případě dány plusovým či minusovým znaménkem u zaúčtované částky. Na přiloženém výpisu jsou položky odběratelských faktur, které byly vybranou společností uhrazeny. Úhrady se většinou skládají z řádné faktury či více faktur a dobropisů. Jak již bylo zmíněno, dobropisy vybraná společnost poskytuje zpětně podnikům, které pomůžou udržet obaly na daném území státu nebo regionu a podpoří tím menší náklad na dopravu. Sloupec s názvem "company", zde neodpovídá anglickému překladu, nejedná se o číslo firmy, ale o číslo bankovního výpisů. "Bk dt" je zkratka z Booking date do češtiny přeloženo jako datum zaúčtování. Opět se zde setkáváme s typem zapsání datumu bez teček, tedy 090222, po přidání teček se jedná o 9. února 2022. Poslední vyplněný sloupec představuje interní čísla

faktur (inv. no – zkratka od Invoice Number). Pro zaúčtování je následným krokem, jako při účtování faktur, kontrola konečné částky a errorových položek pomocí control report.

Všechny tyto popsané postupy, nedostatky a procesy jsou součástí systému Unit 4. Vybraná společnost, jak již bylo zmíněno nově bude implementovat SAP software. Tato změna již v některých evropských pobočkách proběhla. SAP systém tam je již zcela implementovaný. Ale některé pobočky na celkovou změnu stále čekají, jelikož implementace probíhá postupně.

V současné době vybraná společnost pracuje v SAP Business Client 7.70. Toto rozhraní spadá pod SAP S/4 Hana. Pro lepší orientaci je níže přiložen obrázek. SAP S/4 Hana je poskytována ve dvou verzích.

*Obrázek 14 SAP S/4 Hana* 

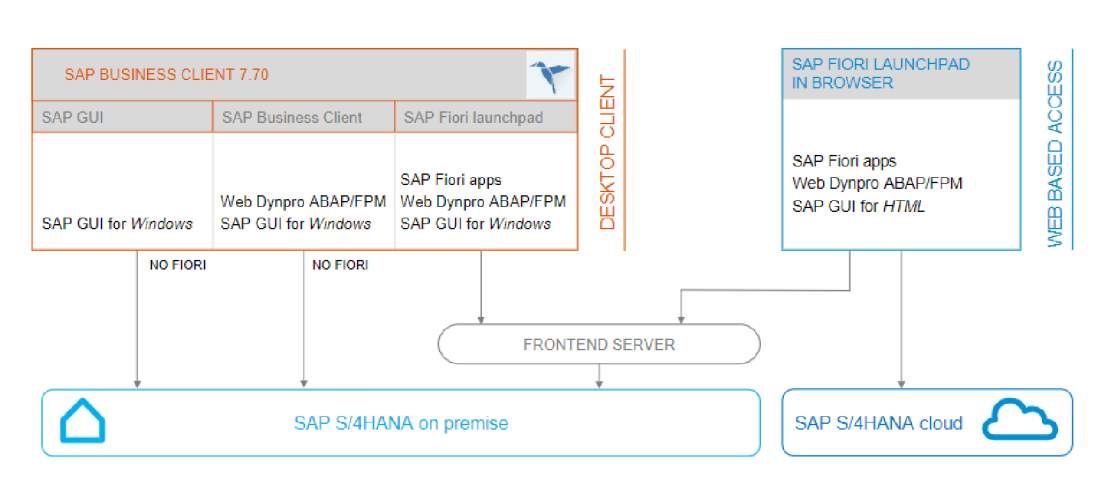

## **SAP S/4HANA Client Options (1)**

### Zdroj: [SAP.com,](http://SAP.com) 2021, str. 19

Z obrázku je patrné, že lze používat Cloudové neboli online prostředí nebo desktopové prostředí. Desktopová možnost představuje, že společnost má systém v počítačích, tedy v místních úložištích. Pro přístup ke cloudové verzi je vždy potřebné internetové připojení, jelikož se nacházejí na webových prohlížečích nebo mobilních aplikacích. Rozdělení na cloudovou a desktopovou verzi má v obou případech výhody i nevýhody. Malé a střední podniky projevují velký zájem o cloudovou technologii ERP a jsou považovány za lepší alternativu před tradičním desktopovým systém (AWAN a spol., 2021, kap. 5)

Hlavní výhody a nevýhody jsou shrnuty v následující tabulce.

|                     | Cloudové úložiště                                                                | Místní úložiště                                                                                       |
|---------------------|----------------------------------------------------------------------------------|----------------------------------------------------------------------------------------------------|
| Náklady             | Nízké náklady                                                                    | Vysoké náklady - nový software a<br>harware, IT podpora                                               |
| Údržba              | Zajištěno posky tovatelem                                                        | Nutné aktualizace systému                                                                             |
| Přístup             | Dostupné odkudkoliv na jakémkoliv<br>zařízení s přístupem k internetu            | Pro práci na určitém zařízení, není<br>možné využívat jiná zařízení                                   |
| Škálování           | Snadné snížení nebo navýšení<br>kapacity. V některých případech za<br>poplatek   | S více daty bude potřebné navýšit<br>objemy paměti a nové vybavení,<br>které bude finančně zatěžující |
| Spolehlivost        | Nutné dobré připojení k internetu                                                | Nevyžaduje internetové připojení                                                                      |
| Zálohování dat      | Online úložiště s obranou funkcí pro<br>ztrátu dat                               | Na interním serveru                                                                                   |
| Dodržování předpisů | Většinou součástí služby od<br>cloudových poskytovatelů                          | Řídí interní pracovní/externí<br>společnost                                                           |
| Ochrana             | Součástí služby, lepší zabezpečení,<br>až o 60% bezpečnější než datové<br>centra | Důležité mít vlastní dostatečné<br>zabezpečení                                                        |

*Tabulka 4 Software úložiště* 

## Zdroj: [microsoft.com,](http://microsoft.com) 2022

Pro účely diplomové práce byl umožněn přístup do demo veze SAP S/4 Hana Cloud systému. Hned po přihlášení, do této online verze, je k dispozici celkový přehled. Hlavní menu je vyobrazeno v horní liště prohlížeče. Pomocí prokliku se uživatel dostane k transakcím, které odpovídají jednotlivým kategoriím menu. Dalším možným přístupem je se posunout pomocí myši, kde je vždy uveden název kategorie a opět výčet možných transakcí k použití. Kategorie pro cloudové rozhraní:

- Controlling  $\frac{1}{2}$
- Enterprise Asset Management (Správa podnikových aktiv)  $\overline{a}$
- Financial Accounting (Finanční účetnictví)  $\overline{a}$
- Human Capital Management (Řízení lidských zdrojů)  $\mathbb{L}$
- Material Management (Správa materiálu)  $\sim$
- Navigation (Přehledy)  $\overline{a}$
- Production Planning and Execution (Plánování a realizace výroby)  $\overline{a}$
- Project System (Projektové systémy)  $\overline{a}$
- Quality Management (Správa kvality)  $\overline{a}$
- Sales and Distribution (Prodej a distribuce)  $\overline{a}$
- Warehouse Management (Správa skladů)

SAP S/4 Hana Cloud je uživatelsky velmi přístupné prostředí. Všechny možné operace k evidenci jsou dostupné a přehledně uspořádané.

Vybraná společnost však používá desktopovou verzi SAP S/4 Hana. Kde též po otevření systému je k dispozici hlavní menu. V tomto menu jsou vytvořeny pro hlavní kategorie složky, které po rozkliknutí obsahují potřebné transakce k danému procesu. V horní části menu je dostupná složka "Favorites". Jedná se o složku, kterou si každý uživatel může přizpůsobit vlastním požadavkům. Jak je uvedeno na obrázku č. 15, každá transakce má slovní označení, ale také vlastní zkratku. Tyto zkratky se dají používat pro vyhledávání či rychlý přechod mezi transakcemi v řádku pro hledání. Zkratky použité pro transakce v SAP jsou také velkou výhodou pro hledání jejich významu i na webovém prohlížeči. Ve většině případů, po zadání zkratky, je výsledkem hledání informace z odborných článků nebo podpora z diskusního fóra.

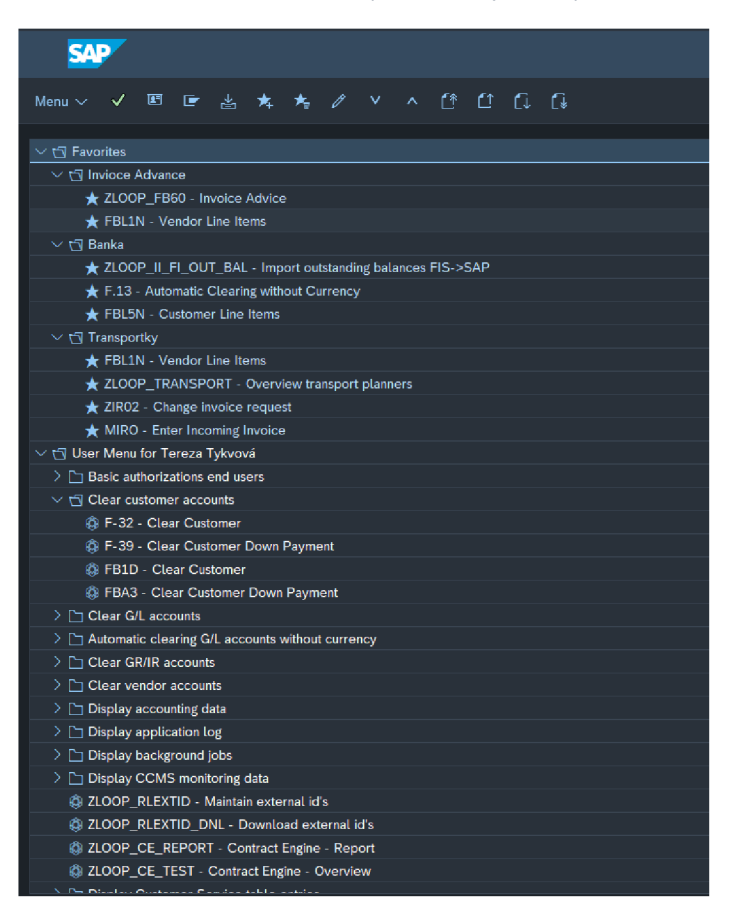

*Obrázek 15 SAP S/4 Hana desktopová verze vybrané společnosti* 

Zdroj: interní data společnosti

V České republice a zbytku CEE regionu je v současné době nahrazen zmíněný E-soft systém. Tedy veškeré odběratelské objednávky, faktury, vystavování faktur, transportní faktury a ostatní logistické procesy jsou implementovány v SAP. E-Soft software byl plně nahrazen na jaře roku 2021.

Dle přiloženého obrázku č. 15 si lze povšimnout třech kategorií v oblíbených položkách. Jedná se o odběratelské faktury, banky a transportní faktury. Tyto tři kategorii jsou v systému SAP již plně implementovány.

Odběratelské procesy má na starost ve vybrané společnosti převážně customu servic. Na finančním oddělení jsou jen dva úkoly spojené s odběrateli. Prvním úkolem je zaúčtování přijaté faktury na základě fakturačních výzev ze zmíněného custom servicu. Druhým úkolem je schvalování objednávek. To se děje u odběratelů, kteří interně "spadnou" do kategorie se zvýšenou pozorností. Převážně je to způsobené pozdější platbou za poskytnuté služby.

Transportní procesy jsou nastaveny tak, že data o přepravě jsou do systému zaneseny odpovědným zaměstnancem z logistického oddělení. Finanční oddělení má následně za úkol v SAP systému najít již vytvořenou přepravu a spárovat s přijatou transportní fakturou, která byla vystavena na základě přepravního dokumentu.

Poslední kategorií jsou banky. Zde se nejedná o plnou implementaci procesu. Bankovní výpisy se stále účtují popsaným způsobem výše, do Unit 4. Však všechny zaúčtované platby spojené s odběrateli jsou ihned po zaúčtování importovány pomocí přechodového můstku do SAP systému. Důvodem importu dat je propojení a zajištění stejných informací v obou současně fungujících systémech. Proto se i všechna data vytvořená v SAP systému každý den v nočních hodinách automaticky transferují do Unit 4. Pro kontrolu je vytvořený Excelový soubor. Po zaúčtování bankovních výpisů v obou systémech se také vyexportují data. Data se následně nahrají do Excelového souboru, kde se pomocí přednastavených vzorců automaticky porovnají. Pokud se vyskytne nějaká nesrovnalost je nutné najít, kde se stala chyba a vyřešit proč jeden ze systémů má jiná data.

# **5 Výsledky a diskuse**

## **5**.1 **Dotazníkové šetření**

Při dotazníkovém šetření byli osloveni zaměstnanci vybrané společnosti. Při tvorbě dotazníků byly použity otázky uzavřené, polouzavřené a otevřené. Uzavřené otázky jsou otázky, na které lze odpověď pouze vybráním jedné z variant. Není možné dopsat vlastní odpověď ani výběr zvíce odpovědí. Většinou se jedná o otázky s možností odpovědi Ano/Ne. Výhodou těchto otázek jsou snadné a rychlé odpovědi a následné vyhodnocení.

Nevýhodou je, že se respondent ne vždy musí ztotožňovat s možností, která je na výběr ([Survio.com,](http://Survio.com) 2020).

Dalším typem otázek byly polouzavřené otázky. U polouzavřených otázek vybíráme z takzvaných single choice a multiple choice neboli z výběrových otázek a otázek výčtových. U výběrových otázek lze vybrat jen jednu odpověď a doplnit jí textovou odpovědí, nebo pouze odpovědět textovou odpovědí, pokud ani jedna z přiložených odpovědí se neshoduje s respondentovým vyjádřením/myšlením. Multiple choice je název pro výčtové otázky u kterých si respondent může vybrat více odpovědí, či svou odpověď doplnit textem. Výhodou je, že respondent může dobrovolně vyjádřit svůj názor a nemusí si vybírat jednu či více z odpovědí, které přibližně odpovídají jeho smýšlení. Výsledky jsou často jednoduché k vyhodnocení, většina respondentů odpoví pomocí připravené odpovědi. Nevýhodou je, že jednotlivé textové odpovědi nelze zahrnout do výsledných grafů ([Survio.com,](http://Survio.com) 2020).

Dalším typem otázek jsou plně otevřené otázky. Respondentům je umožněn prostor pro vyjádření svého názoru. Při dotazníkovém šetření si lze vybrat, zda bude poskytnuto dlouhé odpovědi (většinou několik řádků), nebo pouze krátká odpověď (jedná se o odpověď pár slovy, jednou větou). Výhodou je, že výsledkem bude subjektivní hodnocení, které nám může hodně vypovědět, jak je situace či produkt vnímán jednotlivými lidmi v organizaci nebo vybrané segmentaci. Nevýhodou může být časová náročnost na zpracování dat a jejich vyhodnocení. Často respondenti nevědí, co mají uvést, nebo mají obavy vyjádřit svůj názor. Tyto obavy pramení z toho, aby se jejich odpovědi, které by byly upřímné, nedostaly k vedení firmy. Takové situace by se neměly nikdy přihodit, jelikož v současné době jsou taková šetření anonymní.

Dotazníkovým šetřením byli osloveni zaměstnanci vybrané společnosti. Jelikož se jedná o účetně zaměřené téma, byli osloveni jen zaměstnanci, kteří jsou na odpovídajících pozicích a aktivně používají účetní softwary ve společnosti. Dotazník byl zaslán skrze CEE region, kde daným požadavkům odpovídá 20 zaměstnanců. Toto šetření bylo rozesláno pomocí Microsoft Outlook a účast byla anonymní a dobrovolná. Celkový počet vrácených a vyplněných dotazníků dosáhl počtu 18 respondentů. Lze tedy uvést, že dotazník vyplnilo 90 % oslovených zaměstnanců ze šesti evropských zemích. Dotazník byl vytvořen pomocí Google Formuláře. Výsledky dotazníkového šetření jsou přiloženy v příloze č. 8. Celý dotazník byl vytvořen v anglickém jazyce z důvodu, že respondenti byli i z jiných evropských zemích.

V první části šetření byly kladeny rozlišovací otázky: pohlaví, věk a odpracovaná doba ve vybrané společnosti.

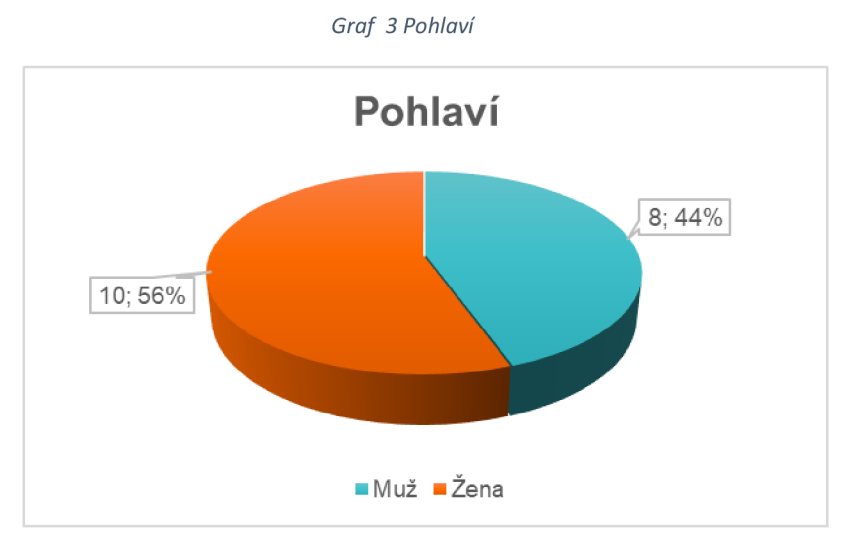

Zdroj: Vlastní zpracování

Ve finančním oddělení dle dotazníkového šetření lehce převládá ženské pohlaví.

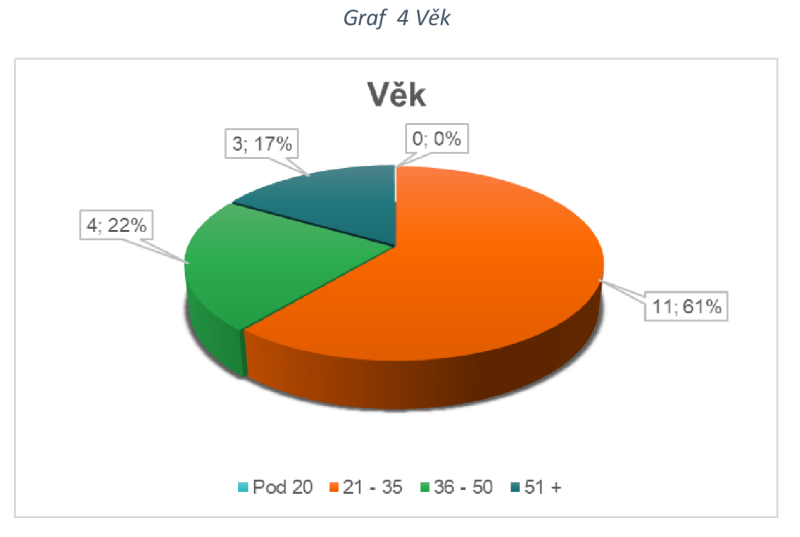

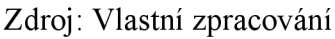

Věkově je nejčastěji uvedeno rozmezí mezi 21. a 35. rokem. Pět respondentů je ve dvou horních hranicích, tedy od 36. roku a výše. V první možnosti, tedy pod 20 let, nebyla žádná odpověď. Firma má stanovené požadavky pro nově příchozí zaměstnance, a to vysokoškolské vzdělání. Z grafu vyplývá, že většina zaměstnanců firmy je ve věku, kdy by vysokoškolské studium měli mít ukončené, nebojím procházejí.

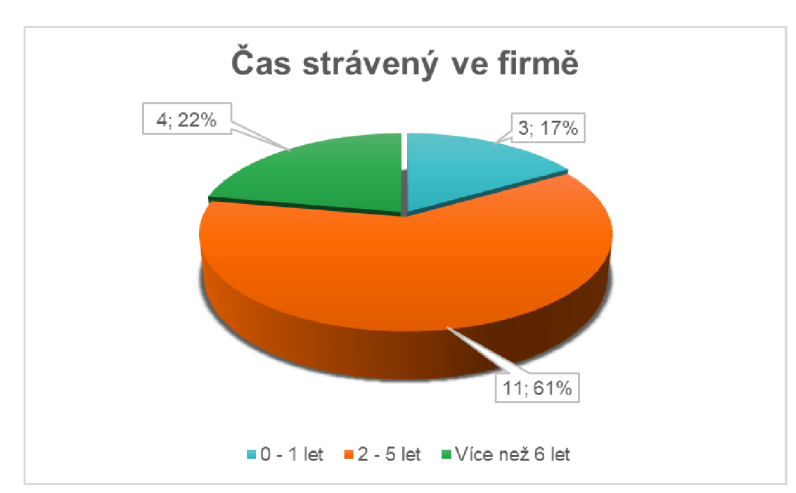

*Graf 5 Čas strávený ve firmě* 

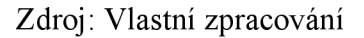

Třetí graf v pořadí nám uvádí čas strávený ve firmě. 83 % zaměstnanců jsou zaměstnány ve vybraném podniku více než dva roky. Lze tedy usuzovat velmi dobré znalosti a zkušenosti s řešenou problematikou současného účetního softwaru Unit 4. Všichni tyto respondenti prošli již školením na nový SAP software.

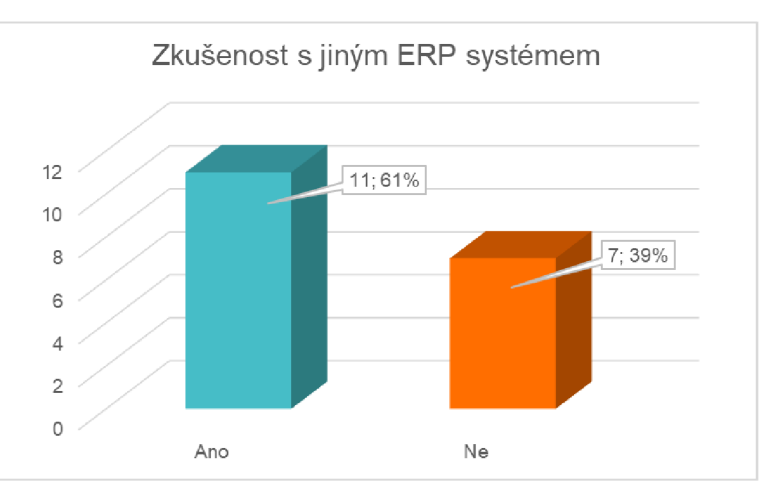

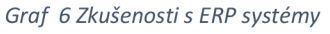

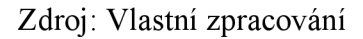

Na otázku, zda má některý zaměstnanec již předešlé zkušenosti s jiným účetním softwarem či ERP systémem, odpovědělo 61 % účastníků kladně. Následně byla položena otevřená otázka, kde respondenti mohli uvést, s jakými softwary a systémy mají předešlou zkušenost. Mezi nejčastější odpovědi patří tyto systémy: Navision, Optima, Oracle, Helios, Microsoft Dynamics, SAGE, Axapta, Notia, Pohoda. Kompletní výčet odpovědí, je uveden v příloze. Pro české poměry jsou z těchto uvedených software nej známější Navision, Helios, MS Dynamics a Pohoda. Tyto systémy byly uvedeny i u porovnání v teoretické části práce. Optima Software Solution je turecká společnost nabízející účetní systém zaměřený převážně na restaurační zařízení. SAGE je britská firma poskytující jednoduchý účetní systém převážně pro malé společnosti. Axapta je název pro jednu z verzí od Microsoft Dynamics, nově známá pod názvem Microsoft Dynamics AX . Axapta byla uváděna jako ERP systém pro středně velké a velké podniky. Tak jako Axapta tak i Navision je jedna z verzí Microsoft Dynamics. Notia je český podnik, který se prvně zabýval účetnictvím pro malé a střední firmy. V průběhu let Notia přišla na trh s informačním systémem pro řízení podniků a pro státní správu.

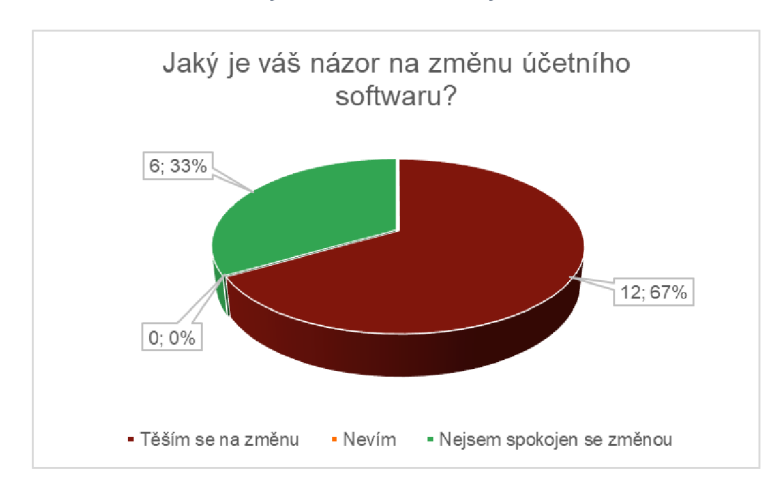

*Graf 7 Změna účetního software* 

Další otázka již byla zaměřena na současnou situaci ve vybrané společnosti. Cílem byla zjistit reakce respondentů na aktuální změnu neboli přechod ze současného nedostačujícího účetního software Unit 4 na nový ERP systém od společnosti SAP. Přesně 33 % není spokojeno se změnou, která nastane. Zbývajících 67 % se na změnu těší. Lze předpokládat, že se může jednat o zaměstnance s předešlou pracovní zkušeností s ERP systémem, na který vybraná společnost plánuje přestoupit.

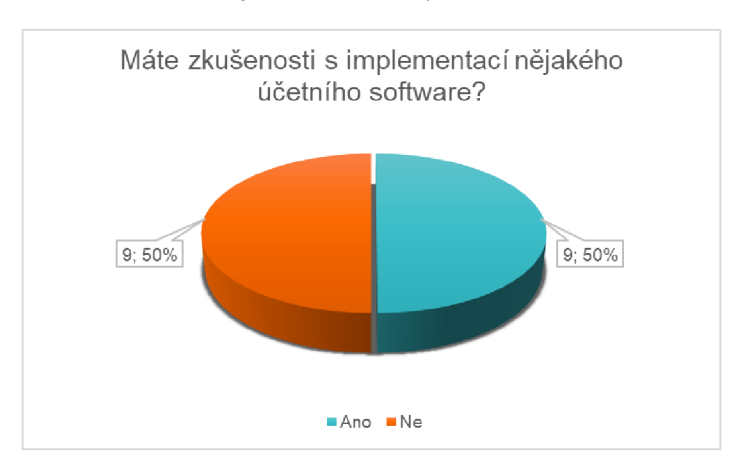

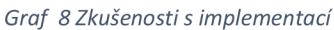

Zdroj: Vlastní zpracování

Zdroj: Vlastní zpracování

Následující graf porovnává odpovědi, zda se zaměstnanci již někdy zúčastnili implementace nového softwaru. U této otázky vyšly odpovědi přesně napůl. 50 % respondentů se již v minulosti nějaké implementace zúčastnilo a druhá půlka nemá s tímto žádné zkušenosti. Ti, co nemají žádné zkušenosti se nové implementace mohou obávat, jelikož neví, co je čeká. Anebo právě naopak nevědí, co je čeká a proto dali, že se na implementaci těší. Zde je to velmi sporné a jelikož nebyla uvedena další doplňující otázka, která by objasnila, jaká ze dvou uvedených možností je pravděpodobnější, lze o těchto subjektivních pocitech pouze polemizovat.

Nyní se dostáváme k souboru otázek, které respondenti hodnotili bodově od jedné do pěti. Hodnota jedničky představovala tu nejnižší možnou volbu ohodnocení, pětka naopak tu nej vyšší. V první otázce tohoto typu bylo respondentům předloženo ohodnocení jednotlivých charakteristik obecně u finančních modulů ERP systémů. K hodnocení byly uvedeny tyto charakteristiky:

- vzhled softwaru ohodnocení přístupnosti softwaru danému uživateli, přehlednost, jednoduchost, případné barevné přizpůsobení,
- komplexnost veškeré potřebné moduly pro vybraný podnik v jednom přizpůsobeném systému, již se nesetkáváme (jak tomu bylo do teď u vybrané společnost) s více softwary pro jednotlivá oddělení,
- jazyková adaptace přizpůsobení místnímu jazyku, či použití mezinárodního anglického jazyka,
- export dat jedná se o export potřebných reportů, přehledů, účetních knih, všech závěrkových výkazů (rozvaha, výkaz zisku a ztráty, cash flow, změna ve vlastním kapitálu), kontrolní hlášení pro DPH,
- import dat nahrání souborů s přijatými fakturami, import bankovních výpisů, v případě cloudových služeb i skeny faktur, smluv, objednávek a jiných důležitých podkladů.

Respondentům byly položeny 3 otázky, které se zaměřovaly na výše zmíněné charakteristiky. První otázka byla zaměřena na obecné hodnocení. Druhá otázka byla již cíleně zaměřena na charakteristiku současného systému Unit 4. Třetí otázka se soustředila na budoucí software SAP.

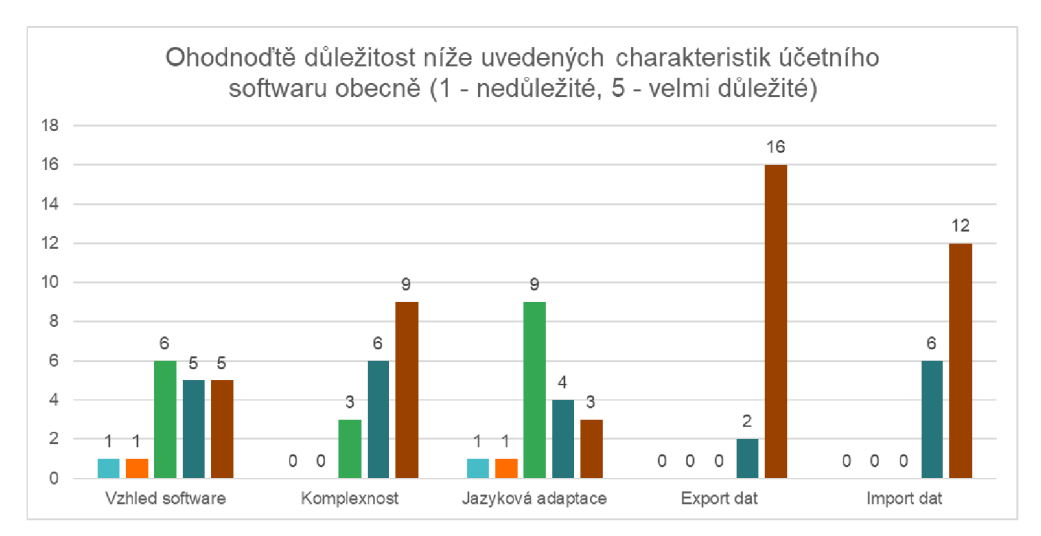

#### *Graf 9 Ohodnocení účetní software obecně*

Zdroj: Vlastní zpracování

První otázka byla pro hodnocení obecně těchto náležitostí. Jaké položky jsou subjektivně respondentu nejbližší a považují je za důležité. U prvních třech položek, vzhled, komplexnost a jazyková adaptace, byly odpovědi různorodé. Vzhled softwaru je pro zaměstnance spíše důležitý. Komplexnost je pro zaměstnance důležitá, pro 9 respondentů je dokonce velmi důležitá. Při obecné charakteristice se jazyková adaptace zdá býti také spíše důležitá než nedůležitá. Skoro až maximálních hodnot dosáhly poslední dvě otázky na export a import dat z/do softwaru. Zde je jednoznačné, co je pro respondenty důležité a velmi žádané. V současné době je automatizace pro tyto dva moduly naprostou samozřejmostí u každého aktuálního softwaru.

Pro doplnění otázky výše byl nechán prostor na otevřenou, doplňující odpověď. Toto pole bylo nepovinné, a ne všichni respondenti odpověděli. Odpovědi byly zodpovězeny v anglickém jazyce, zde jsou jejich volné překlady:

- snadná správa a dobrý reporting (samozřejmě s ohledem na to, že nejdůležitější by byla přesnost),
- poctivé finanční výkaznictví se všemi datovými poli, které je potřeba k řádné analýze,
- možnost exportu,
- použitelnost,
- řízení,
- kompatibilita s daňovými a účetními regulacemi,
- řádná prezentace dat, L
- možnost snadné tvorby reportů,
- akceptace místní legislativy všechny daňové výkazy se řídí místními, účetními standardy a ty se následně správně implementují pro potřeby společnosti,
- všestrannost/univerzálnost,
- základní, úplné a snadno použitelné informace,
- správné reporty a přehledy.

Lze předpokládat, že tyto doplňující otázky byly ovlivněny současnou situací ve vybrané společnosti. Z interních zdrojů společnosti jsou tyto položky ty nepodchycené, které ale pro respondenty jsou velmi žádoucí. Nepřítomnost uvedených položek je velmi znatelná při procesech vybrané společnosti. Jedná se o velmi neefektivní pracovní postupy, které jsou v některých případech i velkou ztrátou času.

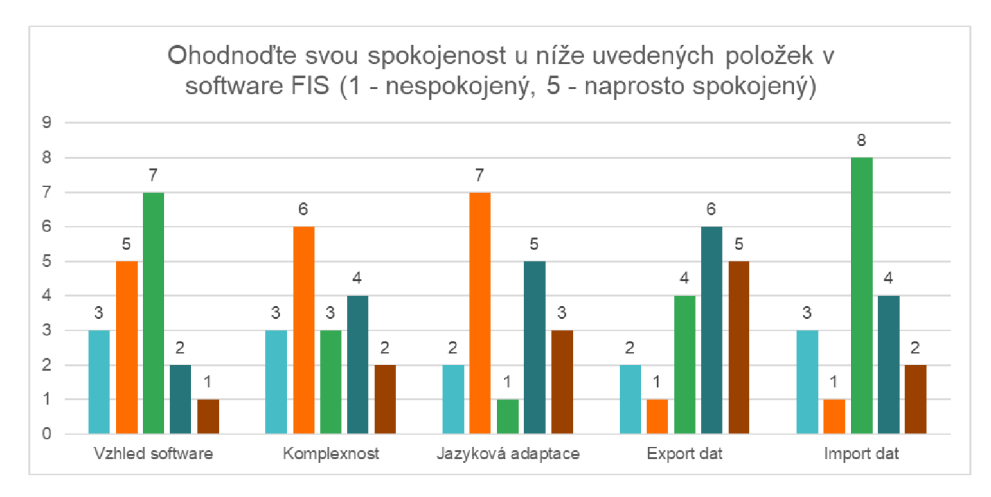

*Graf 10 Hodnocení spokojenosti u Unit 4* 

Zdroj: Vlastní zpracování

Nadcházející otázka se již zaměřovala na současně využívaný software ve vybrané společnosti. Jak již bylo zmíněno jedná se o Unit 4. Níže je uvedeno pojmenování softwaru FIS, pravděpodobně z anglické zkratky Financial Information Software (finanční informační software). Toto pojmenování je užíváno skrz celou organizaci. Oproti předešlému grafu, kde byly hodnoceny položky obecně podle osobních preferencí, zde máme hodnocení jednotlivých položek zavedeného softwaru. Lze si všimnout, že se na první pohled (podle barev) jedná o mnohem více rozmanitější hodnocení než v předešlém grafu. Vzhled Unit 4 byl hodnocený spíše negativně. Většina respondentů je se vzhledem spíše nespokojena. U komplexnosti se pouze dva respondenti domnívají, že je systém plně dostačující. Opět zde převládá neurčitý a spíše negativní postoj. Jazyková adaptace byla z větší půlky hodnocena, že spíše jsou respondenti nespokojeni. Vhodné podotknout, že systém je převážně v anglickém jazyce, občas s holandskými formulacemi, které si postupem času již

zaměstnanci osvojili. Tady i hodnocení 4 body z 5 je adekvátní. S přihlédnutím i na věk respondentů (z 61 % vyplnili lidé pod 35 let) se lze domnívat, že anglické vzdělání je již více rozšířeno, než tomu bývalo dříve. Nyní to již nečiní žádnou překážkou. Posledními položkami jsou export a import dat. Ty dopadly v hodnocení nejlépe. Import dat je nejvíce zastoupen ve střední hodnotě. Tato funkce je velmi používaná, ale časově náročná. Pokud se nahrává soubor s nepřesnou informací, systém hned hlásí chybu a je potřeba chybu najít a manuálně opravit. Hledání a oprava chyby může zabrat i desítky minut navíc. Mezera pro zlepšení je určitě s nahráváním bankovních výpisů, které jsou v současné době ve vybrané společnosti účtovaný manuálně. Export dat byl hodnocen velmi kladně. Přehledy o saldech, připravené podklady na platby faktur, či obraty na účtech, systém zvládá exportovat velmi snadno. Respondenti se špatným ohodnocením se pravděpodobně přiklánějí k nedostačujícímu exportu dat pro DPH, účetní výkazy a další potřebné podklady.

I zde byl respondentům dopřán prostor pro otevřenou odpověď. Volné překlady některých z odpovědí.

- Prvně to byl šok, ale po nějaké době používání se na to dá zvyknout. Ale není to software pro velkou a mezinárodní společnost.
- Velkou výhodou je, že již znám systém a vím v jakých případech nefunguje v souladu se zákonem a dalšími účetními pravidly.
- Poměrně spokojený.
- Velkou nevýhodu vidím v nedostatečném nastavení oprávnění a možností, co a jak lze účtovat. Také nedostatek úplnosti fungování funkcí, systém negeneruje upomínaní, banka není plně implementována a aktiva jsou také mimo tento systém.
- Hodnotím 3 body z 5. Systém pracuje, a to je nejdůležitější věc.
- Poslední dva body je pro mě obtížné hodnotit, protože v těchto oblastech pravidelně nepracuji.
- Pro současné účely je to dostačující.

Dle přiložených odpovědí lze soudit, že je to software s mnoha nedostatky, ale i přesto hodnocený převážně kladně. Hodně zaměstnanců nebylo spokojeno s Unit 4 do doby, než přišla školení na nový systém a zjistili, že nový systém je celkem náročný. Též za implementací stojí hodně času a práce s testováním.

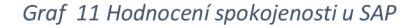

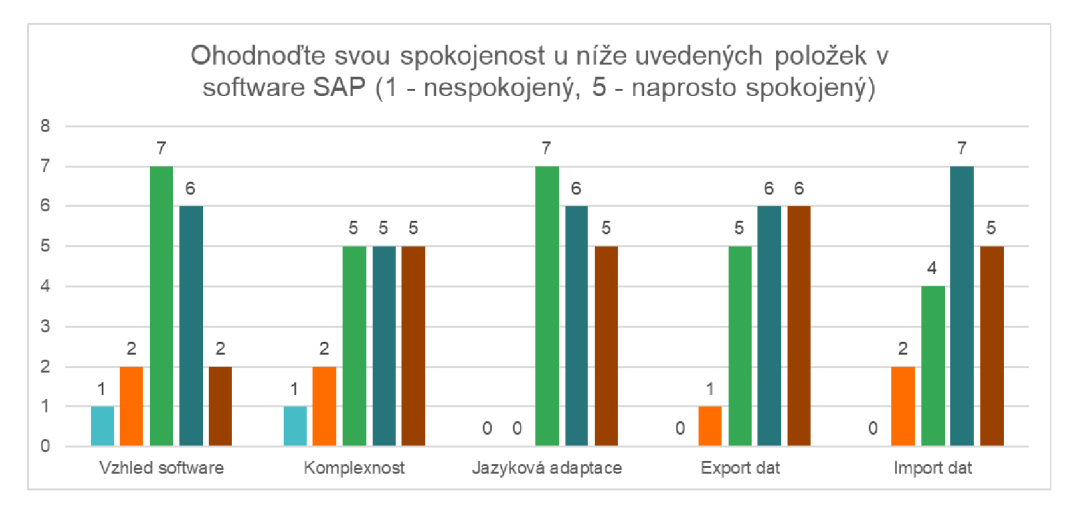

Zdroj: Vlastní zpracování

Poslední hodnotící otázka pomocí číselného rozpětí, je zaměřena na pohled pěti charakteristik v SAP systému. Konečné hodnoty na tuto otázku se částečně potkávají s odpověďmi u otázky s obecnými předpoklady. V době vyplňování dotazníku byly respondenti seznámeny s novým systémem finančního modulu pouze okrajově. Někteří respondenti již tedy aktivně používali SAP systém na účtování tzv. transportek (transportní faktura), to byla pro ně lehká výhoda. Všichni zaměstnanci v době vyplnění dotazníku, již prošli prvním kolem školení o budoucím ERP systému a proběhlo i důkladné testování. Testování bylo zavedeno pro zkoušku dosavadního nastavení SAP systému. Touto testovací metodou se mělo docílit, aby se jednotlivec seznámil s účetním modulem v novém systému. Pro jednotlivé kroky daných úkonů byly od společnosti SAP vytvořeny podrobné návody, které vysvětlovaly krok po kroku, jak systém funguje. Pomocí těchto návodů byly provedeny testovací úkony. Po ukončení testování jednotlivého úkonu bylo zapotřebí vyplnit Excel soubor. Jednalo se o hodnocení, zda vše proběhlo v pořádku, jestli jednotlivé kroky dávaly smysl, jestli dané návody byly dostačující. Pokud se někdo setkal s chybou, nebo nevěděl, jak postupovat, tak na základně negativního ohodnocení byl následně problém řešen kolektivně na schůzce pomocí Microsoft Teams, či odborník ze společnosti SAP se individuálně spojil se zaměstnancem a chybu společně projednali.

Pro odpovědi k této otázce měli zaměstnanci tedy již nějaké zkušenosti. Velmi zajímavé by byly výsledky stejné otázky po dokončení implementace. Zda by se pohled na nový systém změnil.

Již v této chvíli lze ale zmínit, že nový SAP systém a úkony, které byly součástí dotazníkového šetření, byly hodnoceny velmi kladně. Vzhled softwaru byl nejvíce hodnocen

střední hodnotou spokojen, takto odpovědělo sedm respondentů z 18. Dalších šest respondentů odpovědělo, že se jsou se vhledem SAP systému spíše spokojení. Zbývající hodnoty byly téměř rovnocenně rozvrženy mezi ostatní možnosti hodnocení. V porovnání s Unit 4 a odpověďmi na vzhled, je jasné, že nový systém je vizuálně přístupnější.

Otázka ohledně komplexnosti vyšla velmi kladně. Patnáct respondentů uvedlo střední hodnoty a výše. Tento výsledek potvrzuje fakt, že SAP software je ve vybrané společnosti implementován jako celiství ERP systém. Měl by obsahovat a propojovat všech pět oddělení, které byly uvedeny při představení společnosti. Již nebude zapotřebí používat tři různé softwary ve finančním oddělení, jak tomu bylo před implementací.

Jazyková adaptace byla opět hodnocena velmi kladně. První dvě možné stupnicové hodnoty nebyly vůbec uvedeny. SAP systém je celý vedený v anglickém jazyce. Oproti Unit 4 se zde s holandštinou již nesetkáme. Základní slova či fráze jsou též dostupné v některých úředních jazycích jiných evropských zemí. Ve vybrané společnosti je možnost přepnout jazyk zařízení do češtiny, němčiny nebo polštiny. Kvůli přenastavení vstupního jazyka se však některé výstupní hodnoty mohou lišit od základního anglického vzhledu a použitelnosti.

Export dat dosáhl nejvíce "naprosto spokojený" odpovědí. Činilo tomu přesně šest odpovědí, a i ostatní odpovědi byly hodnoceny pozitivně.

Velmi dostupné jsou zde v SAP systému veškeré reporty pro export. Odběratelskododavatelská salda, pohyby na jakýkoliv účtech a také přehledy faktur, které spadají do určitého měsíčního období pro zpracování DPH. Při porovnání obecných charakteristik účetních softwarů byla otázka směřovaná na export dat hodnocena jako nej důležitějším faktorem. Z osmnácti možných odpovědí bylo šestnáctkrát uvedeno hodnocení pět, tedy velmi důležité. Zbývající dvě odpovědi byly hodnoceny hned druhou nejlépe možnou variantou. Porovnání těchto hodnot obecně u Unit 4 a SAP uvádí přiložený graf.

*Graf 12 Export dat - obecně, Unit4, SAP* 

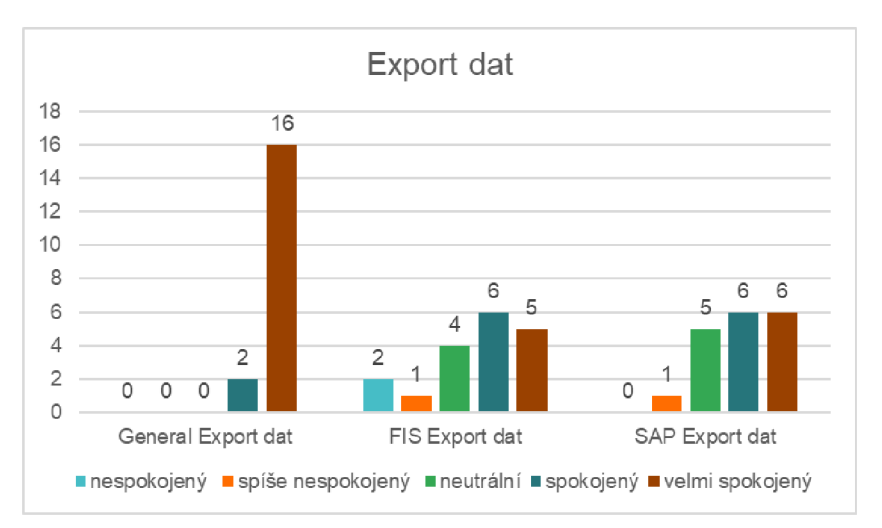

Zdroj: Vlastní zpracování

Lze tedy zhodnotit, že ani stávající ani nový software u exportu dat respondentům nevyhovuje dostatečně.

Posledním kritériem u systému SAP byl import dat. Výsledky vyšly velmi pozitivně. Velké plus zde hraje to, že SAP systém umožňuje nahrání bankovních výpisů a přijatých faktur. Pro porovnání importu dat u softwaru Unit 4 byl oproti ostatním hodnocen spíše neutrálně. Nutno podotknout, že i když oslovení respondenti byli z finančního oddělení ne všichni z těchto pracovníků pracují se všemi procesy. Import se týká především bank, faktur a interních dokladů. Obecně všichni hodnotili, že fungující proces importu dokladů je pro ně velmi důležitý. U Unit 4 bankovní výpisy importovat nejdou a nahrání souboru s fakturami nebo interními dokumenty je někdy velmi náročné – viz popis v předešlých kapitolách. Zdá se, že během školení u importu dat do SAP více respondentů nabralo kladné dojmy. Minimálně velkým plusem je import bankovních výpisů. Když jsou u výpisu uvedeny i čísla faktur, tak systém sám tyto položky přiřadí. Odpovědná osoba následně pouze hodnoty zkontroluje a potvrdí.

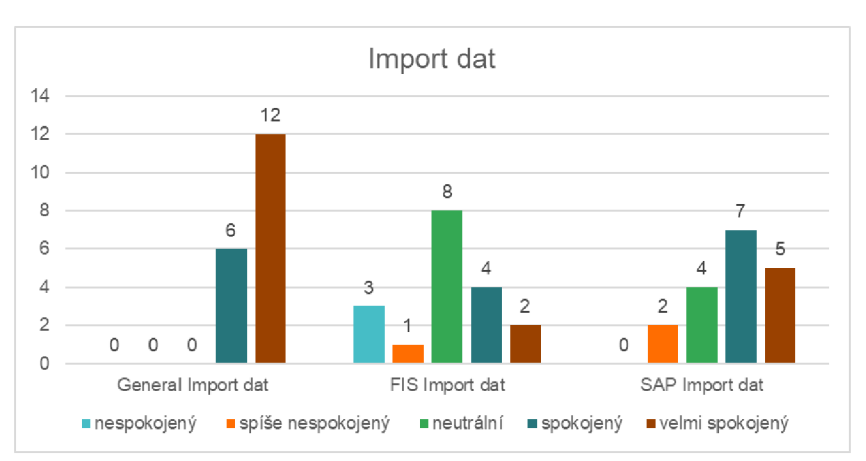

*Graf 13 Import dat - obecně, Unit 4, SAP* 

Zdroj: Vlastní zpracování

I zde u otázky pro SAP systém byl prostor pro doplňující informace:

- Je příliš brzy odpověď na tuto otázku. Jakmile bude SAP plně implementován, přinese lepší kontrolu. Implementace budou jednodušší než FIS a existuje více alternativ pro lokalizace.
- Je to trochu příliš složité, pokud mohu posoudit, ale pokud máme vše plně pod kontrolou, může to fungovat skvěle. Bude to trvat několik let a zvýší to vyspělost společnosti.
- Má to své výhody a nevýhody.
- Je to stále nové, musíme najít cestu k systému a k používání transakčních kódů místo Menu - je někdy těžké najít to, co potřebujete, ale bude se zlepšovat, až systém začneme používat častěji.
- Není intuitivní, velmi složité.
- Bohužel nejsem spokojen, protože stále systém nechápu a nechápu, jak funguje.
- Implementace není v naší firmě kompletní, ale zatím se mi docela líbí.
- SAP nám dává spoustu možností, jak oslovit různé druhy dat, pomáhá pracovat na prodeji, materiálech, plánování, financích a kontrole toho, co vytváří společnost. SAP pomáhá porozumět procesům a dává příležitost řídit společnost.
- Pokud je správně nastaven, tak je to 4 z 5.
- Poslední dva body je pro mě obtížné hodnotit, protože v těchto oblastech pravidelně nepracuji.
- Výhodou a nevýhodou zároveň je, že SAP lze stále přizpůsobit. Ale ne vždy uživatelé dostanou to, co potřebují. Nej větší nevýhodou z implementačního hlediska je, že celá skupina se musí řídit stejným nastavením, ale z hlediska

výhledu na formuje těžké to sledovat, protože každá země má svá vlastní právní pravidla.

Jsem velmi spokojen/a, ale potřebuje neustálé ladění ve fázi implementace.

Otevřenou odpověď využilo 13 respondentů. Jedna z odpovědí nemohla být uvedena, jelikož byla nemístná. Dle odpovědí je možné vyvodit, že téměř polovina respondentů přijala změny pozitivně a nový SAP systém uvítá. Někteří respondenti uvedli negativní či neutrální odpovědi. Tyto reakce a pocity jsou adekvátní vzhledem k situaci, že je systém stále nový a postupy jsou velmi rozdílné oproti dosavadním postupům a procesům.

## **5.2 Automatizace současného stavu**

Pro vylepšení, a především zrychlení současné situace, byl ve vybrané společnosti prostor na zavedení automatizace.

Před implementací nového systému byly zapotřebí pro zaúčtování přijatých faktur následující kroky.

- 1) Každodenní kontrola společné e-mailové adresy (pro CEE region), případné přeposlání e-mailu s fakturou odpovědné osobě na schválení.
- 2) Obdržení schvalovacích e-mailů a shromáždění schválených faktur v adekvátním množství pro zaúčtování.
- 3) V Excelovém souboru označení příslušného počtu interních čísel. Počet zabraných interních čísel se rovná počtu aktuálně schválených faktur.
- 4) V jiném Excelovém souboru bylo zapotřebí přepsat jednotlivé náležitosti z faktury (jméno dodavatele, datum vystavení, datum splatnosti, text, celková částka, částka bez DPH a samotné DPH. Následně byla překopírována alokace z příchozího e-mailu. V druhé záložce téhož Excelového souboru byla vytvořena tabulka pomocí odkazů na jednotlivé buňky předešlého listu, které byly manuálně vyplněny.
- 5) V dalším kroku bylo potřeba vytvořit nový Excelový soubor, který byl následně nahrán do systému. Vytvořená tabulka z předešlého Excelového souboru byla překopírovaná do tohoto posledního souboru a finálně upravena. Kontrolovala se správnost manuálně vyplněných dat. Čtvrtý krok, manuální přepis dat z faktur, byl nutný tvořit pro jednotlivé faktury zvlášť.
- 6) Dalším krokem bylo nahrání dokončeného Excelového souboru do systému.
- 7) Předposlední krok spočíval v konečné kontrole zaúčtovaných faktur přímo v systému pomocí "control reportu" (tento proces byl již vysvětlený v předešlých kapitolách) a následného potvrzení zaúčtování faktur.
- 8) Poslední a nedílnou částí účtování faktur, bylo manuální zapisování těchto dat do dalšího Excelového souboru tzv. "Book Of Invoices" neboli kniha faktur.

Velkou nevýhodu této metody byla značná ztráta času a chybovost, jelikož vše bylo účtováno manuálně jednou osobou.

Hlavním prvkem vytvořené automatizace je použití Microsoftových aplikací, a to především SharePoint a Power Automate.

SharePoint je aplikace, která umožňuje vytvořit online prostor, kde uživatel může ukládat a sdílet informace s ostatními uživateli Microsoftu. Veškerá nahraná data jsou v online podobě, takže jsou dostupná kdekoliv a kdykoliv ([support.microsoft.com,](http://support.microsoft.com) 2019).

Další zmíněnou aplikací od Microsoftu je Power Automate, kde pro daný projekt bylo využito především funkce Moje toky, anglicky "Flow". Power Automate představuje formu automatizace, kterou mají dostupné všechny osoby s přístupem k Microsoft účtu. Tato automatizace dokáže propojit jednotlivé kroky denního charakteru. Pracuje převážně s nejvíce užívanými nástroji jako je Outlook, Excel a další [\(docs.microsoft.com,](http://docs.microsoft.com) 2022).

Funkce Moje toky tedy nabízí automatizaci každodenních úkolů jako je zasílání upozornění, vyplňování dat do Excel tabulky, schvalování faktur, ukládání příloh a mnoho další. Pro ulehčení jsou v této aplikace již přednastaveny jednotlivé toky, tzv. Šablony, kde si uživatel může vybrat tok a doplnit již jenom daná data, anebo lze tok vytvořit úplně celý od začátku, dle potřeby [\(powerautomate.microsoft.com,](http://powerautomate.microsoft.com) 2022).

Daný projekt pro vybranou společnost byl vytvořen pro zefektivnění schvalovacích procesů a následnou automatizaci účtování schválených faktur. Před implementací projektu byly příchozí faktury na e-mailovou adresu přeposílány na vedoucího pracovníka depa, který podle vnitřních norem, schválil danou fakturu. Přeposílání faktur však nemělo žádný nastavený systém a tento postup tedy fungoval pouze do doby, pokud faktura byla zpracována ihned po přijetí do e-mailové schránky. Zodpovědný pracovník ovšem nebyl stále přítomný u počítače nebo měl jinou činnost. Velmi často se tedy stávalo, že zaslané faktury na schválení "zapadly" v příchozí poště a nebyly schváleny vůbec nebo s velmi velkým zpožděním. Jednou z norem je, že příchozí faktura by měla být schválena do 24 hodin od obdržení. Tato norma většinou nebyla splněna viz. důvody výše.

Pro vyřešení tohoto problému byla vytvořena SharePointová stránka, kde jsou v současné době shromažďovány všechny dokumenty.

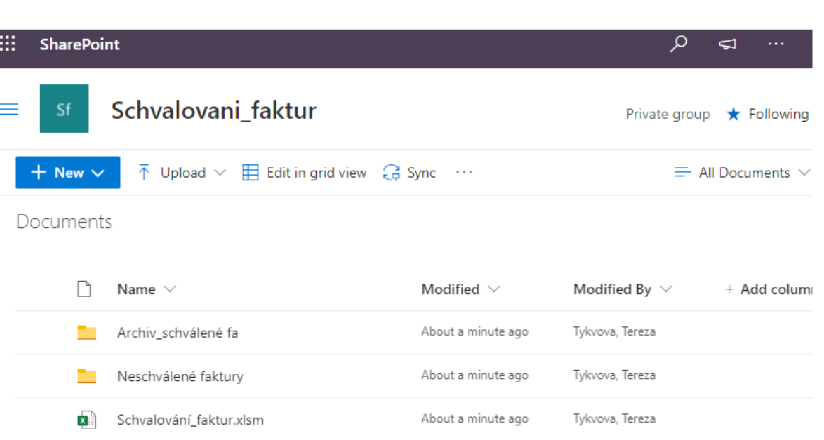

*Obrázek 16 SharePointová stránka* 

I

Zdroj: Vlastní zpracování, MS SharePoint

Pro přehlednost byly v SharePointu vytvořeny dvě složky. První složka je archivační. Zde se nacházejí veškeré již schválené faktury. Do druhé složky se ukládají faktury, které stále čekají na schválení.

Velkou výhodou v používání online prostoru je především to, že faktury již nejsou zasílány do e-mailové schránky, avšak jsou všechny uloženy na jednom místě. Jsou lehce přístupné a dohledatelné.

Následným krokem bylo zajistit, aby všechna schválení měla stejný formát a mohlo se s nimi dále pracovat. Ke sjednocení dochází již ve složce "Neschválené faktury", kde jsou ukládány PDF soubory - přijaté faktury. Zde jsou jednotlivé názvy PDF dokumentů uloženy v pořadí název: dodavatele, číslo faktury, datum splatnosti.

*Obrázek 17 Přehled faktur ke schválení* 

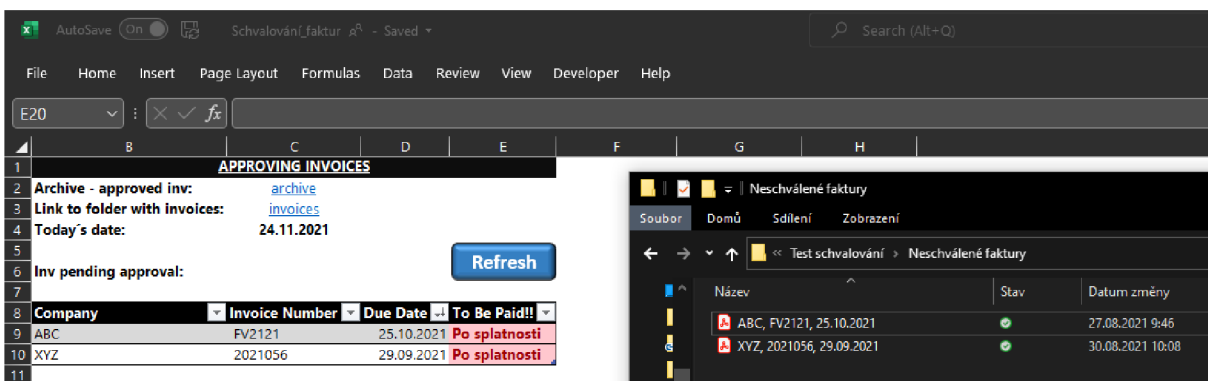

### Zdroj: Vlastní zpracování, MS Excel

Tento formát byl zvolen, jelikož jsou následně tyto data použity v Excelovém souboru, kde se jednotlivé faktury schvalují – viz obrázek č. 17. Excelový soubor, který je

v Sharepoinotové složce nazván jako "schvalování faktur" má na první záložce přehlednou tabulku, právě odpovídají PDF souborům ze složky s neschválenými fakturami. Toto propojení bylo vytvořeno v Excelu přes záložku "Data" pomocí funkce "Načíst data". Zde je možné propojení Excelu s různými soubory například s textovým editorem, PDF souborem, jinými Excelovými soubory, anebo jako v tomto případě se SharePointovou složkou. Je zde nastaveno, aby se hodnoty rozdělily do sloupců pomocí oddělovače, v tomto případě čárky. Poslední sloupec nazvaný "To Be Paid" automaticky bere datum z buňky vlevo a podle nastaveného vzorce určí a vyplní, že je faktura po splatnosti, blízko splatnosti nebo deset a více dní před splatností. Pro vytvoření tohoto upozornění byla použita funkce "Když". Tato funkce pracuje s hodnotou, která je uvedena ve sloupci "Due Date" (datum splatnosti) a s aktuálním datem, který je uveden u "Today's date" a je po každém otevření Excelu aktualizován podle současného data. Pokud je datum faktury již po splatnosti, ukáže se červená upomínka. V případě, že je splatnost faktury v následujících deseti dnech, ukáže se žlutá výstraha. Datum, které neodpovídá ani jednomu vyjádření, je uvedeno v zelené barvě. V druhém a třetím řádku jsou uvedené odkazy opět na Sharepointovou stránku, kde jsou k dispozici složky s dosud neschválenými fakturami a archiv s již schválenými fakturami. Na obrázku č. 17 je ukázán průzkumník souborů. Veškeré vytvořené složky a dokumenty nahrané v SharePointu, lze také propojit se službou OneDrive. Tyto data lze následně mít propojené s průzkumníkem souborů, a tedy dostupné okamžitě bez použití webového prohlížeče.

V druhé záložce schvalovacího Exceluje následně samotná alokace, která je tvořena podle alokačních klíčů jednotlivého střediska a země působení. Pro sjednocení je zde tabulka (viz obrázek níže), ve které jsou k doplnění políčka jako firma, číslo faktury, perioda, do které se faktura bude účtovat, a následně informace o částce bez DPH a číslo nákladového účtu, kam se faktura promítne. Na pravé straně obrázku č. 18 je ještě jedna tabulka, kde se některé informace opakují (firma, číslo faktury). K této tabulce je vytvořené Macro, které nám po kliknutí na tlačítko "Send email" automaticky předpřipraví e-mailové okno, s alokací. E-mail není ihned odeslán, jelikož je zde dán prostor pro doplnění dalšího textu, přidání přílohy či vložení jiného příjemce. Následně je zaslán e-mail se schválením a obdrží ho odpovědná osoba pro následné zpracování.

*Obrázek 18 Zaslání E-mailu s alokací* 

|                                                      | AutoSave (On )                             | $O$ Search (Alt+O)<br>Schvalování faktur $\rho^0$ - Saved -                                                                    |
|------------------------------------------------------|--------------------------------------------|----------------------------------------------------------------------------------------------------|
| File<br>Home                                         | Insert                                     | Page Layout Formulas Data<br>Review<br>View<br>Developer<br>Help                                                               |
| <b>R18</b>                                           | $f_x$<br>÷<br>v                            |                                                                                                    |
| 0                                                    | $\epsilon$<br>в                            | IDI Ell<br>$\mathbf{Q}$<br>s.<br>$T$ .<br>$U$ $V$<br>w<br>$\circ$<br>P.<br><b>R</b><br>$\mathbf{x}$<br>Y.<br>z<br>AA<br>м<br>м |
| T<br>$\overline{2}$                                  |                                            | o.<br>$\Box$<br>×<br>ABC_FV2121 - Message (HTML)                                                                               |
| $\overline{\mathbf{3}}$                              | <b>ALOCATION</b>                           | <b>EMAIL</b>                                                                                                    |
| 4 Company:                                           | ABC.                                       | emailova.adresa@email.com<br>To:<br>Message Insert   Options   Format Text   Review   Help   Table Design<br>File<br>Layout    |
| Invoice n.:<br>5.                                    | FV2121                                     | cc:                                                                                                    |
| 6 Period:                                            | červen 21                                  | Subject:<br><b>FV2121</b><br>ABC.                                                                                              |
| 7 Comment:                                           | čištění kanalizace                         | Text:<br>Ok, schváleno<br>emailova.adresa@email.com<br>From $\sim$<br>$\Rightarrow$                                            |
| 8 Ex.Vat:                                            | 140,00                                     | Add.Text:                                                                                                    |
| <b>Account:</b><br>$\overline{9}$<br>$\overline{10}$ | <b>Working con</b><br>AK<br>48151<br>48151 | <b>Invoices:</b><br>invoices<br>Send<br>To<br>· emailova.adresa@email.com<br>From:<br>m.                                       |
| 11 SK10111<br>12 SK10112                             | 3,24<br>0%                                 |                                                                                                    |
| 13 SK10115                                           | 3,24<br>0%<br>1,22<br>3%                   | C <sub>C</sub><br><b>Send Email</b>                                                                                            |
| 14 SK10125                                           | 0,00<br>0%                                 | Subject<br>ABC_FV2121                                                                                                    |
| <b>15 SK10131</b><br>16 SK10141                      | 12.17<br>25%<br>2,43<br>0%                 |                                                                                                    |
| 17 SK10161                                           | 11,35<br>9%                                | Schvalování faktur xlsm                                                                                                    |
| 18 SK10163<br>19 SK10164                             | 1,62<br>2%<br>4,06<br>5%                   | 陋<br>64 KB                                                                                                    |
| 20 SK10165                                           | 0.81<br>1%                                 |                                                                                                    |
| 21 SK10166                                           | 3,24<br>13%                                | Ok. schváleno.                                                                                                    |
| 22 SK10167<br>23 SK10173                             | 1,62<br>8%<br>0,00<br>196                  |                                                                                                    |
| 24 SK10175                                           | 5,68<br>7%                                 |                                                                                                    |
| 25 SK10176<br>26 SK10177                             | 16,22<br>13%<br>10,95<br>8%                | ABC<br>Company:                                                                                                    |
|                                                      | 3.25<br>5%                                 | Invoice n.:<br>FV2121<br>Period:<br>červen 21                                                                                  |
| 27 SK10185<br>28 SK10151                             | 0,00<br>0%                                 | čištění kanalizace<br><b>Comment:</b>                                                                                          |
|                                                      | 100%                                       | 140.00<br>Ex.Vat:                                                                                                    |
|                                                      |                                            | Account:<br>Working con<br>AK<br>48151<br>48151                                                                                |
|                                                      |                                            | SK10111<br>3.24<br>0%                                                                                                    |
|                                                      |                                            | SK10112<br>3,24<br>0%                                                                                                    |
|                                                      |                                            | SK10115<br>1,22<br>3%<br>SK10125<br>0.00<br>D <sub>96</sub>                                                                    |
|                                                      |                                            | SK10131<br>25%<br>12.17                                                                                                    |
|                                                      |                                            | SK10141<br>2.43<br>0%                                                                                                    |
|                                                      |                                            | SK10161<br>11,35<br>9%                                                                                                    |
|                                                      |                                            | SK10163<br>2%<br>1,62<br>SK10164<br>4.06<br>5%                                                                                 |
|                                                      |                                            | SK10165<br>0.81<br>1%                                                                                                    |
|                                                      |                                            | SK10166<br>3.24<br>13%                                                                                                    |
|                                                      |                                            | SK10167<br>1.62<br>8%<br>SK10173<br>0.00<br>196                                                                                |
|                                                      |                                            | SK10175<br>5.68<br>796                                                                                                    |
|                                                      |                                            | SK10176<br>16,22<br>1396                                                                                                    |
|                                                      |                                            | SK10177<br>10,95<br>8%                                                                                                    |
|                                                      |                                            | SK10185<br>3,25<br>5%<br>SK10151<br>0.00                                                                                       |
|                                                      |                                            | 0%<br>100%                                                                                                    |

Zdroj: Vlastní zpracování, MS Excel & MS Outlook

Pro usnadnění a efektivitu práce byl vytvořený Flow modul, který navazuje na nové schvalovací postupy. Základem pro tento Flow modul bylo sjednotit schvalovací podklady. To se povedlo právě pomocí výše popsaných postupů s Excelovým souborem a Macro modulem. Výsledným produktem s již sjednocenou hodnotou je e-mailový soubor, který je podstatnou součástí pro následující Flow modul. Dalším důležitým krokem bylo vytvořit v Microsoft Outlook novou složku, která bude určena pouze na tyto schvalovací e-maily.

Pro tuto automatizaci byl použit Flow v cloudovém prostředí. Vše je tedy dostupné online po přihlášení do Microsoftového účtu. Základem pro vytvoření tohoto Flow je v podstatě skládání jednotlivých činností za sebou. U jednotlivé činnosti je dále nutné specifikovat její schopnost. Na výběr je mnoho položek, třeba pro úpravu excelové tabulky - přidat řádek, vymazat řádek, aktualizovat tabulku, u One Drive můžeme přidat novou složku, nebo složku jen změnit a mnoho další. V tomto případě bylo vybráno "When a new email arrives" neboli akce, která funguje až poté co dorazí nový e-mail. Zde je nutné doplnit od koho a komu přišel nový e-mail, kdo byl v kopii, do jaké složky e-mail dorazil, jestli obsahuje nějaké přílohy a další – viz příloha č. 3. V tomto prvním kroku bylo Flow

naprogramované tak, že když přijde e-mail, vezme ho a následující kroky ho přemění do potřebné formy.

V příloze č. 4 jsou názorně vidět následující kroky. Byly použity akce jako změna dat z tabulky příchozího e-mailu na text. Tento text byl rozdělen do řádků. V řádku číslo jedna je označení pro firmu, řádek číslo tři je pro číslo faktury a obdobné akce platí i pro všechny potřebné řádky. Poslední akcí, která je součástí tohoto Flow je "Add a row into a table", tato akce přidá řádek v námi vybraném Excelovém souboru. V tomto Excelu musí být vytvořená tabulka, která obsahuje záhlaví. Pro přidání této tabulky do Flow se nám tam toto záhlaví objeví. Jednotlivé položky záhlaví byly propojeny s dříve definovanými hodnotami v předchozích krocích, nadhled je k dispozici v příloze č. 5. Po nastavení všech bodů je k dispozici testování, zda modul funguje, tak jak má. Pokud se někde zasekne, chyba zastaví celý proces a další kroky nejsou již spuštěné. Systém chybu nahlásí a po odstranění je možné testovat znovu. Velmi důležité je, aby vstupní hodnoty byly pokaždé stejné. Pokud se hodnoty změní, Flow se buď zasekne a nahlásí chybu, nebo v lepším případě proběhne úspěšně, ale očekávané hodnoty budou nesmyslné. Pro příklad u políčka s komentářem k alokaci nenajdeme psaný text, ale částku za fakturu, v tom případě je zřejmé, že byl ve vstupních hodnotách ubrán řádek a hodnoty nastavené ve Flow se propsaly nesprávně.

Pokud byly všechny hodnoty správně zaslány a e-mail byl přesunut do složky, tak se spustil automatický proces. V případě, že proběhl tento proces v pořádku, je výstupem vyplněný řádek v Excelu. Hodnoty, které byly uvedeny v e-mailu se pretransformují do jednoho řádku, podle vytvořeného Flow. V daném Exceluje zapotřebí doladit malé detaily před dalšími kroky. Jelikož příchozí e-mail s alokací neobsahuje žádné informace o interním číslu dodavatele je nutné, manuálně dohledat toto číslo. Pro usnadnění je přiložen seznam všech aktuálních dodavatelů s jejich interním číslem. Jelikož je v seznamu velké množství dat, lze si hledání ulehčit pomocí klávesové zkratky ctrl+F (F – je zde míněno jako find, v češtině hledat). Další položkou, která se musí doplnit manuálně je interní číslo faktury. Pro evidování, jaká čísla jsou k dispozici a v pořadí, slouží jiný Excelový soubor – tento krok zůstal stejný jako u předchozího procesu účtování faktur. Poslední chybějící informace pro ruční doplnění, je datum. Manažeři z provozních dep dátumy k alokování nákladů na správná nákladová střediska nepotřebují, proto nejsou uvedeny v e-mailech a je nutné je doplnit až v této pokročilé fázi procesu. Před samotným účtováním je zde ještě mezikrok. Jedná se o další Flow. Spuštěním tohoto Flow získáme, že veškerá dosud vyplněná data se nám opět přepíšou do jiného Excelu. Do již zmíněného Excelu Book of Invoice (knihy

faktur). Tímto krokem jsme předešli manuální práci, tedy opisování dat z faktur. Flow data přenese do knihy faktur a následně je zapotřebí pouze kontrola a případná oprava špatně propsané informace. Opravy se nejčastěji dělají u faktur, které jsou bez DPH. Proces je nastaven, že automaticky u každé faktury nastaví základní sazbu DPH pro danou zemi. Pro opravu stačí přepsat procento DPH na nulu a oprava je hotová. Náhled druhého Flow je opět k dispozici v příloze č. 6. Jedná se o mnoho jednodušší Flow proces. Hlavním nástrojem je zde Excel. V tomto případě se jedná o export dat z jednoho Excelu do druhého. V posledním kroku Flow jsou opět vidět hodnoty z tabulky, která je vytvořena v "Book of Invoice". Zde se pouze přiřadí hodnoty z prvního Excelu k hodnotám v Excelu druhém. V příloze č. 7 je také náhled na historii chodu Flow. Jsou zde uvedeny hodnoty, jaký den a v kolik hodin byl Flow spuštěn, jak dlouho trval průběh zpracování dat a zda vůbec Flow byl, nebo nebyl úspěšný. Druhé Flow je však trochu jiné v tom, že se nespouští automaticky jak tomu bylo u prvního případu, aleje potřeba spustit Flow ručně.

Má to své výhody. Před spuštěním a samotným přenosem dat do jiného souboru, je prostor pro správné doplnění chybějících dat do Excelu, případně jejich úpravu. Spuštění Flow jde přímo v Excelu. V záložce Data je vytvořený modul pro Flow:

*Obrázek 19 Flow v MS Excel* 

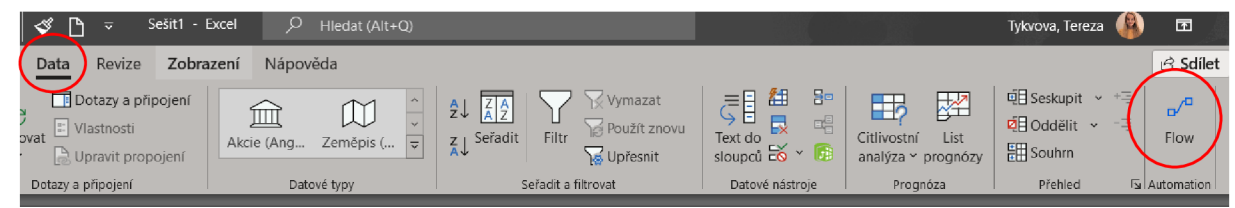

Zdroj: Vlastní zpracování, MS Excel

Pro dokončení účtování je potřeba otevřít nový Excel určený pro nahrávání faktur do účetního systému. V Excelu, kam se propsala data pomocí Flow, je potřeba u každého řádku, a tudíž každé faktury, zkopírovat alokované částky. A ty následně vložit transponované do označené buňky druhého listu stejného Excelu. Poté stačí všechna data druhého listu zkopírovat a vložit jako hodnoty do Excelu určeného k nahraní do systému. Pro zaúčtování další faktury se vymaže řádek sjiž zaúčtovanou fakturou. Jelikož se řádky s fakturami postupně mažou, je důležité spustit druhý Flow před začátkem účtování.

Vizualizace implementovaného Flow:

#### *Obrázek 20 Vizualizace Flow*

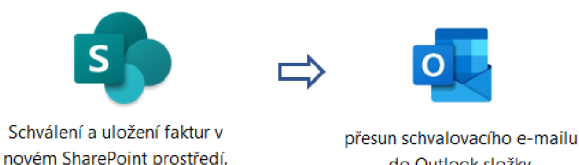

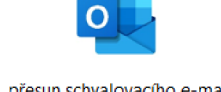

do Outlook složky,

automatický Flow proces,

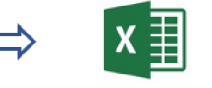

evidence data z e-mailu v excelu, připravené na účtování.

Zdroj: Vlastní zpracování, ikony z [Google.com](http://Google.com)

Po implementaci jsou potřebné následující kroky při účtování.

- 1) Uložení přijatých faktur do SharePointové složky.
- 2) Obdržení schvalovacích e-mailů a přesun do speciální složky v poště.
- 3) V Excelovém souboru s propsanými informacemi ze schvalovacího e-mailu doplnění chybějící data.
- 4) V interním Excelovém souboru označení příslušného počtu interních čísel. Počet zabraných interních čísel se rovná počtu aktuálně schválených faktur.
- 5) Pomocí dalšího Flow modelu importování data do extra knihy faktur, kde je nutné data pouze zkontrolovat a případně upravit.
- 6) Překopírování konečných hodnot do nového Excelu pro import dat do systému.
- 7) Importování dat, kontrola dat v systému a následné potvrzení zaúčtování.

Počet kroků se u nového a stávajícího postupu téměř neliší, ale nově se více věcí řeší automatizací. Odklonilo se od ručního zadávání faktur a nyní jde spíše o kontrolu, zda se hodnoty propsaly správně.

Tato nová implementace se již v současné době používá v pobočkách České republiky, Slovenska a Maďarska. Další na řadě pro implementaci je Polsko, pro které je plánováno spuštění v půlce března roku 2022. Představení tohoto modulu proběhlo na CEE meetingu, na kterém byl součástí i managment z mateřské společnosti. Centrální pobočka projevila po několika měsících od první implementace zájem o aplikaci Flow modulu.

Nastává nyní důležitá otázka: "Bude daný systém v procesu i při nově implementovaném ERP systému?". SAP společnost poskytuje ve svém systému proces schvalování faktur. Tento modul však ve vybrané společnosti nebude zprovozněn, jelikož plně neodpovídá představám. Jeho implementace také zvyšuje hodnotu za pořízení celého ERP systému. Tedy nový systém na schvalování a účtování faktur bude využit i nadále po implementaci. Bude zapotřebí upravit hodnoty podle toho, jak bude vypadat Excelový soubor pro natažení dat do SAP systému. S velkou pravděpodobností se bude jednat o stejná data, jen v jiném pořadí a částka již zapsána v normální formě s desetinnou čárkou. Tato část

zatím ve vybrané společnosti nebyla plně testována. Změna Flow procesu bude provedena až po úplné implementaci SAP.

## **5.3 Doporučení**

Power Automate je online funkce zdarma dostupná pro všechny aktivní uživatele Microsoft prostředí. Pokud vybraná společnost je spokojená s novým systémem, není důvod, proč by se tyto funkce nemohly používat i u jiných procesů a postupů. Součástí doporučení je, pro vybranou společnost, uveden výčet možností, jak a kde dále používat Power Automate a jeho funkce.

Další využití tohoto systému může být pro zasílání připraveného a schváleného účtování dohadů. Vybraná společnost, dle podmínek nastavených od mateřské společnosti, má za povinnost provádět měsíční účetní uzávěrku. Důležitým krokem je nahradit vzniklý náklad dohadem, pokud vybraná společnost ke dni uzávěrky neobdržela dokumenty k těmto nakoupeným produktům nebo službám. Dohady by měly co nejpřesněji odhadovat částku nákladu. Ve většině případů se jedná o opakující se faktury a částky. Každý měsíc je ale zapotřebí tyto dohady zasílat pro zaúčtování. Částky se mohou měnit buď podle reálného nákladu, když vybraná společnost neobdrží fakturu, ale výšku částky zná, nebo se částka použije podle poslední přijaté faktury. Pro účtování dohadů lze nový systém použít za předpokladu následných změn. Již by se nejednalo o schvalovací Excel, ale bylo by zapotřebí vytvořit nový soubor čistě pro dohady. V Microsoft Outlook by vedle extra složky pro účtování faktur byla založena i složka pro dohady, aby se tyto dvě rozdílné věci nesmíchaly. Princip procesu Flow by zůstal neměnný. Změna by nastala až v Excelu, kam se přepisují data z e-mailu. Jelikož se dohady účtují pomocí interního dokladu. Interní doklady se ve vybrané společnosti také "natahují" do systému pomocí Excelového souboru. Avšak hodnoty tohoto souboru se liší od souboru pro účtování faktur. Jsou tam uvedené jiné pole pro vyplnění údajů k zaúčtování. Zajímavým faktem může být, že u účtování faktur se částka uvádí bez desetinné čárky s dvěma desetinnými místy. U účtování interního dokladu se již částka do Excelu vyplňuje jako hodnota zaokrouhlena na dvě desetinná místa, avšak i s desetinnou čárkou. Tato nastavení a rozlišné způsoby účtování dělá velmi časté problémy.

Pro některé manažery dep je v budoucnu také plánované zřízení Flow na zasílání emailové upomínky/ přehledu kolik faktur se nachází ve složce pro schválení. Jedná se o přehled, podle kterého si můžou přizpůsobit svůj denní plán. V některých ojedinělých případech lze uvést, že se bude jednat o upomínkový systém, jelikož faktury neschvalují ve vymezeném časovém rozmezí. Tento proces je velmi jednoduchý. Použije se pro to MS Outlook a pouze Sharepoitová složka. Postup by měl být takový, že například každý den ve 14:00 systém automaticky přečte počet položek ve složce a jejich přehled zašle oprávněné osobě e-mailem. Měl by se tím snížit počet nahromaděných faktur. Účetní nebude mít nárazově faktury k účtování, ale měla by se tímto procesem podpořit plynulost schvalování i účtování.

# **6 Závěr**

Správné nastavení interních procesů, účetních softwarů a ERP systémů je velmi důležitou složkou dobře fungující společnosti. Jasným důkazem tomu je i obsah této diplomové práce. Práce, která měla za úkol zaměřit se na ERP systémy v účetnictví.

ERP systémy mají v České republice velmi vzrůstající tendenci, převážně u velkých a středních výrobních firem. Možnost propojit více oddělení zároveňje mohutným přínosem pro každou firmu. Zastoupení ERP systémů na českém trhuje opravdu veliké. Dle výsledků šetření v diplomové práci, však lze podotknout, že samotný nákup nového softwaru nestačí. Výběr, přizpůsobení, zaškolení a zavedení systému stojí dost peněz, času a úsilí.

Pro identifikaci dat vnějšího a vnitřního prostředí byl použit sběr informací pomocí dotazníkového šetření. Hlavním tématem práce bylo účetnictví v ERP, a proto veškeré otázky byly k tomuto tématu směřovány. Respondenti hodnotili ERP systémy obecně a následně i současný systémy společnosti Unit 4 a nově implementovaný SAP. Někteří zaměstnanci změnu a nový systém uvítají, někteří jsou však velkými odpůrci všech novinek. Zde u vybrané společnosti odpovědi na dotazníkové šetření vyhodnotili přesně tyto dva typy přístupu. Více se však sešlo odpovědí potvrzujících, že respondenti se na nový systém těší.

Uvedenými výsledky se ukázalo, že dosavadní účetní software byl v některých případech velmi nedostačující. Avšak velké procento respondentů uvedlo, že i když to ze začátku byl velký boj, systém je intuitivní a dá se s ním pracovat. Nový ERP systém podle výsledků přinese mnoho nových i jiných možností, a především usnadnění procesů. Relevantní hodnocení, zda tomu tak opravdu je či bude, nelze nyní posoudit. Nový systém je prozatím v testovací fázi. Ale již teď převážná většina respondentů dokázala ocenit funkce, které SAP systém nabízí. Vybraná společnost si implementací nového ERP systému velmi přilepší. Už jen propojení všech oddělení je velkým plusem. Veškerá data budou na jednom místě dostupné pro všechny povolané zaměstnance. Následně bude i jednodušší komunikace s nejedním z větších partnerů vybrané společnosti, jelikož většina těchto nadnárodních společností právě SAP systém využívají. Obě strany obchodu budou mít tedy stejné systémy a usnadní to nejenom práci v komunikaci mezi nimi.

Velkou nevýhodou u starého i nového sytému společnosti je, že při implementacích se vše řídí a nastavuje podle mateřského podniku. Očekávané propojení legislativní úpravy pro každou evropskou zemi zvlášť se opět nestane a některé procesy pro tvorbu reportů či podklady pro daňové potřeby i nadále budou zpracovány, externě mimo systém, v Excelových souborech.

Součástí diplomové práce nebyla pouze komparativní analýza dat dotazníkového šetření. Přínosem práce byl zrealizovaný proces schvalování a účtování faktur pro vybranou společnost. Stávající systém schvalovací procesy neumožňoval. Pro zrychlení práce, její organizaci a usnadnění byl právě vytvořen nový automatizovaný schvalovací proces. Veškerá dosud rozdílná, i když v některých případech jen velmi nepatrně, zpracovaná a dále zasílaná data byla sjednocena. Tento krok sjednocení pomohl k následnému zavedení automatizace u účtování faktur do softwaru.

Převážné či úplné odstranění ručního zadávaní dat je v současné době cílem všech moderních společností. Se systémem SAP nebo jiných dostupných systémů takového přístupu lze velmi jednoduše dosáhnout.

U vybrané společnosti ale i u ostatních společností pouze vývoj procesů a dostatečné peněžní prostředky dokážou změnit firemní postupy. Tato problematika se velmi rychle mění a nové pokrokové systémy nebo aktualizace starších verzích je velmi rychlá a žádaná. Ve vybrané společnosti ukáže pouze čas, zda nově implementovaný systém bude správně nastavený a dostačující.
## **7 Seznam použitých zdrojů**

### **Knižní zdroje:**

BAKER, Peter, Phil CROUCHER a Alan RUSHTON. The Handbook of Logistics and Distribution Management. 2014. Kogan Page. ISBN 978-0-7494-6627-5.

BASL, Josef a Roman BLAZICEK. Podnikové informační systémy: podnik v informační společnosti. 3., aktualiz. a dopl. vyd. Praha: Grada, 2012. Management v informační společnosti. ISBN 978-80-247-4307-3.

DUŠEK, Jiří. Účetní uzávěrka a závěrka v přehledech: snadno a rychle. Osmé vydání. Praha: Grada, [2005]-. Účetnictví a daně (Grada). ISBN 978-80-271-0867-1.

GALA , Libor, Jan POUR, Zuzana ŠEDIVÁ a Lauren PELS. Podniková informatika: počítačové aplikace v podnikové a mezipodnikové praxi. 3., aktualizované vydání. Praha: Grada Publishing, 2015. Management v informační společnosti. ISBN 978-80-247-5457-4.

HUGO, Michael. Essentials of Supply Chain Management. 2018. John Wiley&Sons. ISBN 1119461103.

KNÁPKOVÁ, Adriana, Drahomíra PAVELKOVÁ, Daniel REMEŠ a Karel ŠTEKER. Finanční analýza: komplexní průvodce s příklady. 3., kompletně aktualizované vydání. Praha: Grada Publishing, 2017. Prosperita firmy. ISBN 978-80-271-0563-2.

LEHTLNEN, Jarmo. Aktivní CRM: řízení vztahů se zákazníky. Praha: Grada, 2007. Expert (Grada). ISBN 978-80-247-1814-9.

NOVOTNÝ, Pavel. Účetnictví pro úplné začátečníky 2021. Praha: Grada Publishing, 2021, 208 s. Účetnictví a daně (Grada). ISBN 978-80-271-3104-4.

ROMNEY, Marshall B. a Paul John STEINBART, [2018]. Accounting informarmation systems. Fourteenth edition. Harlow, England: Pearson. ISBN 12-922-2008-2.

SKÁLOVÁ, Jana a Anna SUKOVÁ. Podvojné účetnictví 2021. Dvacaté sedmé vydaní. Praha: Grada, 2021. Účetnictví a daně (Grada). ISBN 978-80-271-3107-5.

SODOMKA, Petr, KLCOVÁ, Hana. Informační systémy v podnikové praxi. 2. aktualizované a rozšířené vyd. Computer Press, as, 2017. ISBN: 9788025128787.

ŠTEKER, Karel a Milana OTRUSINOVÁ. Jak číst účetní výkazy: základy českého účetnictví avýkaznictví. 3., aktualizované vydání. Praha: Grada Publishing, 2021. Prosperita firmy. ISBN 978-80-271-3184-6.

TVRDIKOVÁ, Milena. Aplikace moderních informačních technologií v řízení firmy: nástroje ke zvyšování kvality informačních systémů. Praha: Grada, 2008. Management v informační společnosti. ISBN 978-80-247-2728-8.

### **Internetové zdroje:**

A WAN , Mujtaba, Niamat ULLAH , Sikandar ALI, Irshad Ahmed ABBASI, Muhammad Shabbir HASSAN, Hizbullah KHATTAK, Jiwei HUANG a Habib Ullah KHAN, 2021 [cit. 2022-02-26]. An Empirical Investigtion of the Challenges of Cloud-Based ERP Adoption in Pakistani SMEs. Scientific Programming. 2021, 1-8. ISSN 1875-919X. Dostupné z: doi: 10.1155/2021/5547237

A Brief History of ERP - since 1960 and the future of ERP [online]. 2022 [cit. 2022-02- 26]. Dostupné z: [https://www.erp-information.eom/history-of-erp.html#google](https://www.erp-information.eom/history-of-erp.html%23google) vignette

BOURGEOIS, David T., Smith, James L., Wang, Shouhong, and Mortati, Joseph, "Information Systems for Business and Beyond" (2019) [cit. 2022-02-26]. Open Textbooks. 1. https://digitalcommons.biola.edu/open-textbooks/1

Co je SharePoint?. Microsoft [online]. 2019 [cit. 2022-02-26]. Dostupné z: [https://support.microsoft.com/cs-cz/office/co-je-sharepoint-97b915e6-651b-43b2-827d](https://support.microsoft.com/cs-cz/office/co-je-sharepoint-97b915e6-651b-43b2-827d-)fb25777f446f

České účetní standardy pro účetní jednotky, které účtují podle vyhlášek č. 500/2002 Sb., č. 501/2002 Sb., č. 502/2002 Sb., ve znění pozdějších předpisů [online]. 2018 [cit. 2022-02- 26]. Dostupné z:

<https://www.mfcr.cz/assets/cs/media/Ucetnictvi>2018 Ceskeucetnistandardypro501 - 2002.pdf

ČESKO. Vyhláška č. 500/2002 Sb., vyhláška, kterou se provádějí některá ustanovení zákona č. 563/1991 Sb., o účetnictví, ve znění pozdějších předpisů, pro účetní jednotky, které jsou podnikateli účtujícími v soustavě podvojného účetnictví. In: <i>Zákony pro lidi.cz</i> [online]. © AION CS 2010-2022 [cit. 26. 2. 2022]. Dostupné z: <https://www.zakonyprolidi.cz/cs/2002-500>

DANEL. PODNIKOVÉ INFORMAČNÍ SYSTÉMY-ERP [online]. 1-12 [cit. 2022-02-26]. Dostupné z: https://homel.vsb.cz/~dan11/is\_skripta/IS%202011%20-%20ERP.pdf

DIAMOND, Paul. Cloudové úložiště versus místní servery: 9 věcí, byste měli mít na paměti. [Microsoft.com \[](http://Microsoft.com)online]. 2020 [cit. 2022-02-26]. Dostupné z: [https://www.microsoft.com/cs-cz/microsoft-365/business-insights-ideas/resources/cloud](https://www.microsoft.com/cs-cz/microsoft-365/business-insights-ideas/resources/cloud-)storage-vs-on-premises-servers

ERP systémy - firmy a podniky. [Lepsi-reseni.cz \[](http://Lepsi-reseni.cz)online]. 2019 [cit. 2022-02-26]. Dostupné z: <https://lepsi-reseni.cz/prehledy/erp-systemy/>

FROST, Raymond, Jacqueline PIKE, Lauren KENYO a Lauren PELS. Business Information Systems: Design an App for That. 2011. Ohio University: Saylor Foundation, 2011 [cit. 2022-02-26]. ISBN 978-1-4533-1157-8.

[https://open.umn.edu/opentextbooks/textbooks/business-information-systems-design-an](https://open.umn.edu/opentextbooks/textbooks/business-information-systems-design-an-)app-for-that

HAAS KUBÁTOVA, Alena. Členění účetních jednotek a jejich povinnosti. Portál.POHODA [online]. 2020 [cit. 2022-02-26]. Dostupné z: [https://portal.pohoda.cz/dane-ucetnictvi-mzdy/ucetnictvi/cleneni-ucetnich-jednotek-a](https://portal.pohoda.cz/dane-ucetnictvi-mzdy/ucetnictvi/cleneni-ucetnich-jednotek-a-)jejich-povinnosti/

KOĎOUSKOVÁ, Barbora. Informační systémy v kostce: ERP, CRM, implementace. Rascasone [online]. 2021 [cit. 2022-03-07]. Dostupné z: <https://www.rascasone.com/cs/blog/informacni-systemy-erp-crm-implemetace>

MCCUE, Ian. The History of ERP. Oracle NetSuite [online]. 2020 [cit. 2022-03-07]. Dostupné z: <https://www.netsuite.com/portal/resource/articles/erp/erp-historv.shtml>

Microsoft: Bili Gates a nejznámější příběh počítačové historie. ITBIZ [online]. 2010 [cit. 2022-03-07]. Dostupné z: <https://www.itbiz.cz/pribeh-spolecnosti-microsoft>

MIHAI, Falea a Irina ALBASTROINU. Defining the Concept of Supply Chain Management and its Relevance to Romanian Academics and Practitioners. ResearchGate [online]. 2013 [cit. 2022-03-07]. Dostupné z:

[https://www.researchgate.net/publication/283141883 D](https://www.researchgate.net/publication/283141883)efining the Concept of Supply Chain Management and its Relevance to Romanian Academics and Practitioners

Ministerstvo financí ČR: Číselné označení řádků vybraných údajů z účetních výkazů [online]. 2008 [cit. 2022-03-07]. Dostupné z: [https://adisspr.mfcr.cz/adis/jepo/temp/cr v](https://adisspr.mfcr.cz/adis/jepo/temp/cr)500 rozvaha plny.htm

PECKOVÁ, Pavla. Zlatá bilanční pravidla. [Is.muni.cz \[](http://Is.muni.cz)online]. 2010 [cit. 2022-02-27]. Dostupné z:

https://is.muni.cz/el/1456/jaro2010/MPH\_FMAN/um/11986838/Zlata\_bilancni\_pravidla.p df

SINGH, Anu a Parul SAXENA. The Beginner's Guide to ERP Finance Module and Its Benefits. Software Suggest [online]. 2021 [cit. 2022-02-27]. Dostupné z: [https://www.softwaresuggest.eom/blog/guide-to-erp-finance-module/#](https://www.softwaresuggest.eom/blog/guide-to-erp-finance-module/%23) 

Orange Solution s.r.o. [online]. 2022 [cit. 2022-02-27]. Dostupné z: [https://orange](https://orange-)[solutions.cz/](http://solutions.cz/) 

Rozvaha, bilance (Balance sheet) [online]. 2015 [cit. 2022-02-27]. Dostupné z: <https://managementmania.com/cs/rozvaha-bilance>

SAP [online]. 2022 [cit. 2022-02-27]. Dostupné z: https://www.sap.com/cz/index.html

SAP Business Client 7.70: Product Management P&I Technology Core Platform SAP SE. SAP [online]. 2021 [cit. 2022-02-27]. Dostupné z: <https://www.sap.com/documents/2021/01/6a542a28-cb7d-0010-87a3-c30de2ffd8ff.html>

Stormware: Software development [online]. 2022 [cit. 2022-02-27]. Dostupné z: <https://www.stormware.cz/>

Unit 4 [online]. 2022 [cit. 2022-02-27]. Dostupné z: https://www.unit4.com/

## **8 Seznam obrázků, tabulek, grafů a zkratek**

## **8**.1 **Seznam obrázků**

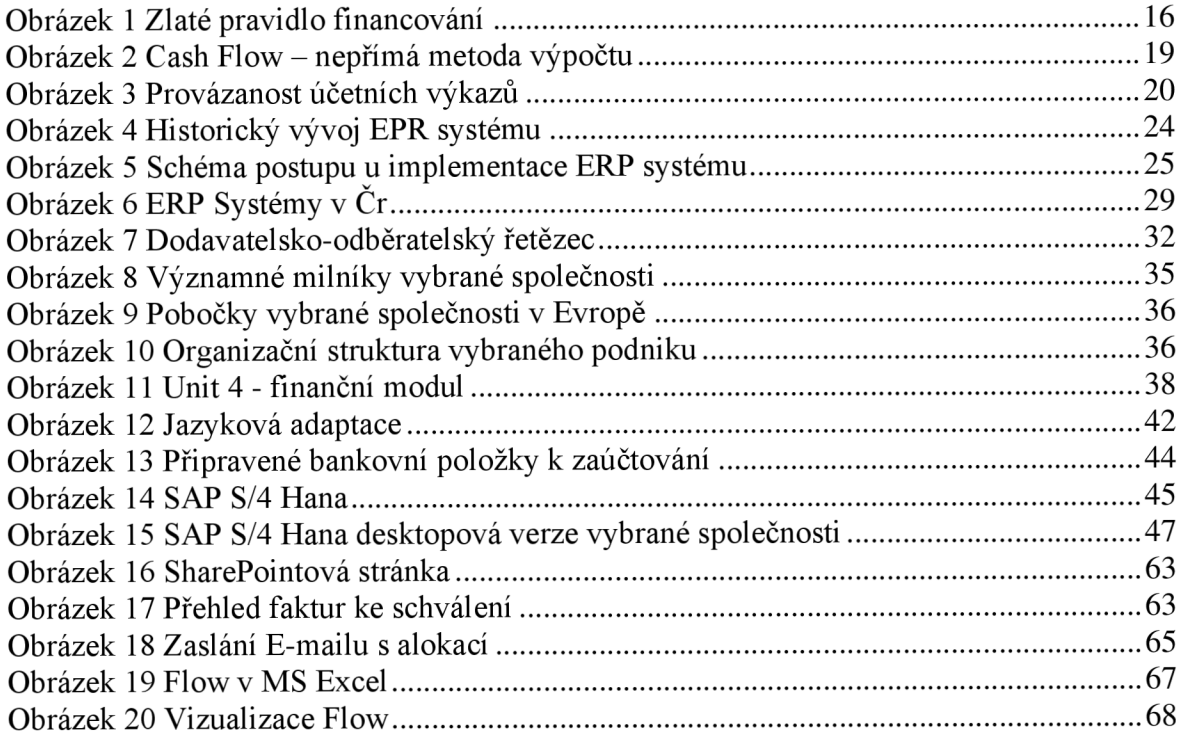

## **8.2 Seznam tabulek**

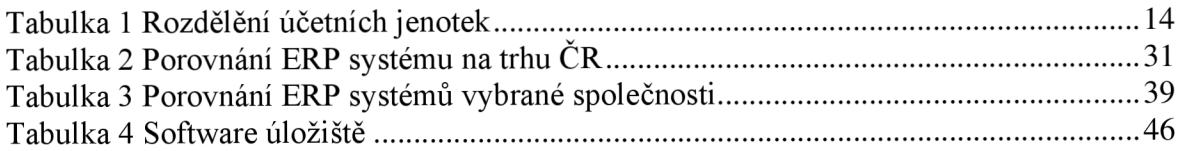

## **8.3 Seznam grafů**

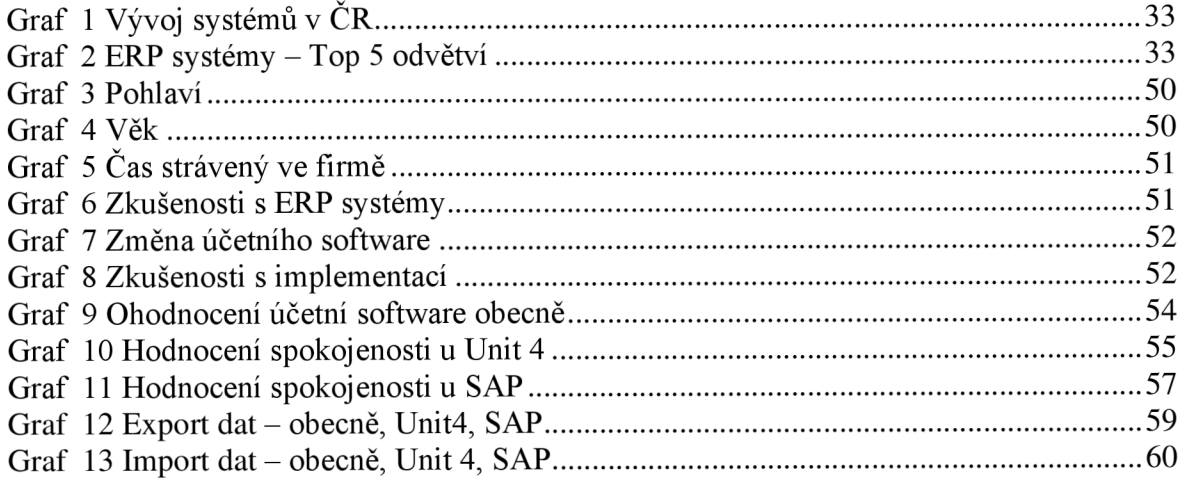

# **Přílohy**

Příloha č. 1

#### **ROZVAHA**

#### **v plném rozsahu**

#### **ke dni (v celých tisicich Kč)**

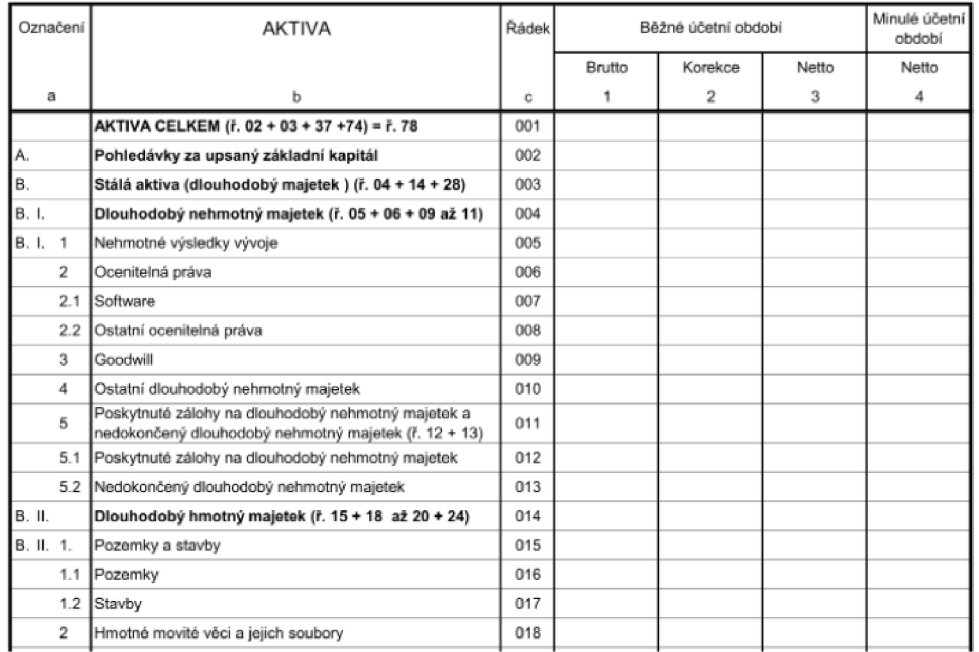

# KMENOVÝ ZÁZNAM DODAVATELE

**Supplier master data / Angaben uber Lieferanten** 

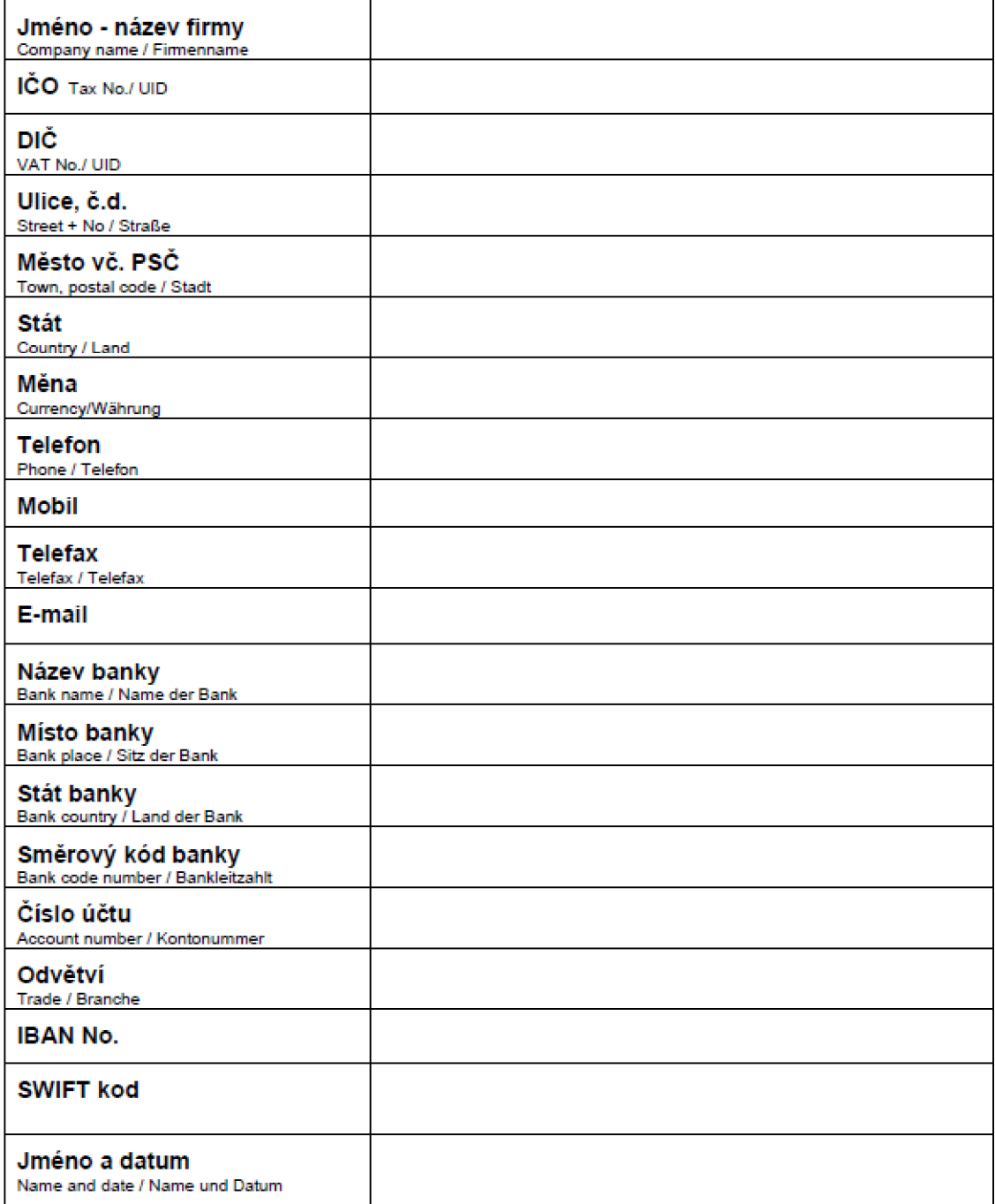

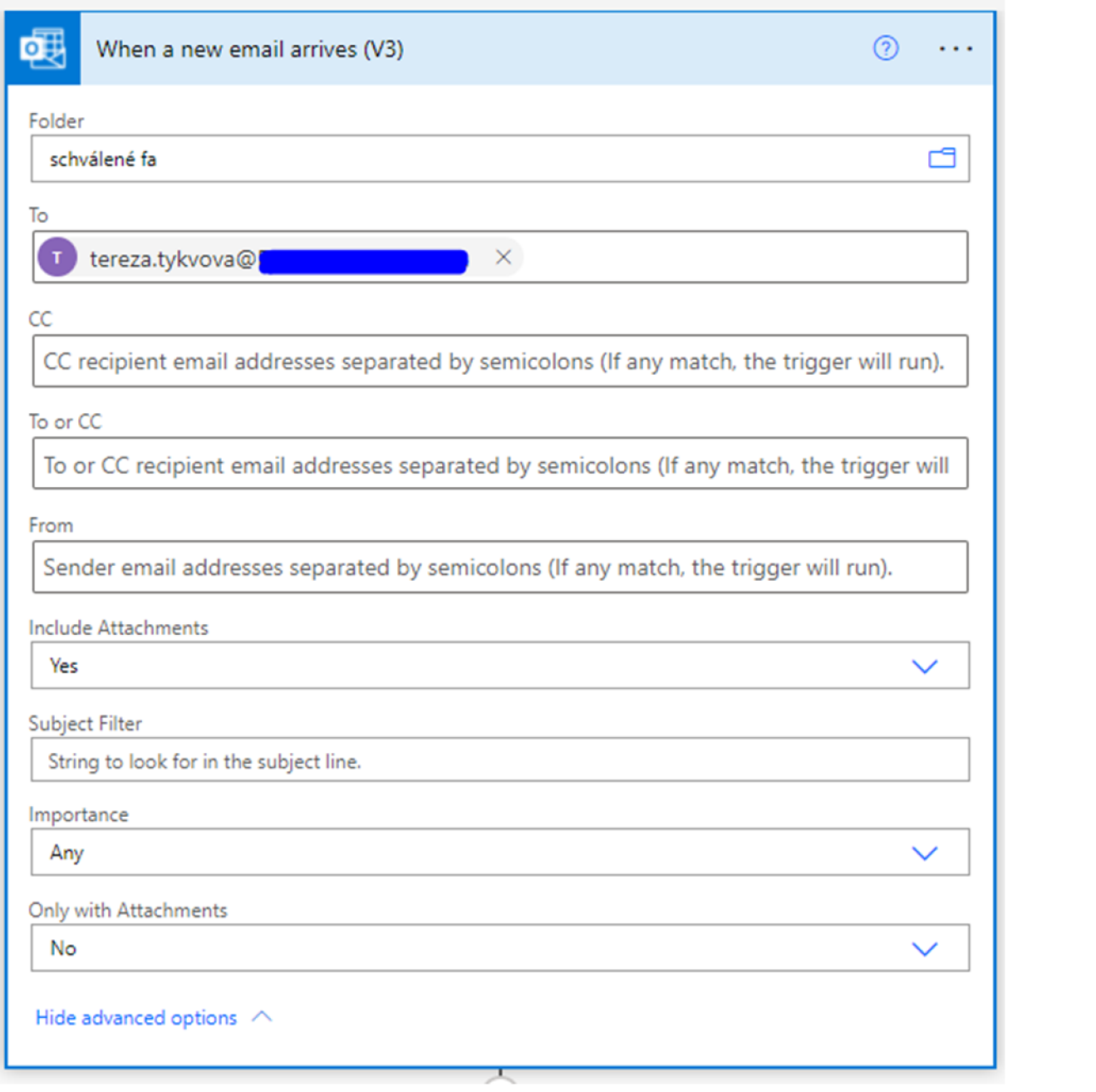

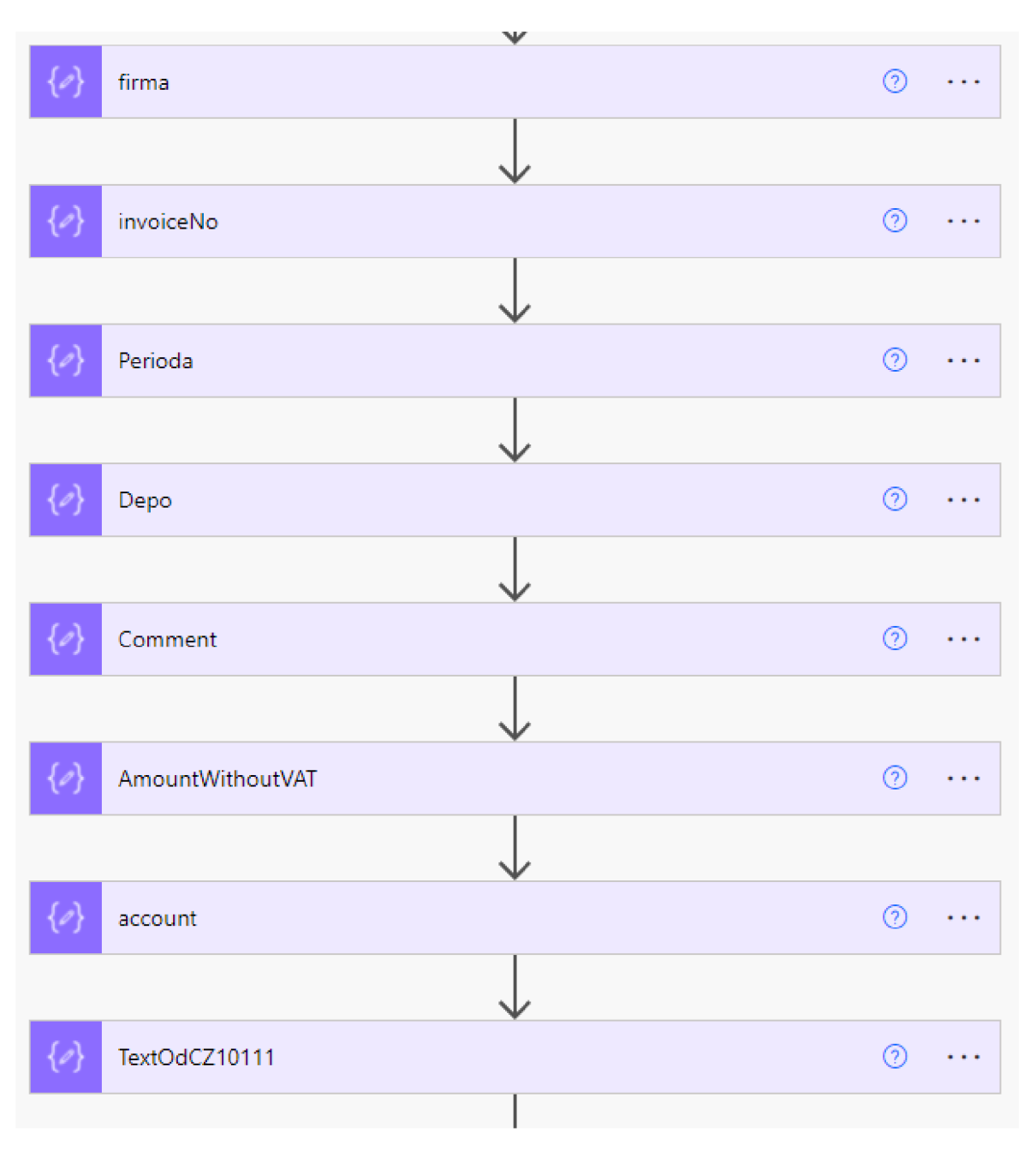

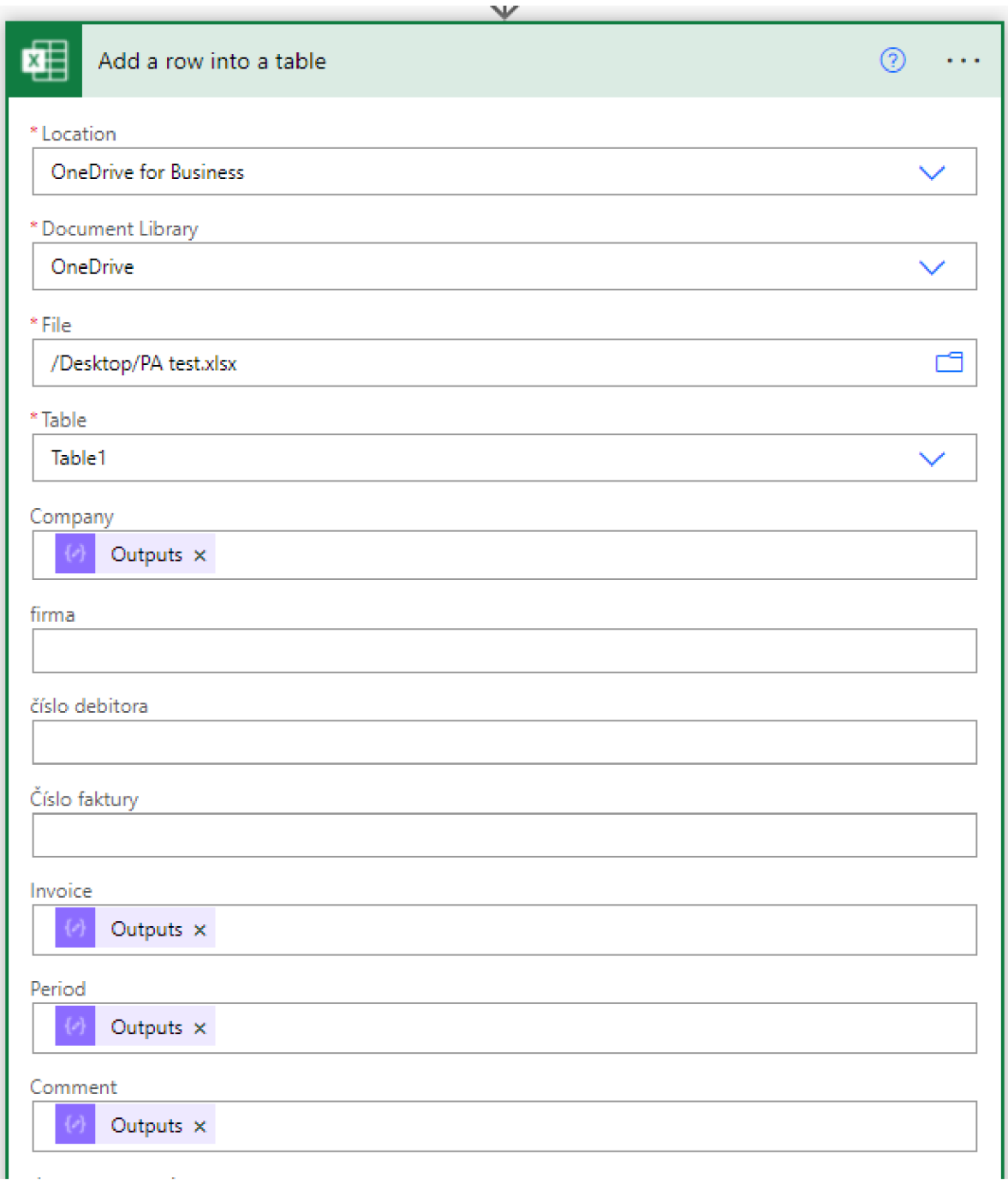

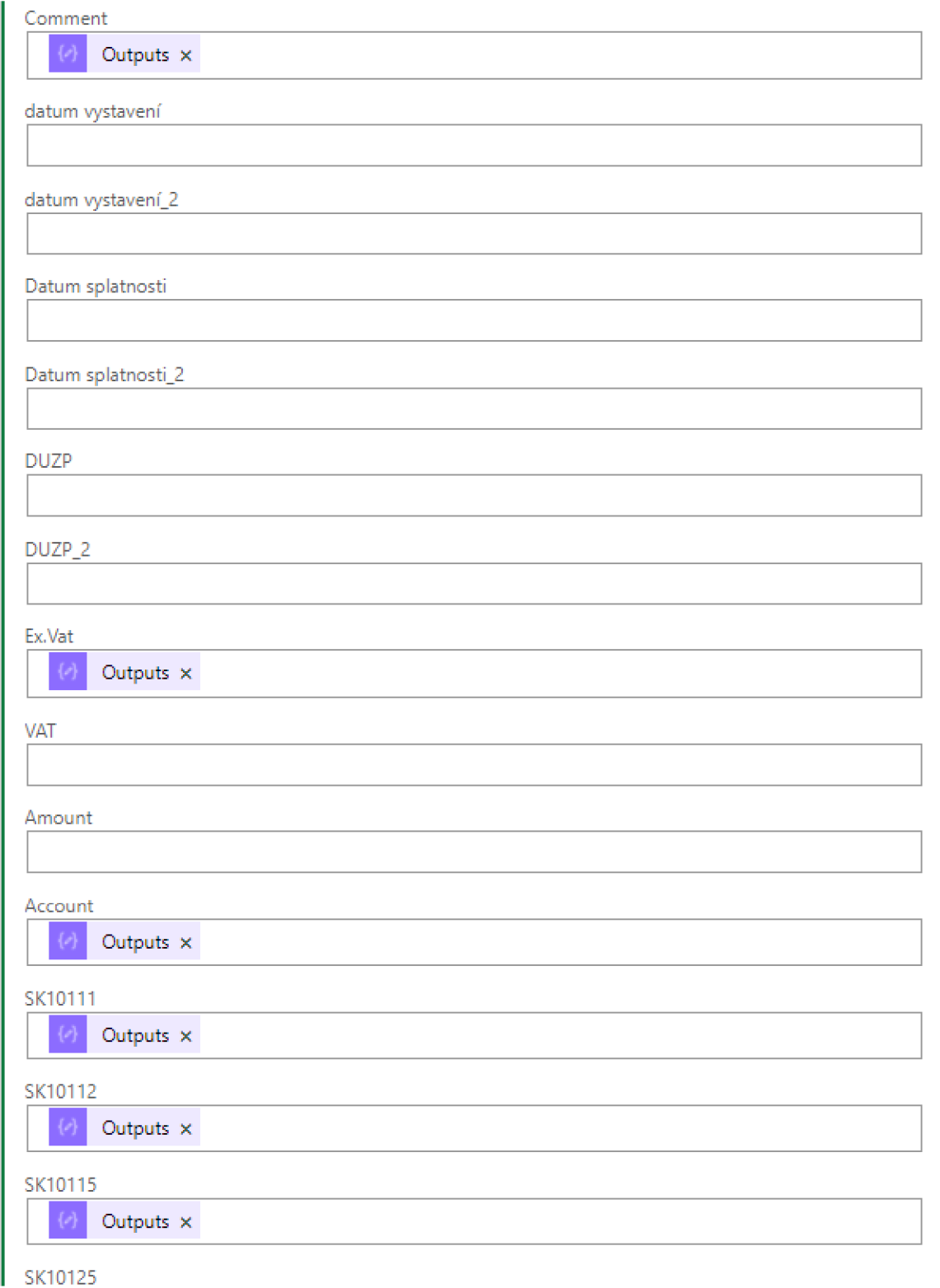

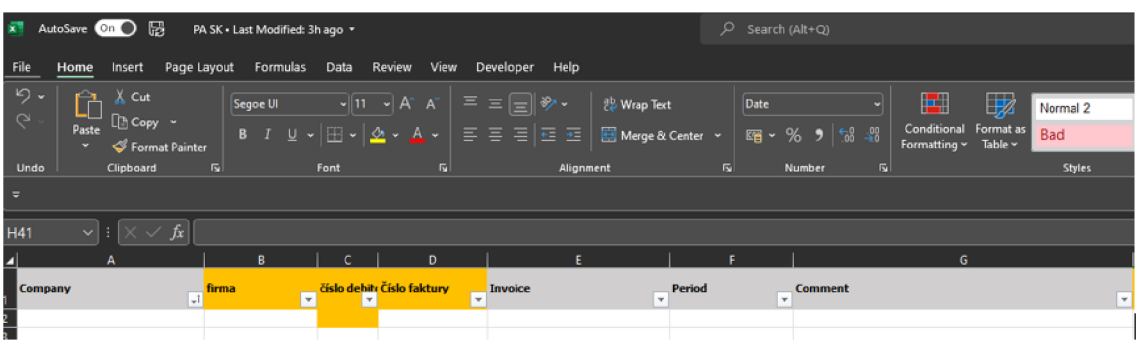

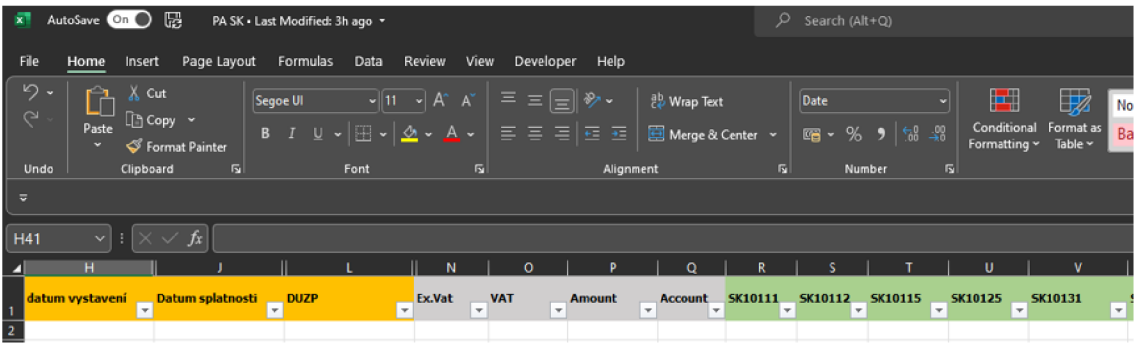

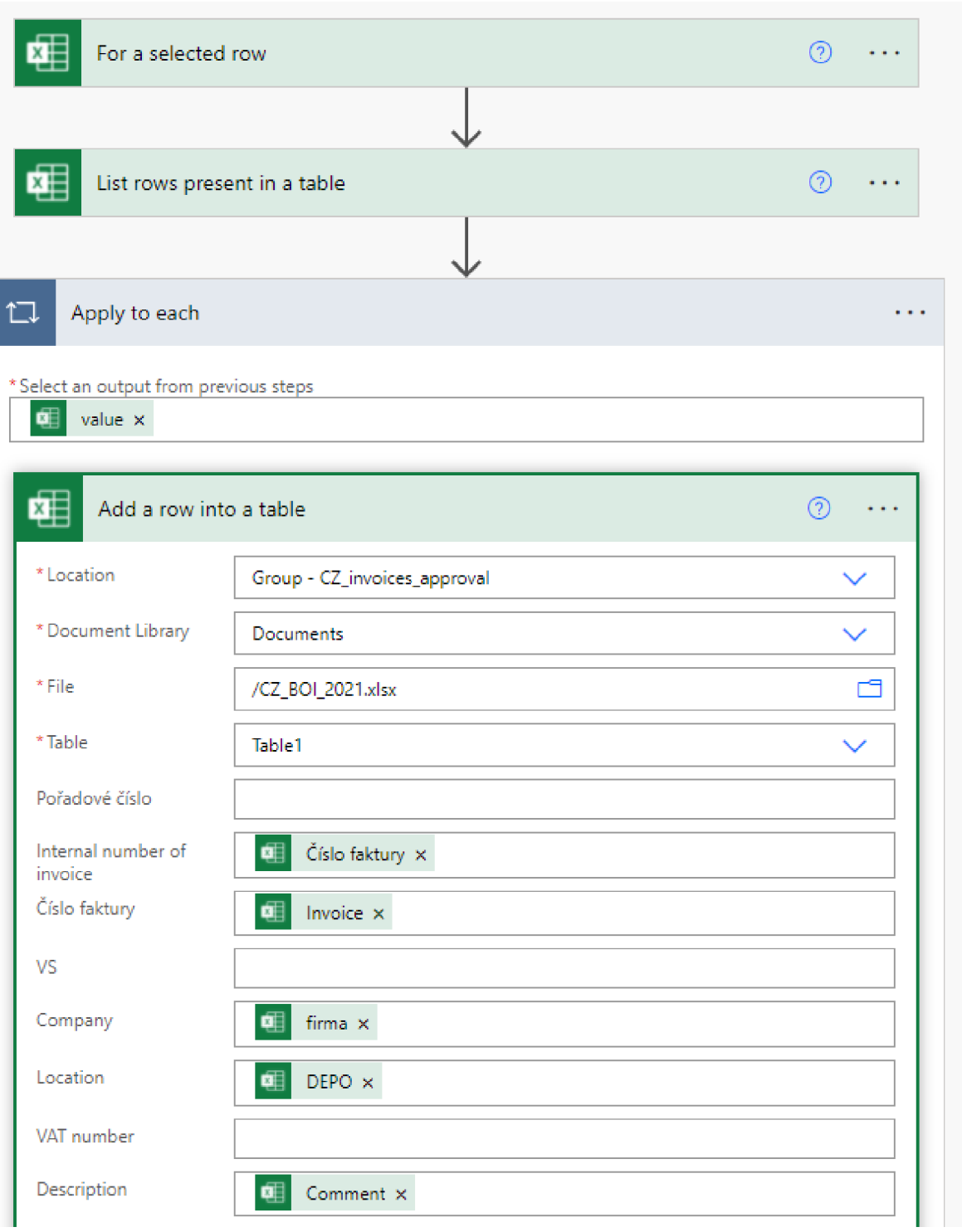

#### Run history

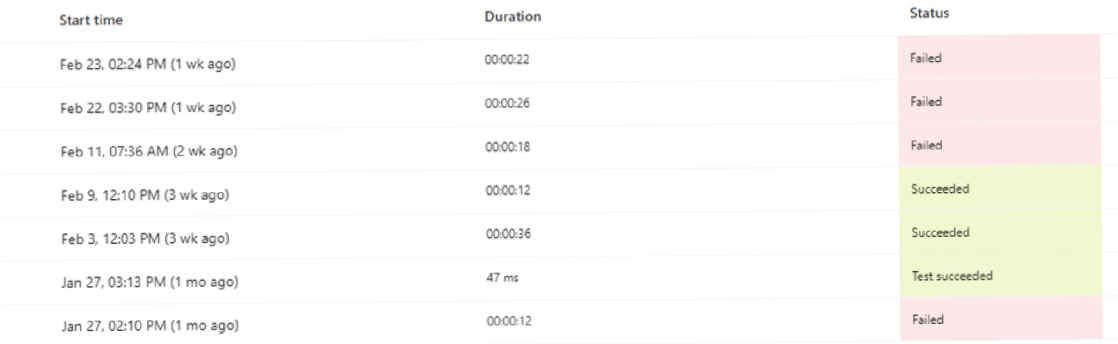

### Příloha č. 8 – dotazník

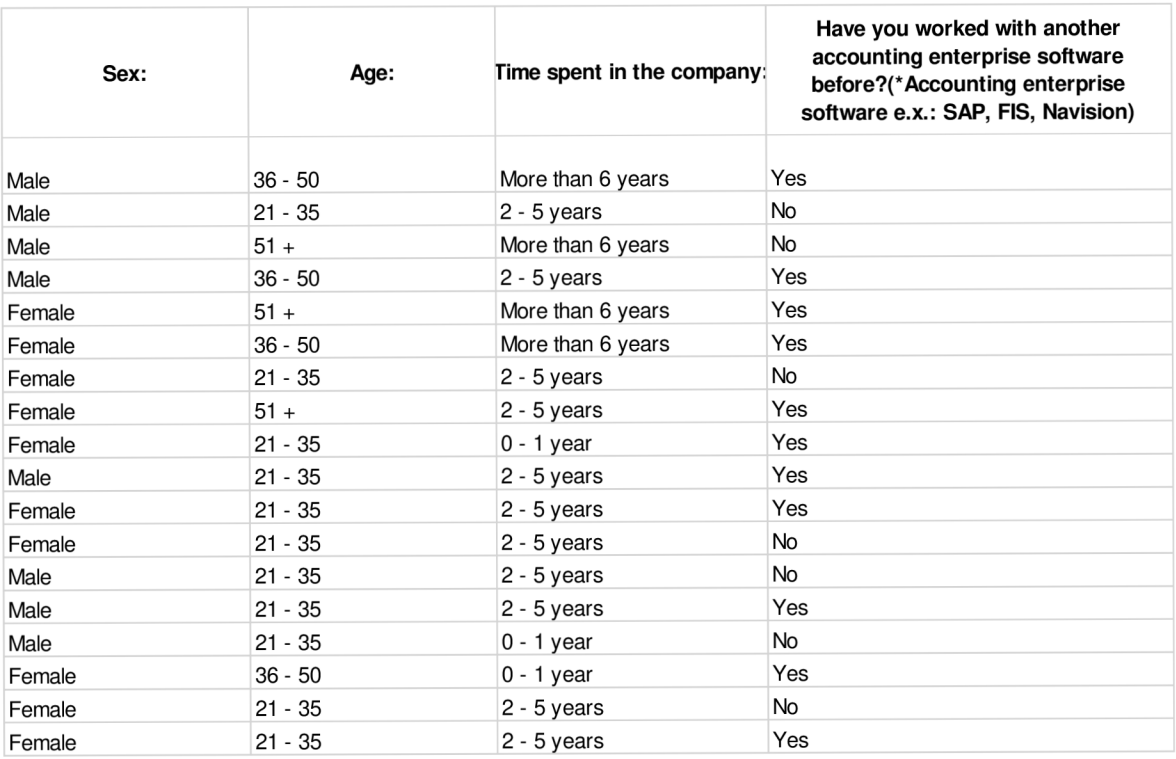

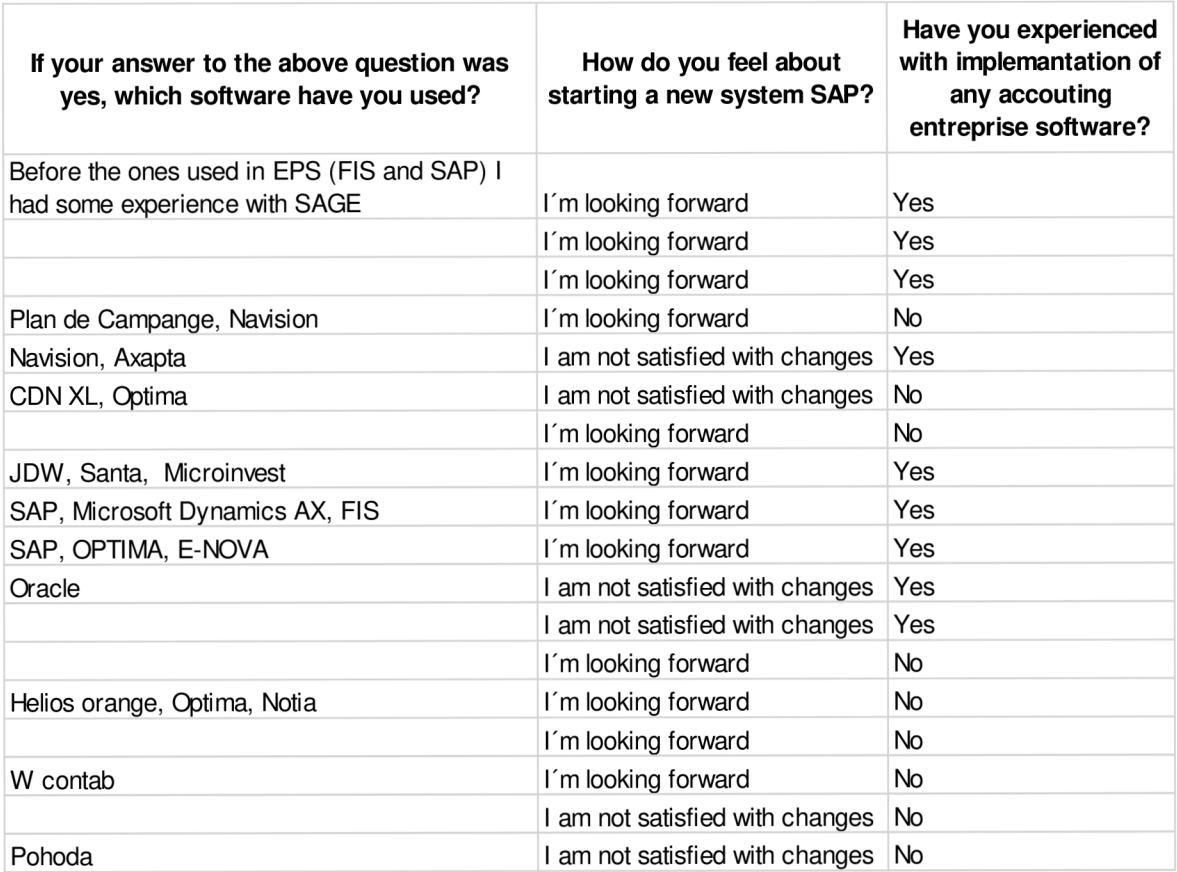

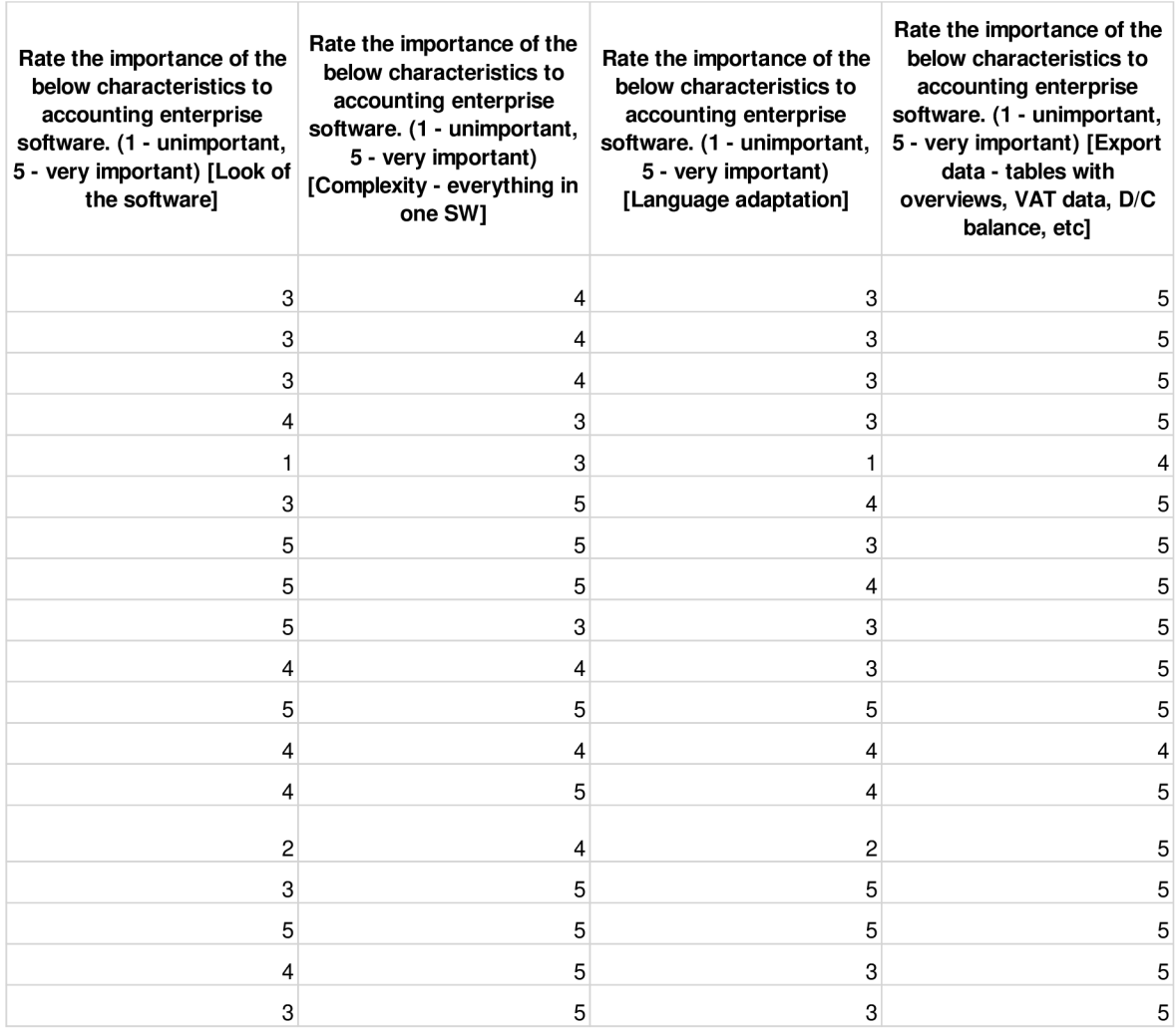

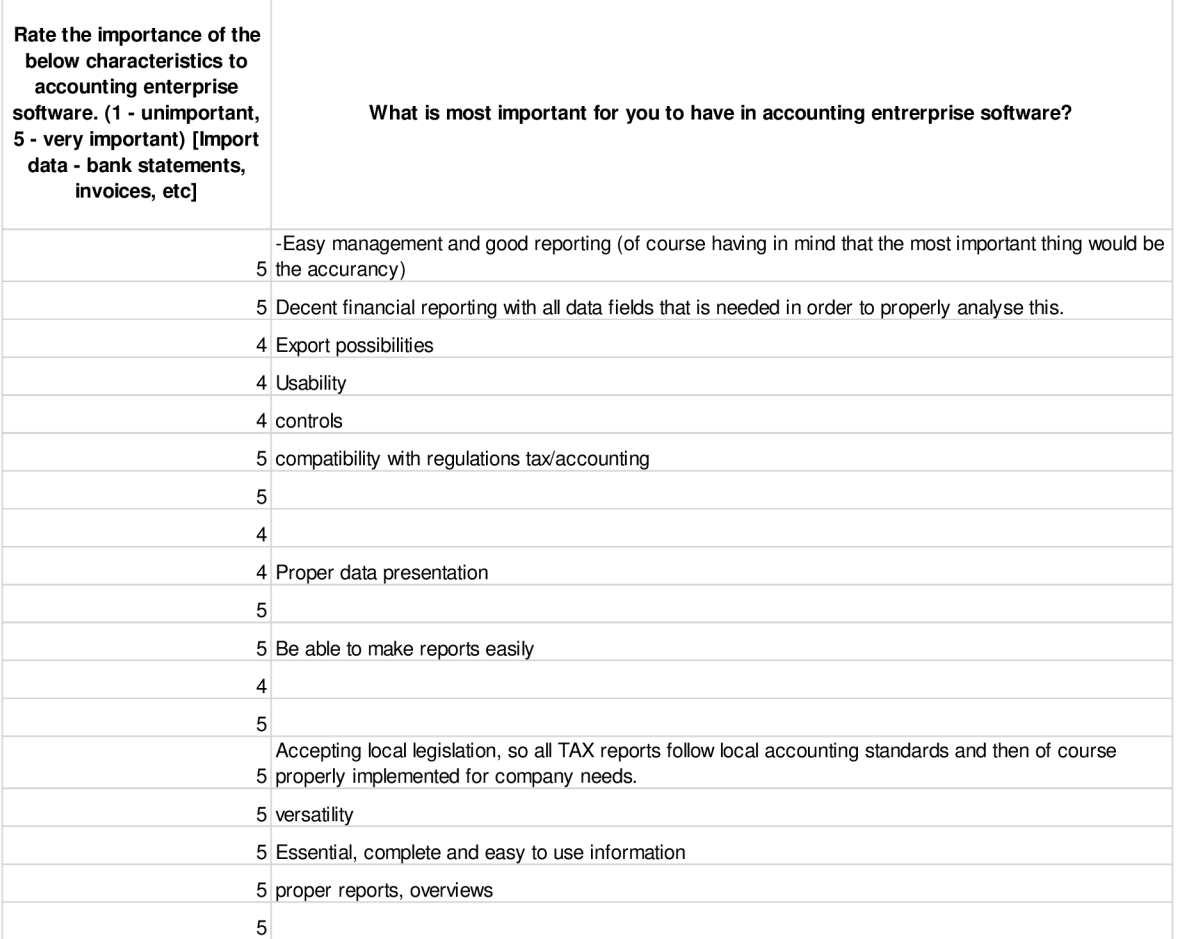

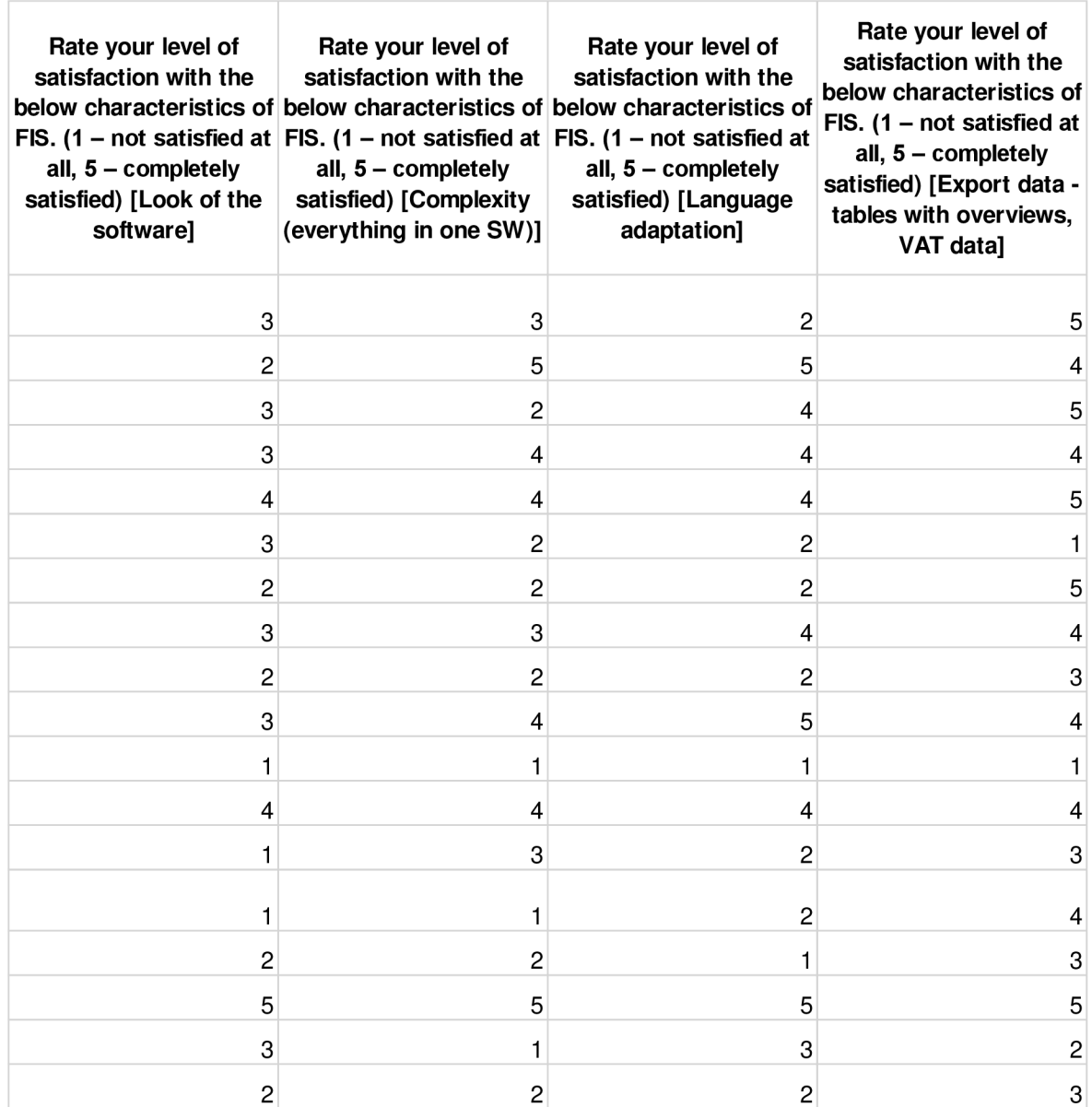

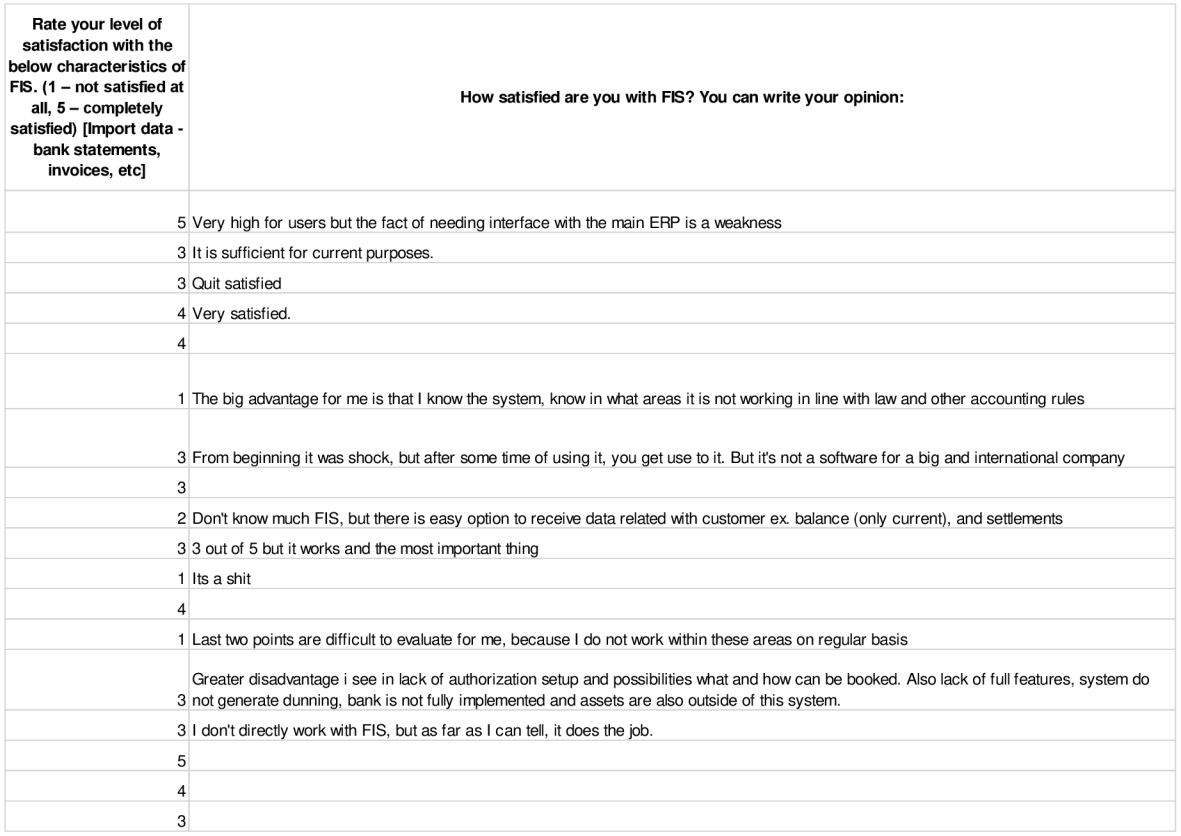

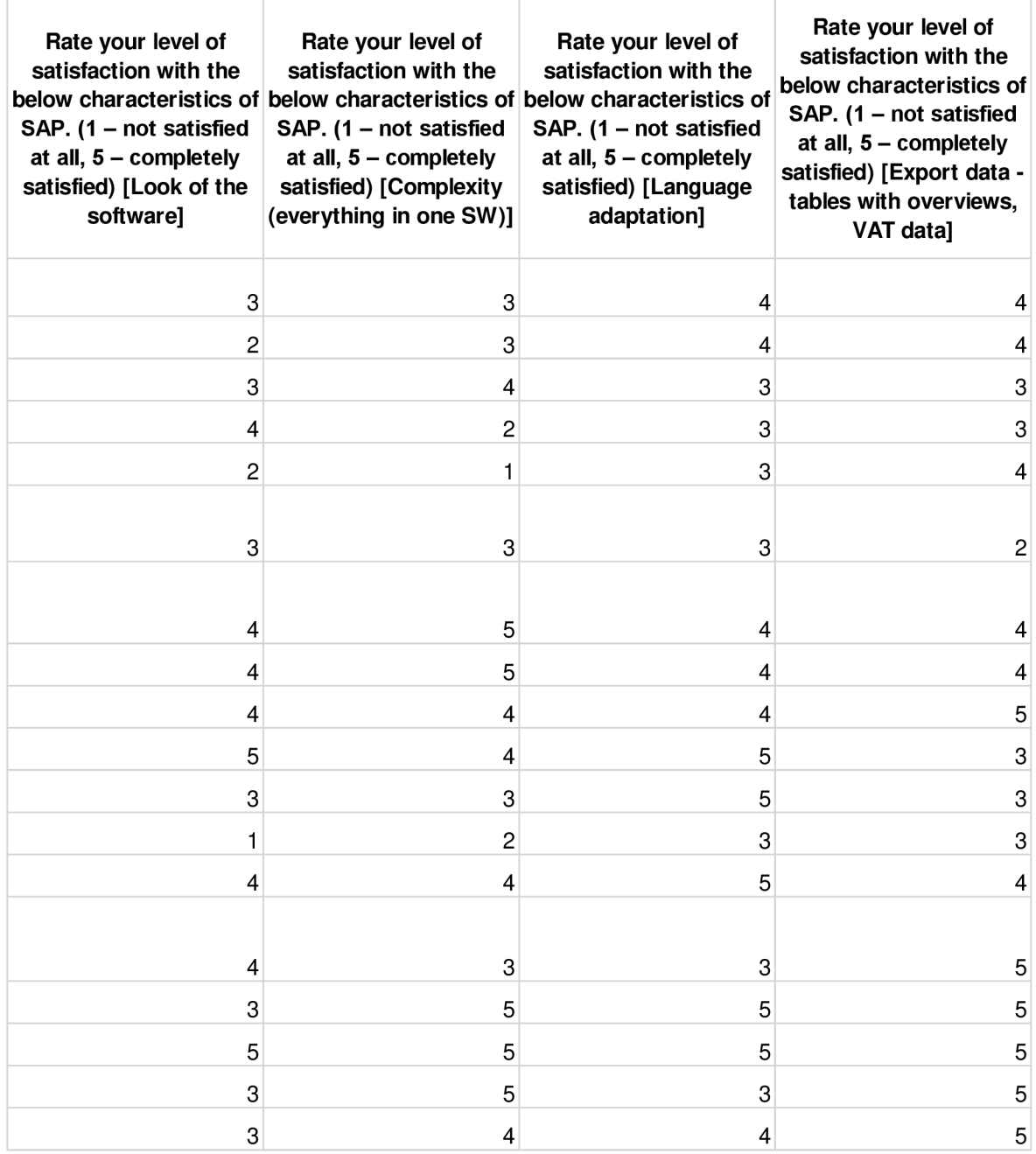

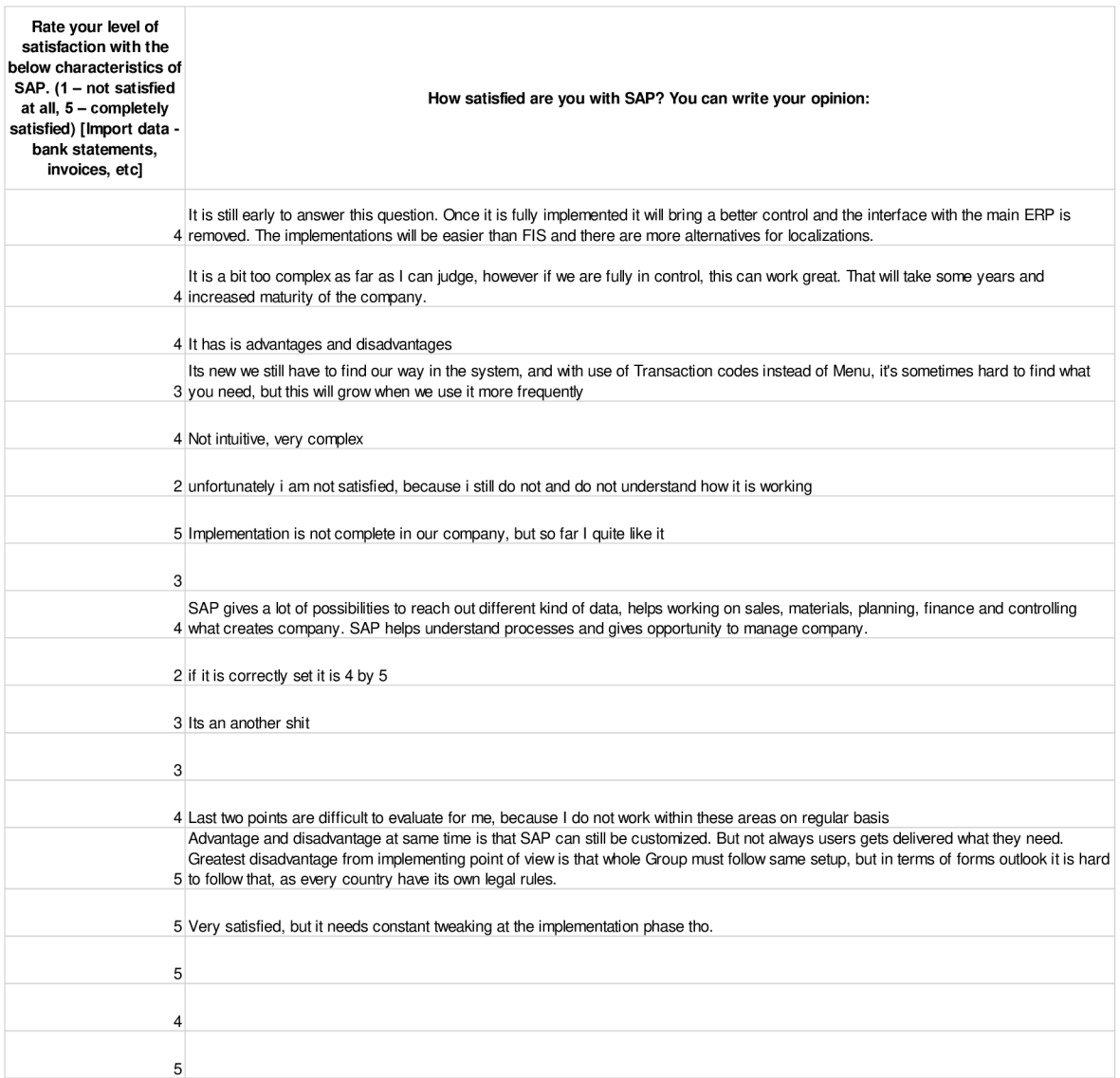

# **ERP Systems**

Dear colleagues,

I would like to ask you to help me with my thesis which covers a comparison between our current software packages. Below you will find a few questions about FIS & SAP. This questionnaire should take you about 5 minutes and it will help me a lot. All answers are anonymous.

Thank you so much for your cooperation and your answers.

Sex: \*

 $\bigcirc$  Female

 $\bigcirc$  Male

Age:  $*$ 

 $\bigcirc$  up to 20

 $21 - 35$ 

 $\bigcirc$  36 - 50

 $\bigcirc$  51 +

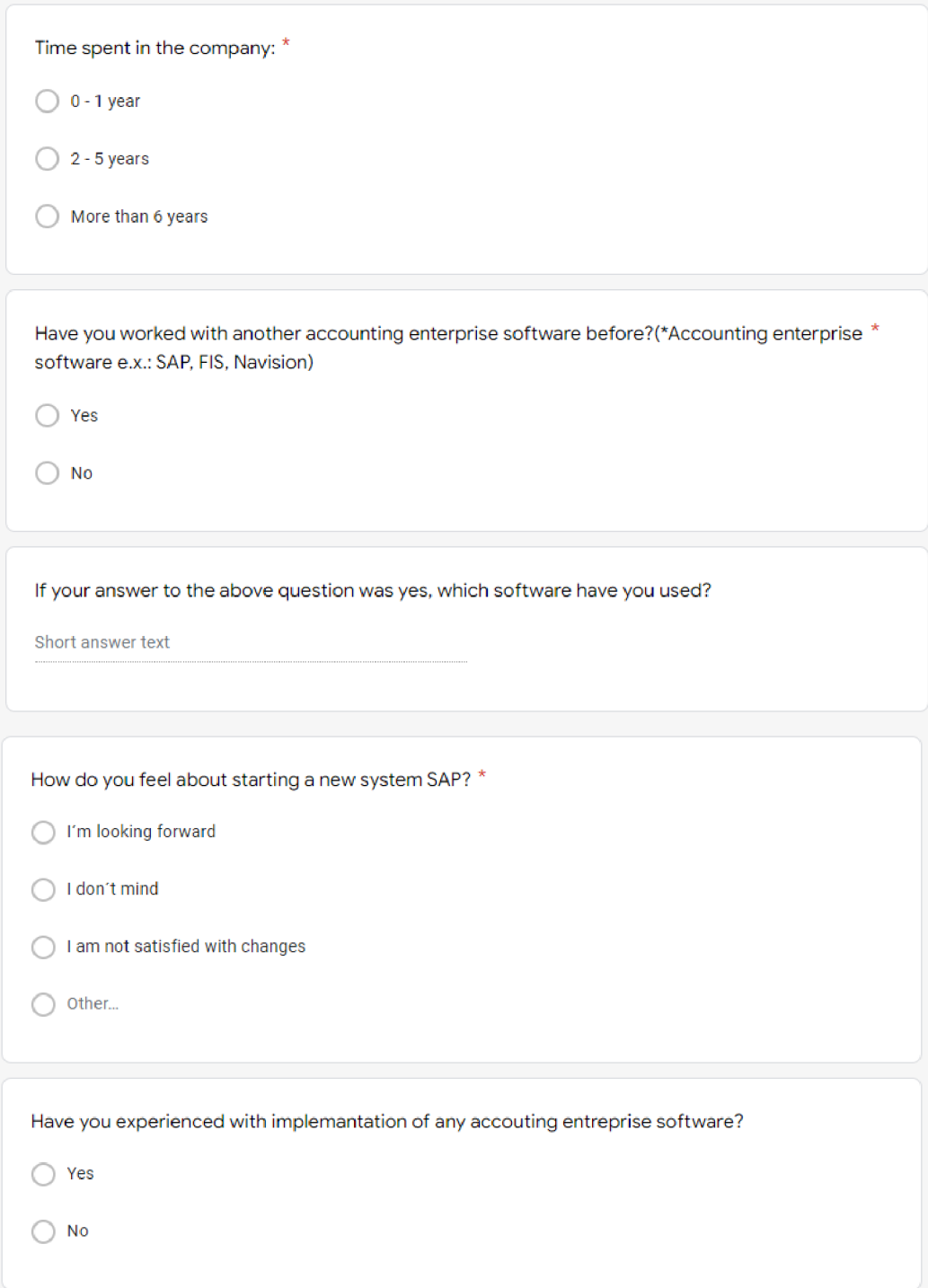

Rate the importance of the below characteristics to accounting enterprise software. (1 - unimportant, 5 - very important) \*

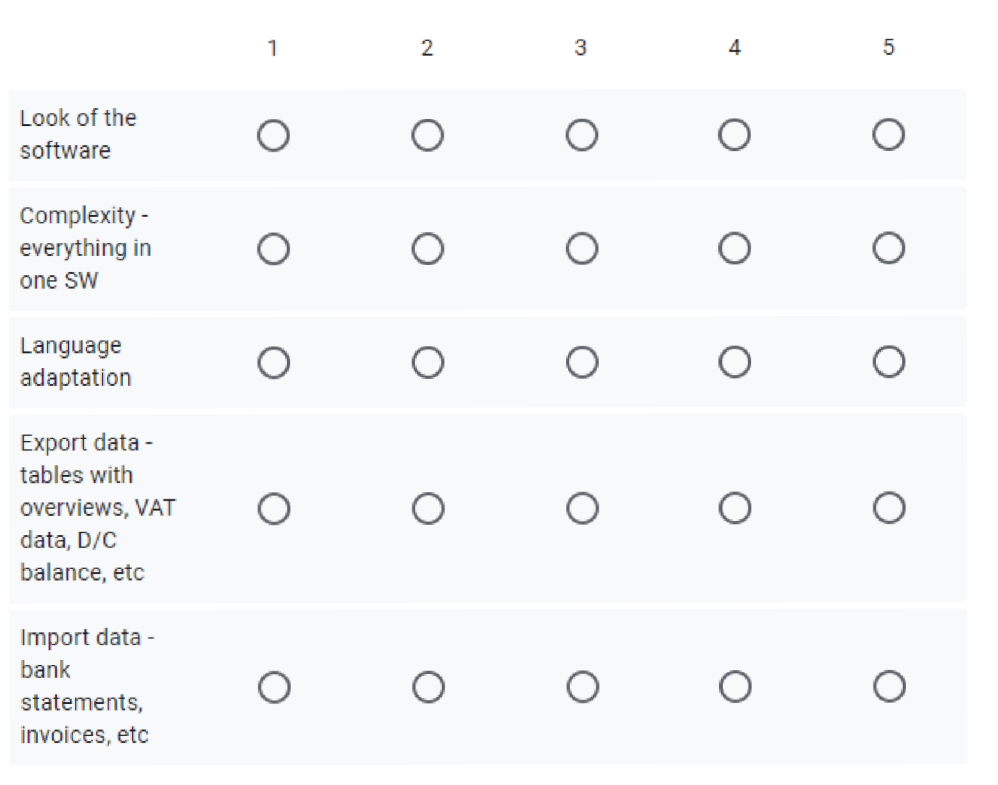

What is most important for you to have in accounting entrerprise software?

Your answer

Rate your level of satisfaction with the below characteristics of FIS. (1 - not satisfied at all,  $5$  - completely satisfied)  $*$ 

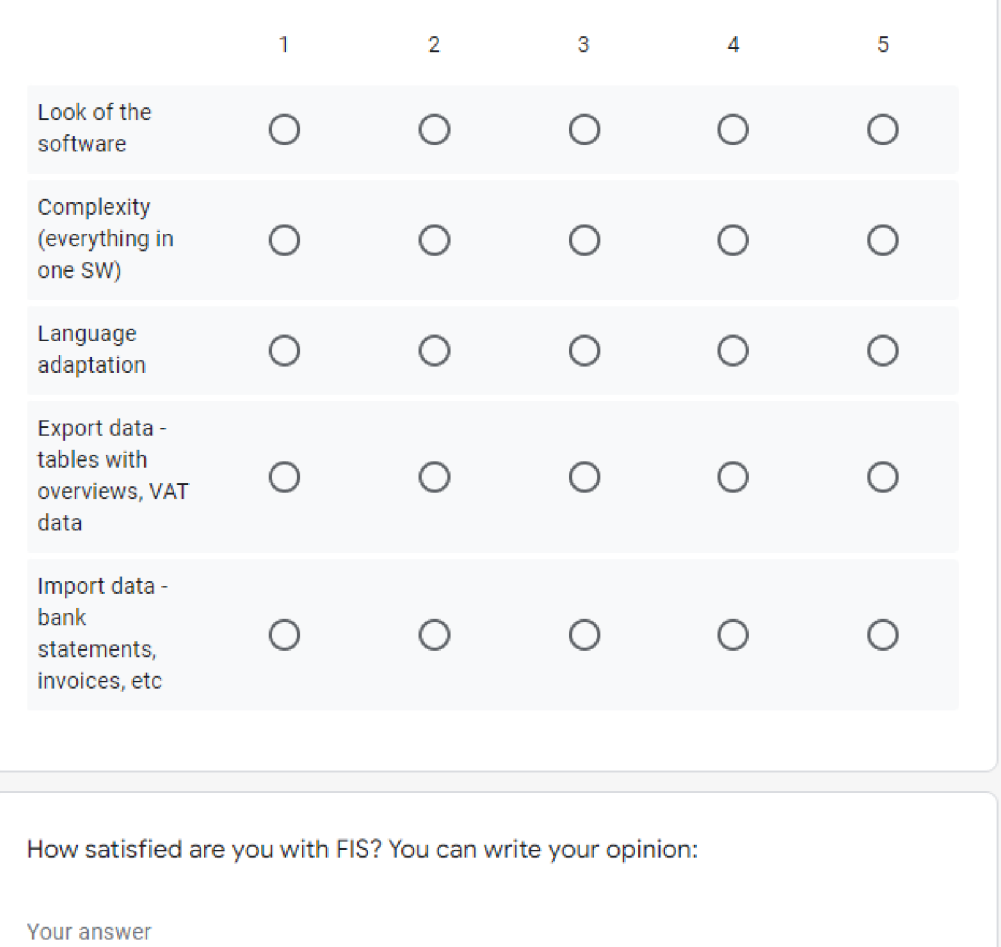

Rate your level of satisfaction with the below characteristics of SAP. (1 - not satisfied at all,  $5$  - completely satisfied)  $*$ 

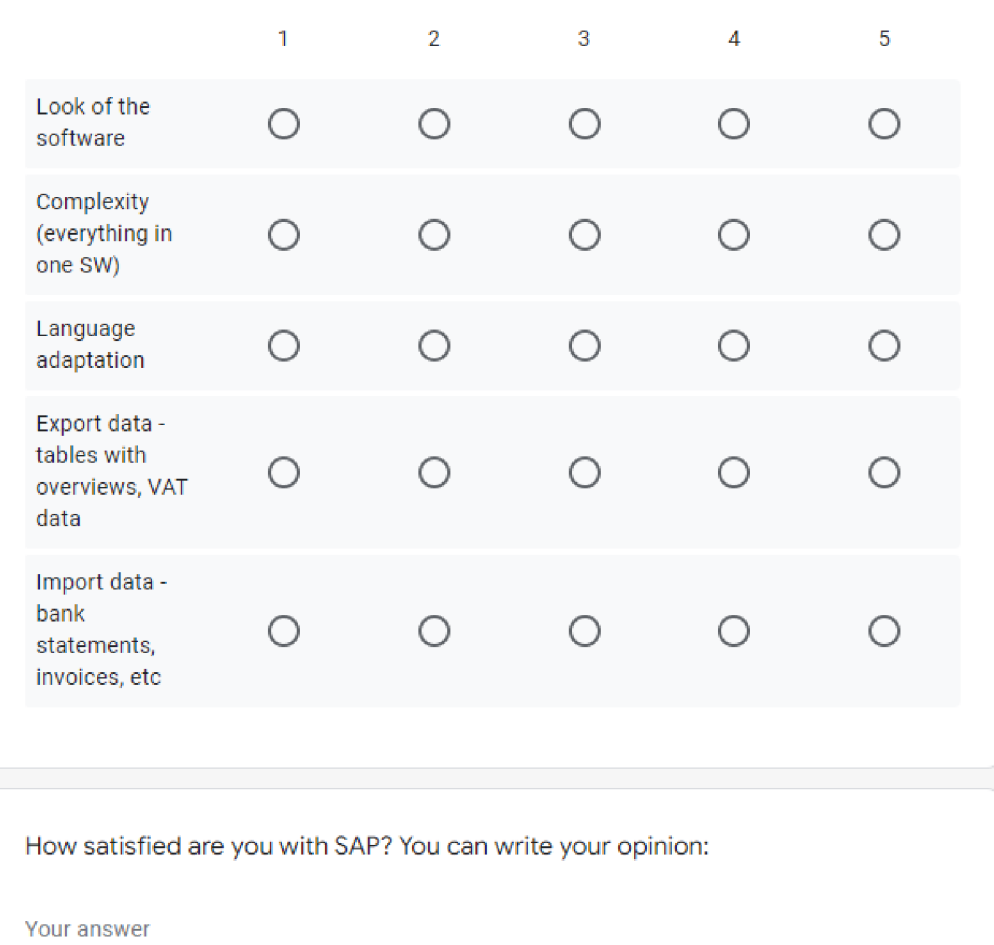